# **Classroom**

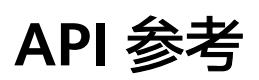

文档版本 02 发布日期 2022-10-24

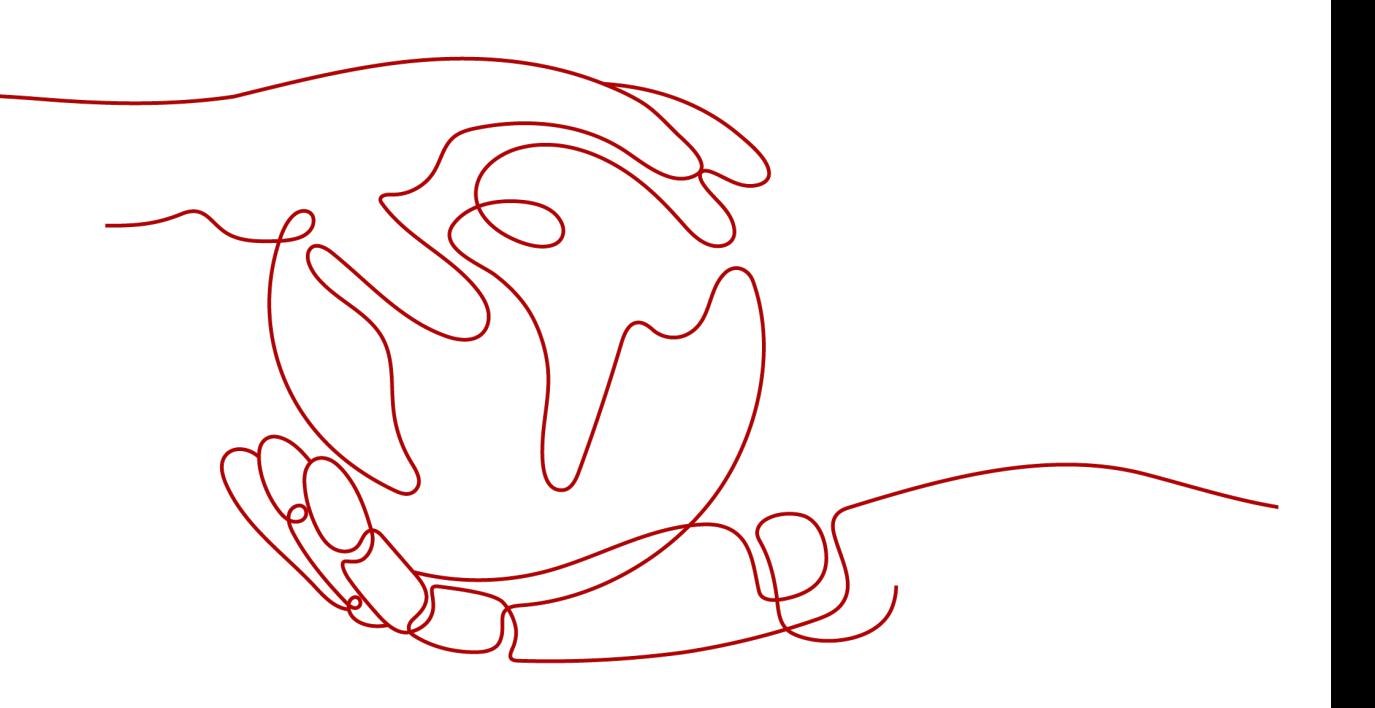

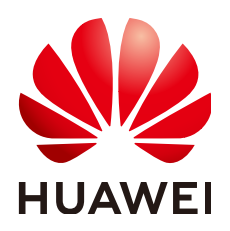

#### 版权所有 **©** 华为技术有限公司 **2023**。 保留一切权利。

非经本公司书面许可,任何单位和个人不得擅自摘抄、复制本文档内容的部分或全部,并不得以任何形式传 播。

#### 商标声明

**、<br>HUAWE和其他华为商标均为华为技术有限公司的商标。** 本文档提及的其他所有商标或注册商标,由各自的所有人拥有。

#### 注意

您购买的产品、服务或特性等应受华为公司商业合同和条款的约束,本文档中描述的全部或部分产品、服务或 特性可能不在您的购买或使用范围之内。除非合同另有约定,华为公司对本文档内容不做任何明示或暗示的声 明或保证。

由于产品版本升级或其他原因,本文档内容会不定期进行更新。除非另有约定,本文档仅作为使用指导,本文 档中的所有陈述、信息和建议不构成任何明示或暗示的担保。

安全声明

#### 漏洞声明

华为公司对产品漏洞管理的规定以"漏洞处理流程"为准,该政策可参考华为公司官方网站的网址: [https://](https://www.huawei.com/cn/psirt/vul-response-process) [www.huawei.com/cn/psirt/vul-response-process](https://www.huawei.com/cn/psirt/vul-response-process)。 如企业客户须获取漏洞信息,请访问: [https://securitybulletin.huawei.com/enterprise/cn/security](https://securitybulletin.huawei.com/enterprise/cn/security-advisory)[advisory](https://securitybulletin.huawei.com/enterprise/cn/security-advisory)。

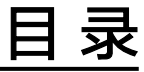

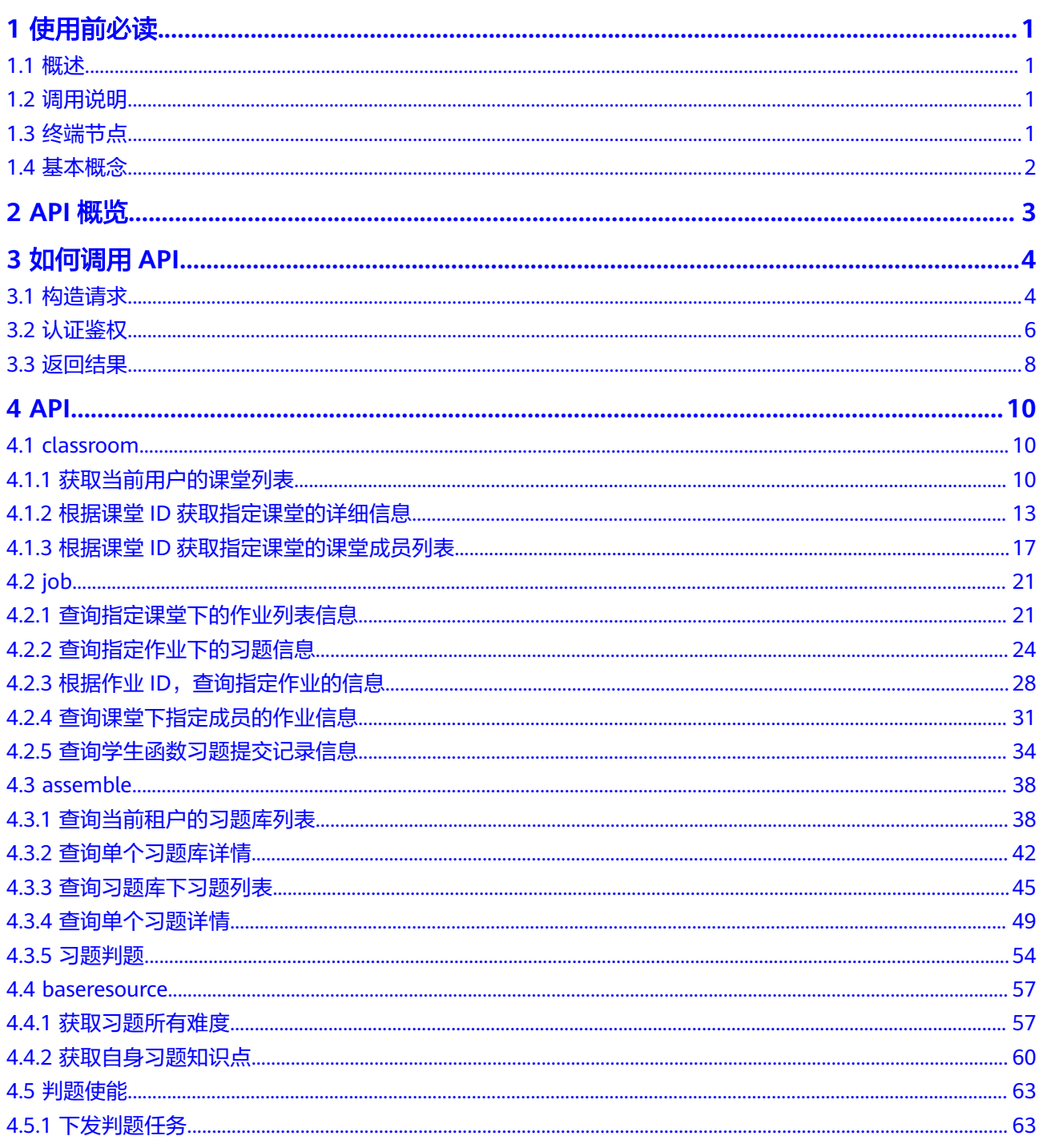

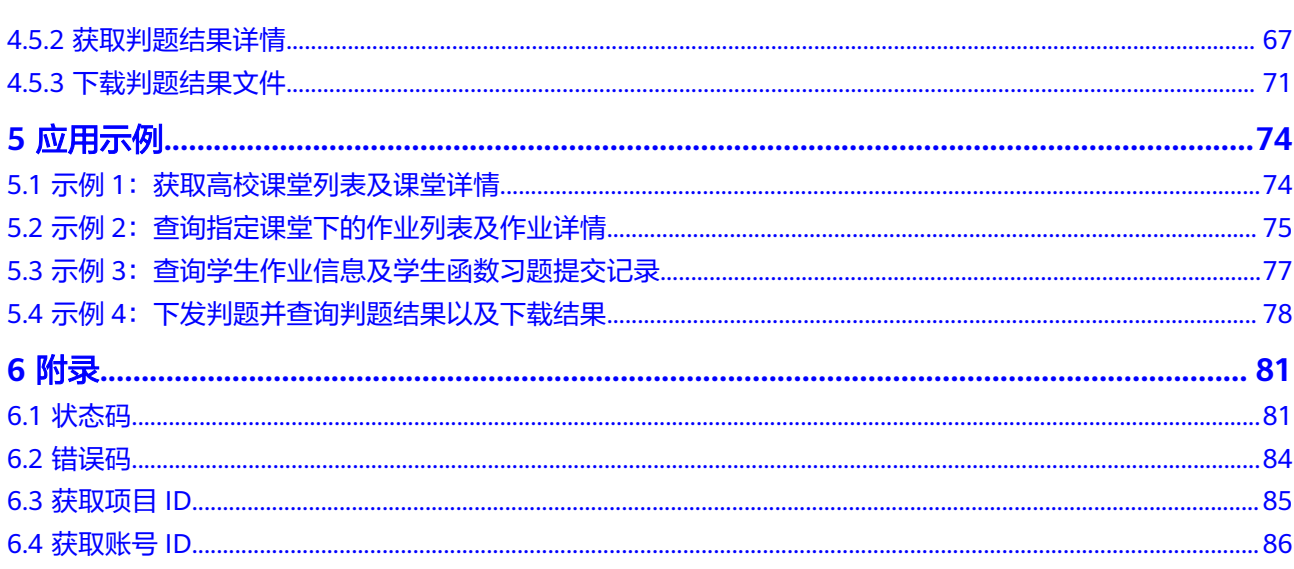

目录

# **1** 使用前必读

<span id="page-5-0"></span>1.1 概述 1.2 调用说明

1.3 终端节点

1.4 [基本概念](#page-6-0)

# **1.1** 概述

Classroom是基于华为云的云上软件教学服务,支持高校师生实现备课、上课、作业、 考试、实验、实训等全教学流程的线上教学,提供多类习题自动判题、企业级DevOps 实训、免费在线习题库等众多高级特性辅助进行数字化教学转型。

您可以使用本文档提供API对Classroom 进行相关操作,如获取当前用户的课堂列表, 查询指定作业下的习题信息等,支持的全部操作请参见<del>伙伴赋能概览</del>。

在调用API之前,请确保已经充分了解Classroom相关概念,详细信息请参[见产品介](https://support.huaweicloud.com/productdesc-classroom/classroom_pdtd_1000.html) [绍](https://support.huaweicloud.com/productdesc-classroom/classroom_pdtd_1000.html)。

# **1.2** 调用说明

Classroom提供了REST (Representational State Transfer)风格API, 支持您通过 HTTPS请求调用,调用方法请参[见如何调用](#page-8-0)**API**。

# **1.3** 终端节点

终端节点即调用API的**请求地址**,不同服务不同区域的终端节点不同。 Classroom的终端节点如表**[1-1](#page-6-0)**所示,请您根据业务需要选择对应区域的终端节点。

<span id="page-6-0"></span>表 **1-1** Classroom 终端节点

| 区域名称         | 区域                 | 终端节点 (Endpoint)                            |
|--------------|--------------------|--------------------------------------------|
| l 华北-北京<br>ル | $\vert$ cn-north-4 | classroom-ext.cn-north-4.myhuaweicloud.com |

# **1.4** 基本概念

● 账号

用户注册华为云时的账号,账号对其所拥有的资源及云服务具有完全的访问权 限,可以重置用户密码、分配用户权限等。由于账号是付费主体,为了确保账号 安全,建议您不要直接使用账号进行日常管理工作,而是创建用户并使用他们进 行日常管理工作。

● 用户

由账号在IAM中创建的用户,是云服务的使用人员,具有身份凭证(密码和访问 密钥)。

[在我的凭证](https://console.huaweicloud.com/iam/#/myCredential)下,您可以查看账号ID和用户ID。通常在调用API的鉴权过程中,您需 要用到账号、用户和密码等信息。

区域 (Region)

从地理位置和网络时延维度划分,同一个Region内共享弹性计算、块存储、对象 存储、VPC网络、弹性公网IP、镜像等公共服务。Region分为通用Region和专属 Region。

- 通用Region指面向公共租户提供通用云服务的Region。
- 专属Region指只承载同一类业务或只面向特定租户提供业务服务的专用 Region。
- $\overline{\mathbf{p}}$  用区 (AZ, Availability Zone)

一个AZ是一个或多个物理数据中心的集合,有独立的风火水电,AZ内逻辑上再将 计算、网络、存储等资源划分成多个集群。一个Region中的多个AZ间通过高速光 纤相连,以满足用户跨AZ构建高可用性系统的需求。

企业项目

企业项目是项目的升级版,针对企业不同项目间资源的分组和管理,是逻辑隔 离。企业项目中可以包含多个区域的资源,且项目中的资源可以迁入迁出。 关于企业项目ID的获取及企业项目特性的详细信息,请参见《企业**管理服务用户** [指南》](https://support.huaweicloud.com/usermanual-em/em_am_0006.html)。

# **2 API** 概览

#### <span id="page-7-0"></span>表 **2-1** 伙伴赋能概览

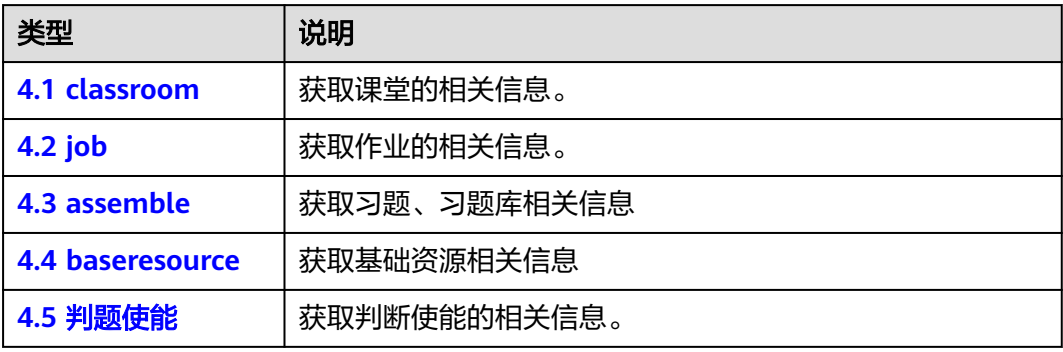

# **3** 如何调用 **API**

<span id="page-8-0"></span>3.1 构造请求

3.2 [认证鉴权](#page-10-0)

3.3 [返回结果](#page-12-0)

# **3.1** 构造请求

本节介绍REST API请求的组成,并以调用IAM服务的[获取用户](https://support.huaweicloud.com/api-iam/iam_30_0001.html)**Token**获取请求认证接 口说明如何调用API,该API获取用户的Token,Token可以用于调用其他API时鉴权。

您还可以通过这个视频教程了解如何构造请求调用API:**[https://](https://bbs.huaweicloud.com/videos/102987) [bbs.huaweicloud.com/videos/102987](https://bbs.huaweicloud.com/videos/102987)** 。

## 请求 **URI**

请求URI由如下部分组成。

#### **{URI-scheme} :// {Endpoint} / {resource-path} ? {query-string}**

尽管请求URI包含在请求消息头中,但大多数语言或框架都要求您从请求消息中单独传 递它,所以在此单独强调。

- **URI-scheme**:表示用于传输请求的协议,当前所有API均采用**HTTPS**协议。
- **Endpoint**:指定承载REST服务端点的服务器域名或IP,不同服务不同区域的 Endpoint不同,您可以从<mark>地区和终端节点</mark>中获取。例如IAM服务在"华北-北京 一"区域的Endpoint为"iam.cn-north-1.myhuaweicloud.com"。
- resource-path: 资源路径, 也即API访问路径。从具体API的URI模块获取, 例如 "获取用户Token"API的resource-path为"/v3/auth/tokens"。
- **query-string**:查询参数,是可选部分,并不是每个API都有查询参数。查询参数 前面需要带一个"?",形式为"参数名=参数取值",例如"limit=10",表示 查询不超过10条数据。

例如,您需要获取IAM在"华北-北京一"区域的Token,则需使用"华北-北京一"区 域的Endpoint(iam.cn-north-1.myhuaweicloud.com),并在[获取用户](https://support.huaweicloud.com/api-iam/iam_30_0001.html)**Token**获取请 求认证的URI部分找到resource-path (/v3/auth/tokens), 拼接起来如下所示。

https://iam.cn-north-1.myhuaweicloud.com/v3/auth/tokens

#### 图 **3-1** URI 示意图

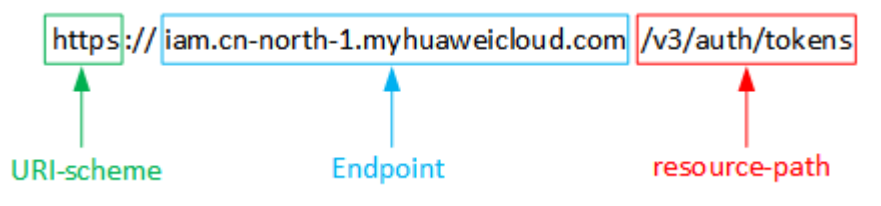

#### 说明

为查看方便,在每个具体API的URI部分,只给出resource-path部分,并将请求方法写在一起。 这是因为URI-scheme都是HTTPS,而Endpoint在同一个区域也相同,所以简洁起见将这两部分 省略。

#### 请求方法

HTTP请求方法(也称为操作或动词),它告诉服务你正在请求什么类型的操作。

- **GET**:请求服务器返回指定资源。
- **PUT**:请求服务器更新指定资源。
- **POST**:请求服务器新增资源或执行特殊操作。
- **DELETE**:请求服务器删除指定资源,如删除对象等。
- HEAD: 请求服务器资源头部。
- PATCH: 请求服务器更新资源的部分内容。当资源不存在的时候, PATCH可能会 去创建一个新的资源。

在获取用户**Token**获取请求认证的URI部分,您可以看到其请求方法为"POST",则 其请求为:

POST https://iam.cn-north-1.myhuaweicloud.com/v3/auth/tokens

## 请求消息头

附加请求头字段,如指定的URI和HTTP方法所要求的字段。例如定义消息体类型的请 求头"Content-Type",请求鉴权信息等。

如下公共消息头需要添加到请求中。

- **Content-Type**: 消息体的类型 (格式), 必选, 默认取值为 "application/ json",有其他取值时会在具体接口中专门说明。
- **X-Auth-Token**:用户Token,可选,当使用Token方式认证时,必须填充该字 段。用户Token也就是调用[获取用户](https://support.huaweicloud.com/api-iam/iam_30_0001.html)**Token**获取请求认证接口的响应值,该接口是 唯一不需要认证的接口。

#### 说明

公有云API同时支持使用AK/SK认证, AK/SK认证是使用SDK对请求进行签名, 签名过程会 自动往请求中添加Authorization(签名认证信息)和X-Sdk-Date(请求发送的时间)请求 头。

AK/SK认证的详细说明请参见[认证鉴权。](#page-10-0)

- **X-Project-ID**:子项目ID,可选,在多项目场景中使用。
- **X-Domain-ID**:账号ID。

对于获取用户**Token**获取请求认证接口,由于不需要认证,所以只添加"Content-Type"即可,添加消息头后的请求如下所示。

POST https://iam.cn-north-1.myhuaweicloud.com/v3/auth/tokens Content-Type: application/json

## <span id="page-10-0"></span>请求消息体

请求消息体通常以结构化格式发出,与请求消息头中Content-type对应,传递除请求 消息头之外的内容。若请求消息体中参数支持中文,则中文字符必须为UTF-8编码。

每个接口的请求消息体内容不同,也并不是每个接口都需要有请求消息体(或者说消 息体为空),GET、DELETE操作类型的接口就不需要消息体,消息体具体内容需要根 据具体接口而定。

对于[获取用户](https://support.huaweicloud.com/api-iam/iam_30_0001.html)**Token**获取请求认证接口,您可以从接口的请求部分看到所需的请求参 数及参数说明。将消息体加入后的请求如下所示,加粗的斜体字段需要根据实际值填 写,其中**username**为用户名,**domainname**为用户所属的账号名称,**\*\*\*\*\*\*\*\***为用户 登录密码,*xxxxxxxxxx*为project的名称,如cn-north-1,您可以从<mark>[地区和终端节点](https://developer.huaweicloud.com/endpoint)</mark>中 获取。

#### 说明

scope参数定义了Token的作用域,下面示例中获取的Token仅能访问project下的资源。您还可 以设置Token额作用域为某个账号下所有资源或账号的某个project下的资源,详细定义请参见**[获](https://support.huaweicloud.com/api-iam/iam_30_0001.html)** [取用户](https://support.huaweicloud.com/api-iam/iam_30_0001.html)**Token**获取请求认证。

POST https://iam.cn-north-1.myhuaweicloud.com/v3/auth/tokens Content-Type: application/json

```
{
    "auth": {
       "identity": {
          "methods": [
             "password"
         ],
           "password": {
             "user": {
                "name": "username",
               "password": "
                "domain": {
                   "name": "domainname"
\qquad \qquad \} }
         }
      },
        "scope": {
          "project": {
             "name": "xxxxxxxx"
         }
      }
   }
}
```
到这里为止这个请求需要的内容就具备齐全了,您可以使用**[curl](https://curl.haxx.se/)**、**[Postman](https://www.getpostman.com/)**或直接编 写代码等方式发送请求调用API。对[于获取用户](https://support.huaweicloud.com/api-iam/iam_30_0001.html)**Token**获取请求认证接口,返回的响应 消息头中"x-subject-token"就是需要获取的用户Token。有了Token之后,您就可以 使用Token认证调用其他API。

## **3.2** 认证鉴权

调用接口有如下两种认证方式,您可以选择其中一种进行认证鉴权。

- Token认证:通过Token认证通用请求。
- AK/SK认证: 通过AK (Access Key ID) /SK (Secret Access Key)加密调用请求。

## **Token** 认证

#### 说明

Token的有效期为24小时,需要使用一个Token鉴权时,可以先缓存起来,避免频繁调用。

Token在计算机系统中代表令牌(临时)的意思,拥有Token就代表拥有某种权限。 Token认证就是在调用API的时候将Token加到请求消息头,从而通过身份认证,获得 操作API的权限。

Token可通过调[用获取用户](https://support.huaweicloud.com/api-iam/iam_30_0001.html)**Token**接口获取,调用本服务API需要project级别的 Token,即调用<mark>[获取用户](https://support.huaweicloud.com/api-iam/iam_30_0001.html)Token</mark>接口时,请求body中auth.scope的取值需要选择 project,如下所示。

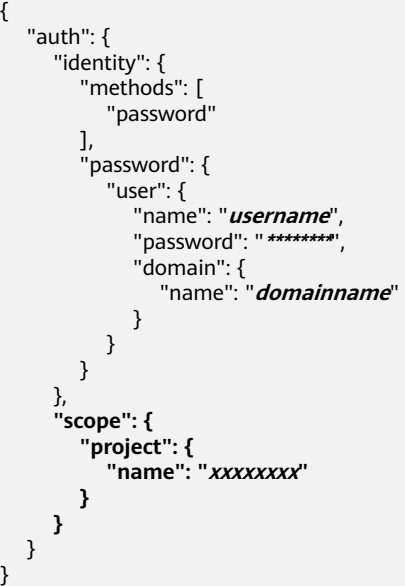

获取Token后,再调用其他接口时,您需要在请求消息头中添加"X-Auth-Token", 其值即为Token。例如Token值为"ABCDEFJ....",则调用接口时将"X-Auth-Token: ABCDEFJ...."加到请求消息头即可,如下所示。

GET https://iam.cn-north-1.myhuaweicloud.com/v3/auth/projects Content-Type: application/json **X-Auth-Token: ABCDEFJ....**

您还可以通过这个视频教程了解如何使用Token认证:**[https://](https://bbs.huaweicloud.com/videos/101333) [bbs.huaweicloud.com/videos/101333](https://bbs.huaweicloud.com/videos/101333)** 。

## **AK/SK** 认证

#### 说明

AK/SK签名认证方式仅支持消息体大小12M以内,12M以上的请求请使用Token认证。

AK/SK认证就是使用AK/SK对请求进行签名,在请求时将签名信息添加到消息头,从而 通过身份认证。

- <span id="page-12-0"></span>● AK(Access Key ID):访问密钥ID。与私有访问密钥关联的唯一标识符;访问密钥 ID和私有访问密钥一起使用,对请求进行加密签名。
- SK(Secret Access Key): 与访问密钥ID结合使用的密钥, 对请求进行加密签名, 可标识发送方,并防止请求被修改。

使用AK/SK认证时,您可以基于签名算法使用AK/SK对请求进行签名,也可以使用专门 的签名SDK对请求进行签名。详细的签名方法和SDK使用方法请参见**API**[签名指南。](https://support.huaweicloud.com/devg-apisign/api-sign-provide.html)

#### 须知

签名SDK只提供签名功能,与服务提供的SDK不同,使用时请注意。

## **3.3** 返回结果

#### 状态码

请求发送以后,您会收到响应,包含状态码、响应消息头和消息体。

状态码是一组从1xx到5xx的数字代码,状态码表示了请求响应的状态,完整的状态码 列表请参见<mark>状态码</mark>。

对于<mark>[获取用户](https://support.huaweicloud.com/api-iam/iam_30_0001.html)Token</mark>获取请求认证接口,如果调用后返回状态码为"201",则表示请 求成功。

## 响应消息头

对应请求消息头,响应同样也有消息头,如"Content-type"。

对于[获取用户](https://support.huaweicloud.com/api-iam/iam_30_0001.html)**Token**获取请求认证接口,返回如图**3-2**所示的消息头,其中"xsubject-token"就是需要获取的用户Token。有了Token之后,您就可以使用Token认 证调用其他API。

#### 图 **3-2** 获取用户 Token 响应消息头

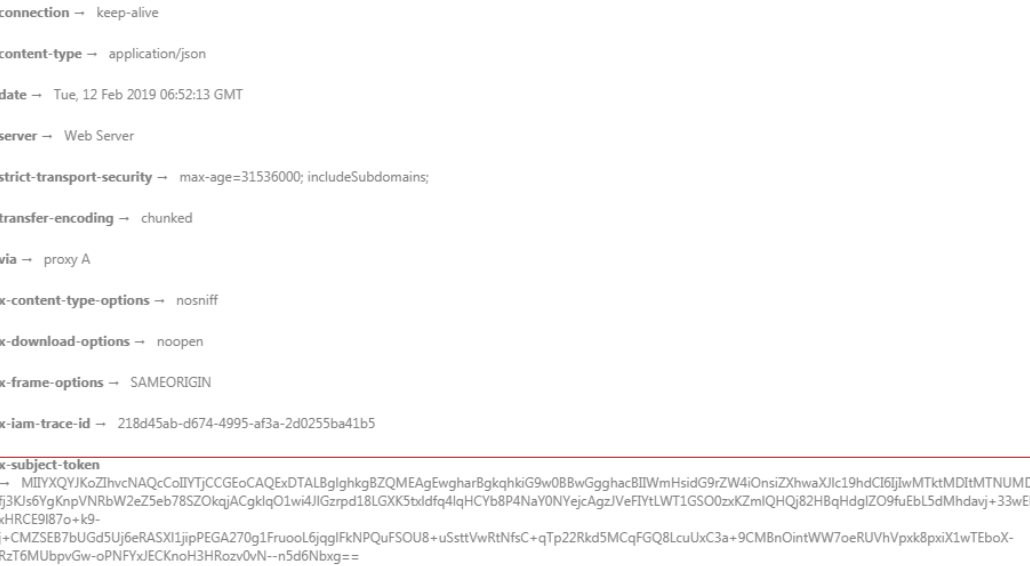

 $x$ -xss-protection  $\rightarrow$  1; mode=block;

## 响应消息体

响应消息体通常以结构化格式返回,与响应消息头中Content-type对应,传递除响应 消息头之外的内容。

对于[获取用户](https://support.huaweicloud.com/api-iam/iam_30_0001.html)**Token**获取请求认证接口,返回如下消息体。为篇幅起见,这里只展示 部分内容。

```
{
   "token": {
      "expires_at": "2019-02-13T06:52:13.855000Z",
      "methods": [
         "password"
\qquad \qquad ],
 "catalog": [
 {
            "endpoints": [
               {
                 "region_id": "cn-north-1",
......
```
当接口调用出错时,会返回错误码及错误信息说明,错误响应的Body体格式如下所 示。

```
{
 "error_msg": "The format of message is error",
 "error_code": "AS.0001"
}
```
其中, error\_code表示错误码, error\_msg表示错误描述信息。

# **4 API**

- <span id="page-14-0"></span>4.1 classroom
- [4.2 job](#page-25-0)
- [4.3 assemble](#page-42-0)
- [4.4 baseresource](#page-61-0)
- 4.5 [判题使能](#page-67-0)

# **4.1 classroom**

## **4.1.1** 获取当前用户的课堂列表

## 功能介绍

获取当前用户的课堂列表,课堂课表分为我创建的课堂,我加入的课堂以及所有课 堂,支持分页查询。

## 调试

您可以在**[API Explorer](https://apiexplorer.developer.huaweicloud.com/apiexplorer/doc?product=Classroom&api=ListClassrooms)**中调试该接口,支持自动认证鉴权。API Explorer可以自动生成 SDK代码示例,并提供SDK代码示例调试功能。

## **URI**

GET /v3/classrooms

#### 表 **4-1** Query 参数

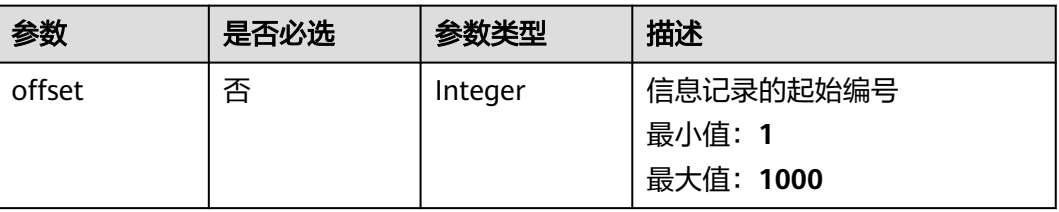

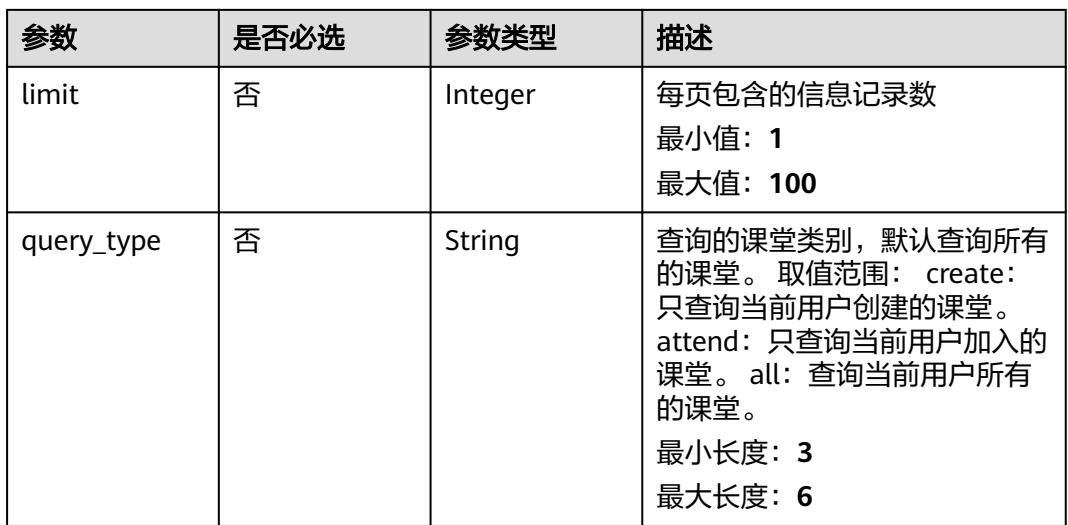

## 请求参数

## 表 **4-2** 请求 Header 参数

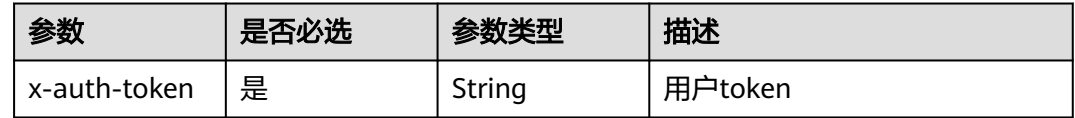

## 响应参数

#### 状态码: **200**

## 表 **4-3** 响应 Body 参数

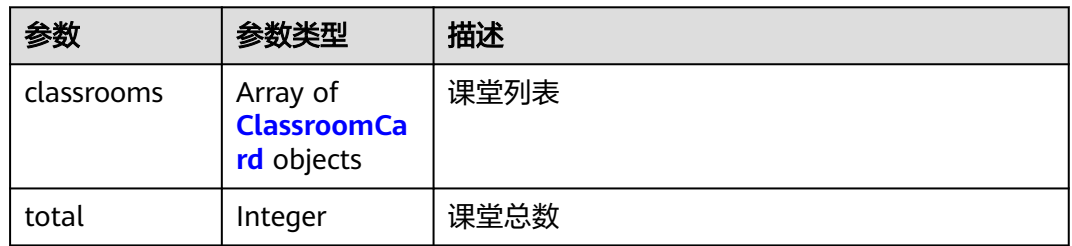

## 表 **4-4** ClassroomCard

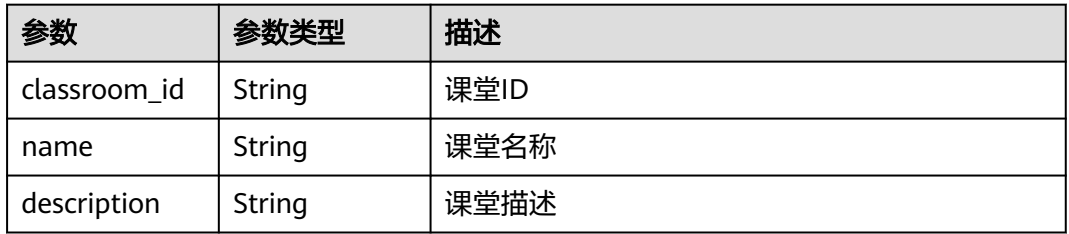

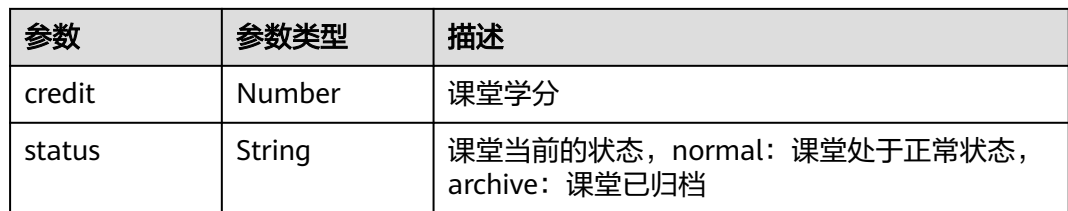

#### 状态码: **400**

#### 表 **4-5** 响应 Body 参数

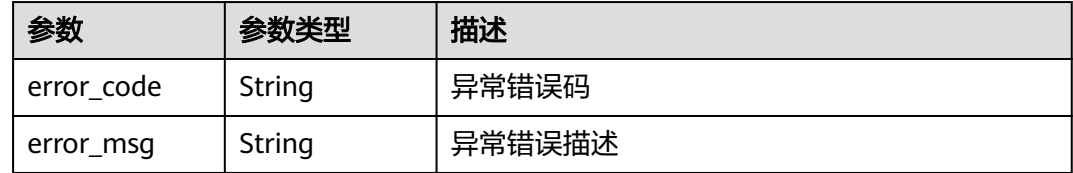

#### 状态码: **403**

表 **4-6** 响应 Body 参数

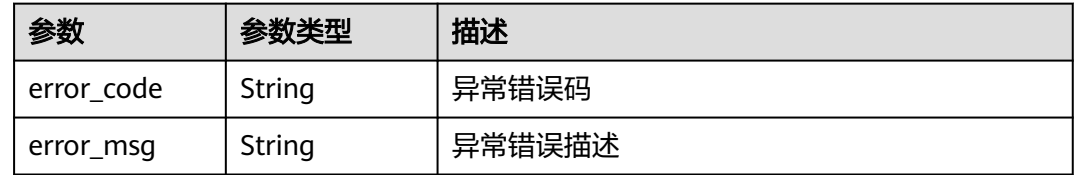

#### 状态码: **500**

表 **4-7** 响应 Body 参数

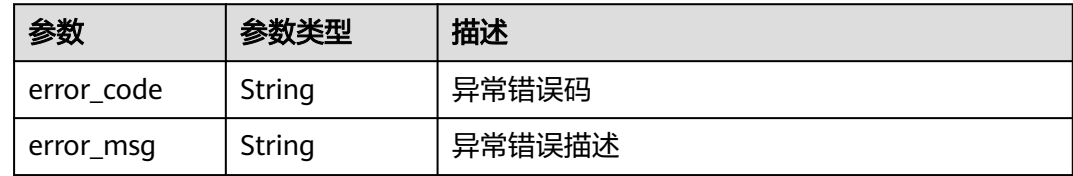

## 请求示例

GET https://{endpoint}/v3/classrooms

## 响应示例

## 状态码: **200**

OK

{

"classrooms" : [ {

```
 "classroom_id" : "0632910a5115448da1eb92202592fa24",
 "name" : "Java高级编程",
 "description" : "这是第一个课堂",
 "credit" : "1.5",
 "status" : "normal"
 } ],
  "total" : 1
}
```
#### 状态码: **400**

Bad Request

```
{
 "error_code" : "CM.0003",
 "error_msg" : "请求参数有误"
}
```
#### 状态码: **403**

Forbidden

```
{
 "error_code" : "CM.0001",
 "error_msg" : "请求被拒绝访问"
}
```
#### 状态码: **500**

Internal Server Error

```
{
  "error_code" : "CM.0000",
  "error_msg" : "服务内部错误"
}
```
## 状态码

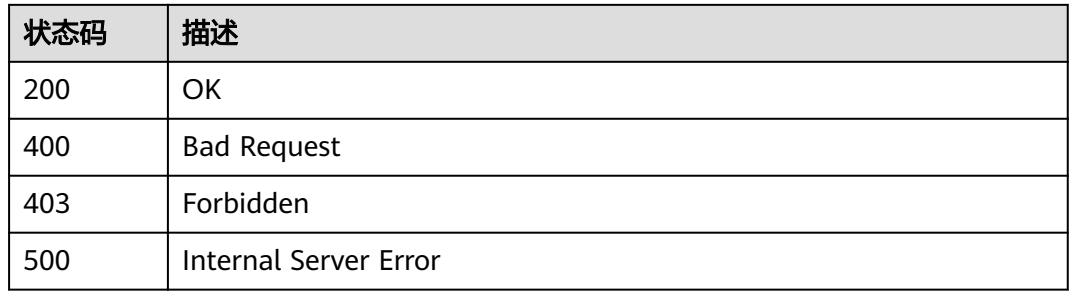

## 错误码

请参[见错误码。](#page-88-0)

# **4.1.2** 根据课堂 **ID** 获取指定课堂的详细信息

## 功能介绍

根据课堂ID获取指定课堂的详细信息

## 调试

您可以在**[API Explorer](https://apiexplorer.developer.huaweicloud.com/apiexplorer/doc?product=Classroom&api=ShowClassroomDetail)**中调试该接口,支持自动认证鉴权。API Explorer可以自动生成 SDK代码示例,并提供SDK代码示例调试功能。

## **URI**

GET /v3/classrooms/{classroom\_id}

#### 表 **4-8** 路径参数

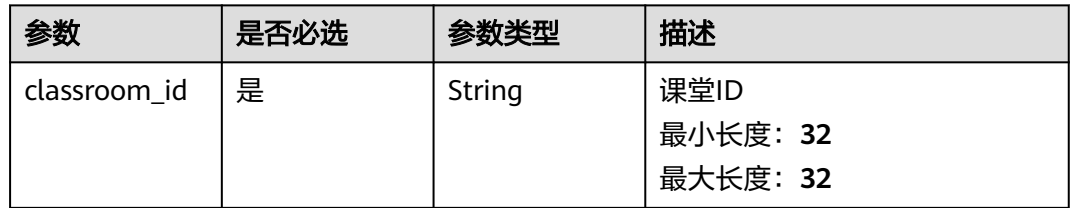

## 请求参数

## 表 **4-9** 请求 Header 参数

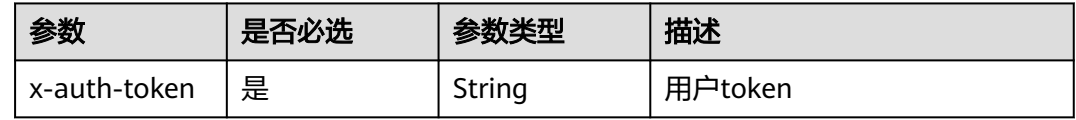

## 响应参数

#### 状态码: **200**

#### 表 **4-10** 响应 Body 参数

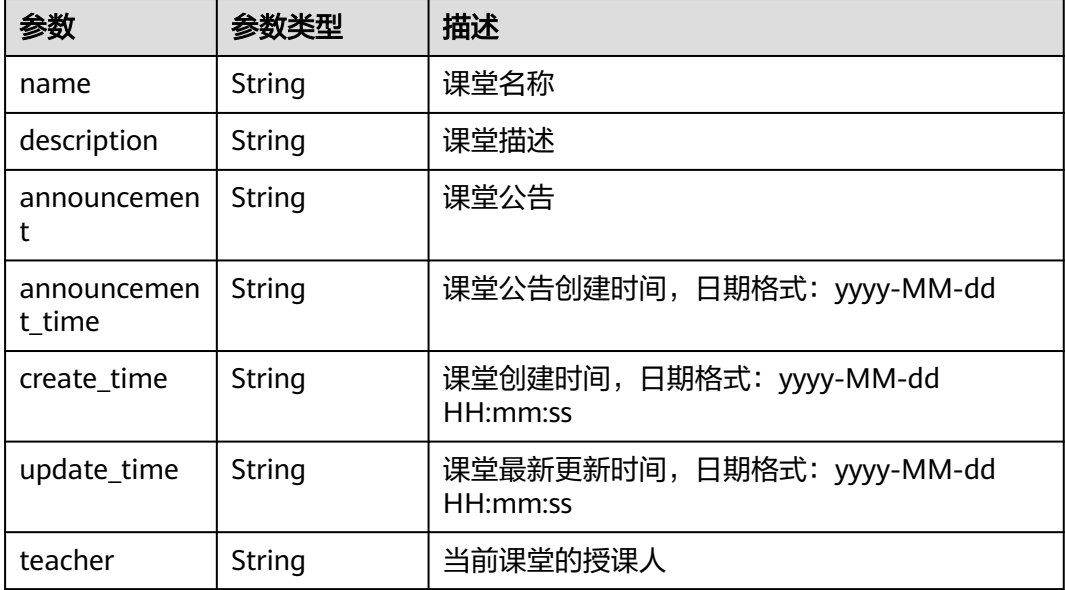

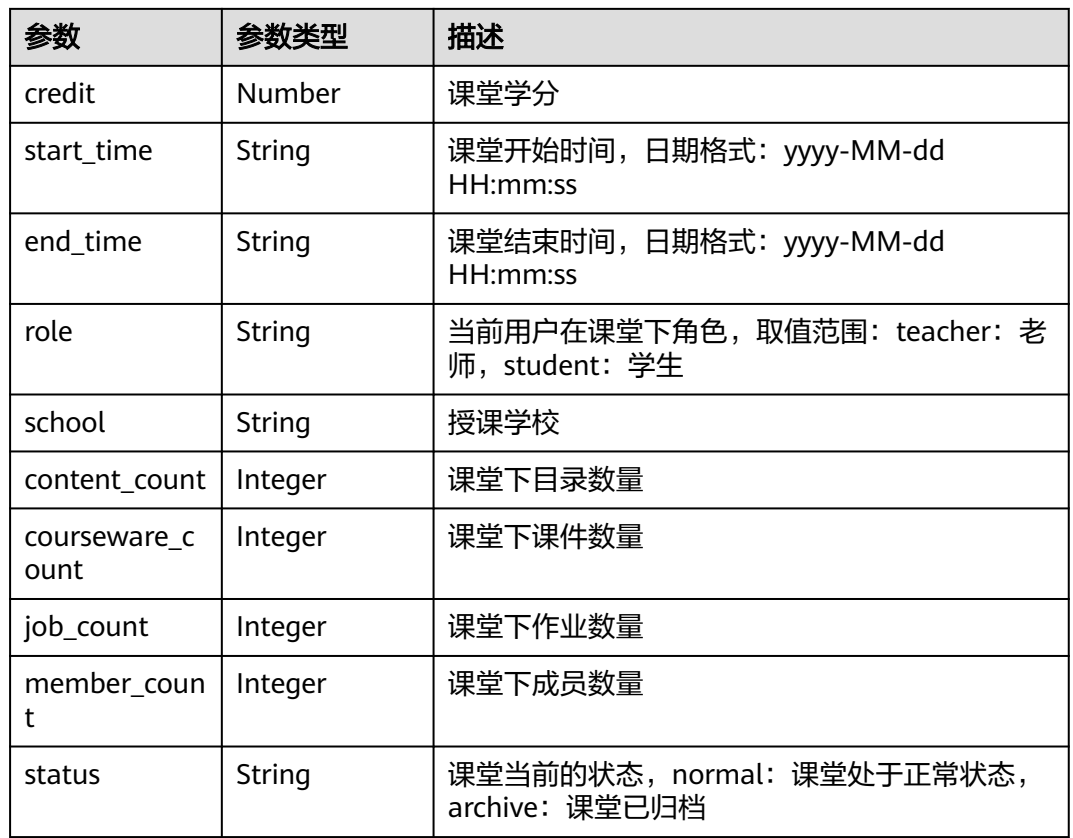

#### 状态码: **400**

## 表 **4-11** 响应 Body 参数

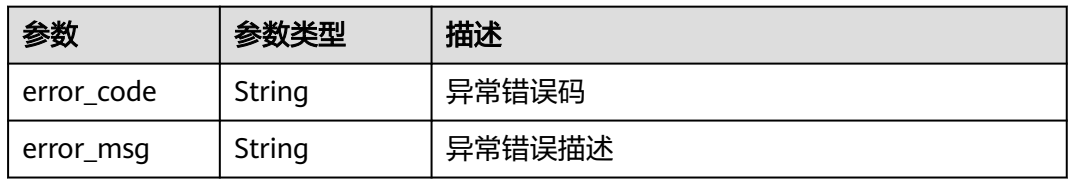

## 状态码: **403**

## 表 **4-12** 响应 Body 参数

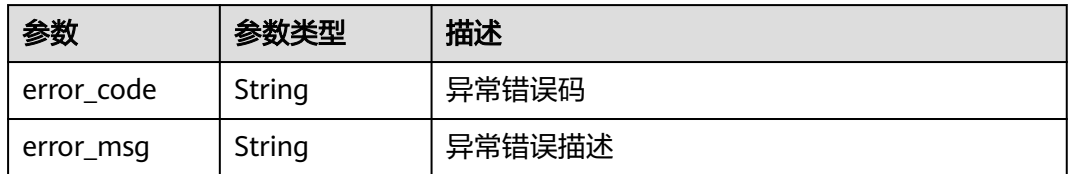

#### 状态码: **500**

#### 表 **4-13** 响应 Body 参数

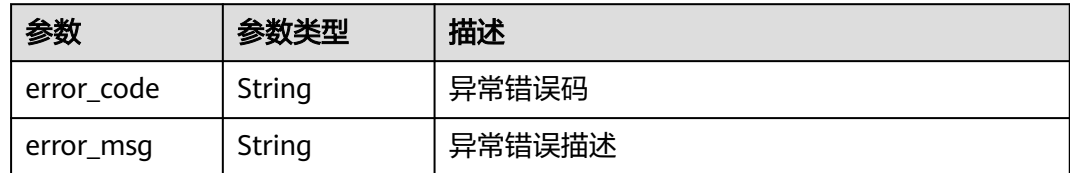

## 请求示例

GET https://{endpoint}/v3/classrooms/{classroom\_id}

## 响应示例

#### 状态码: **200**

```
OK
```

```
{
```

```
 "name" : "Java高级编程",
  "description" : "这是第一个课堂",
 "announcement" : "这是一个公告",
 "announcement_time" : "2019-11-19",
 "create_time" : "2019-11-19 01:56:21",
 "update_time" : "2019-11-19 01:56:21",
  "teacher" : "张三",
 "start_time" : "2019-11-19 00:00:00",
 "end_time" : "2019-11-20 00:00:00",
  "role" : "teacher",
  "school" : "华为云",
  "content_count" : 1,
 "courseware_count" : 1,
 "job_count" : 1,
  "member_count" : 10,
  "credit" : 1.5,
 "status" : "normal"
```
#### 状态码: **400**

}

Bad Request

```
{
  "error_code" : "CM.0003",
  "error_msg" : "请求参数有误"
}
```
#### 状态码: **403**

Forbidden

```
{
  "error_code" : "CM.0001",
  "error_msg" : "请求被拒绝访问"
}
```
#### 状态码: **500**

Internal Server Error

```
{
  "error_code" : "CM.0000",
  "error_msg" : "服务内部错误"
}
```
## <span id="page-21-0"></span>状态码

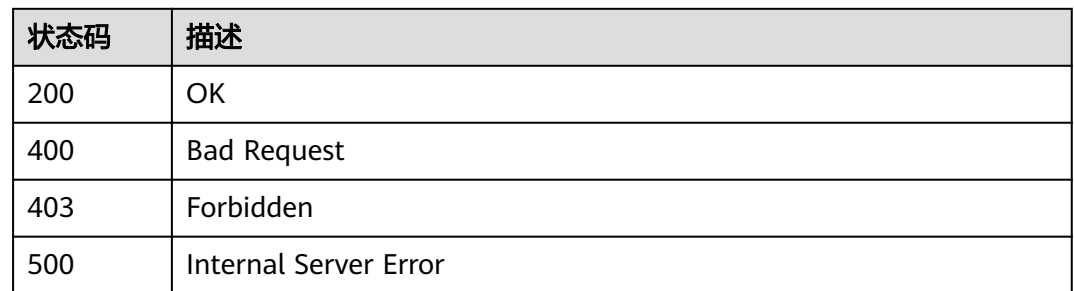

## 错误码

请参见<mark>错误码</mark>。

# **4.1.3** 根据课堂 **ID** 获取指定课堂的课堂成员列表

## 功能介绍

根据课堂ID获取指定课堂的课堂成员列表,支持分页,搜索字段默认同时匹配姓名, 学号,用户名, 班级。

## 调试

您可以在**[API Explorer](https://apiexplorer.developer.huaweicloud.com/apiexplorer/doc?product=Classroom&api=ListClassroomMembers)**中调试该接口,支持自动认证鉴权。API Explorer可以自动生成 SDK代码示例,并提供SDK代码示例调试功能。

## **URI**

GET /v3/classrooms/{classroom\_id}/members

#### 表 **4-14** 路径参数

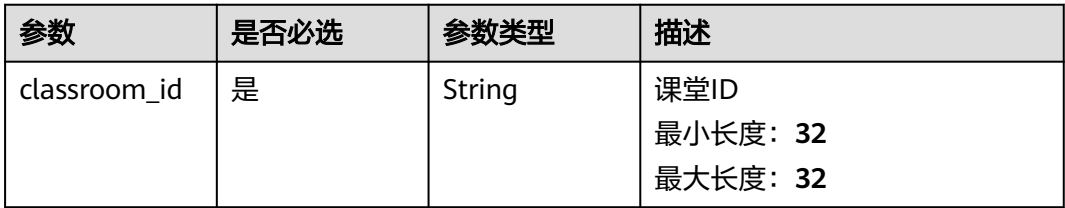

#### 表 **4-15** Query 参数

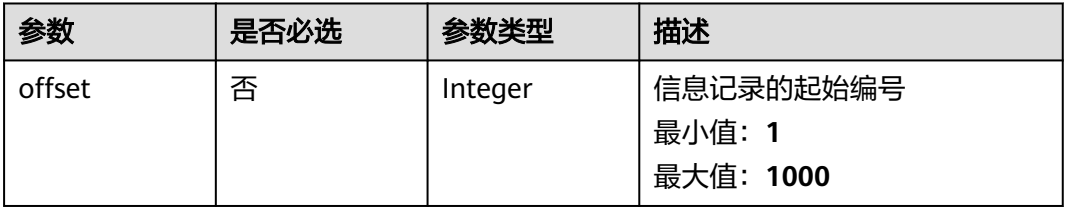

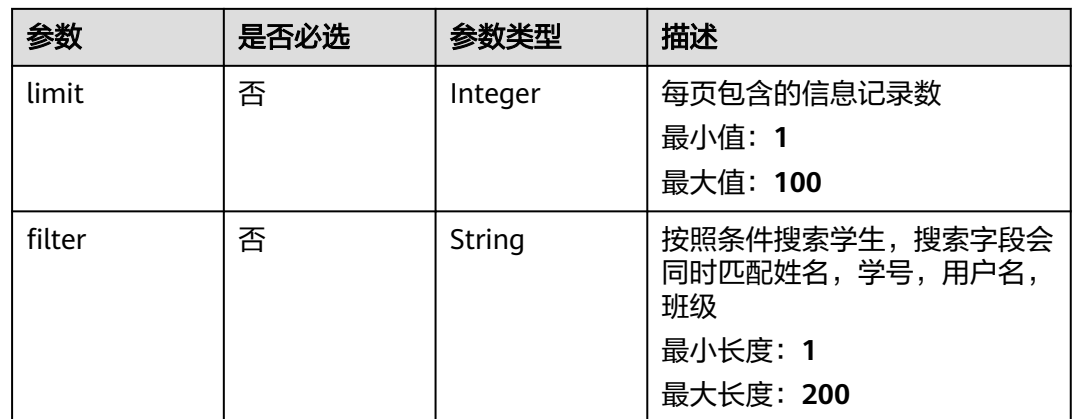

## 请求参数

## 表 **4-16** 请求 Header 参数

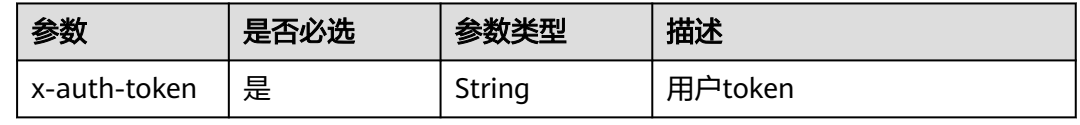

## 响应参数

#### 状态码: **200**

#### 表 **4-17** 响应 Body 参数

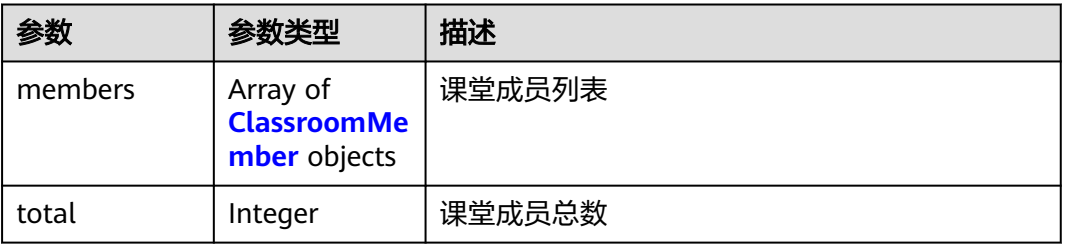

#### 表 **4-18** ClassroomMember

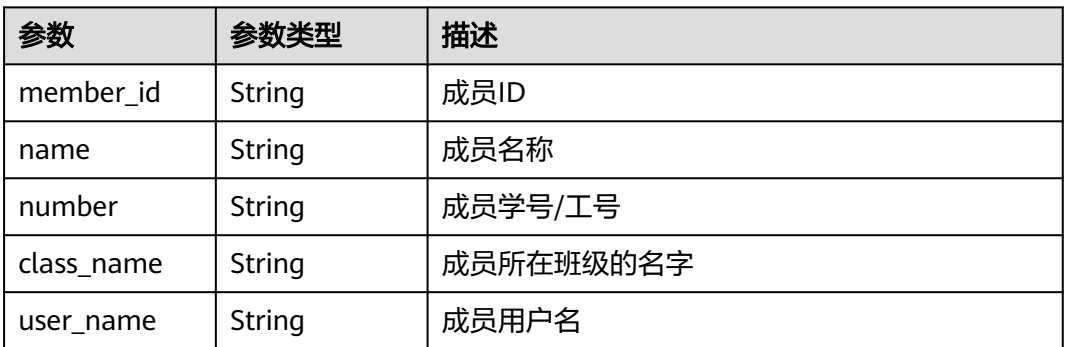

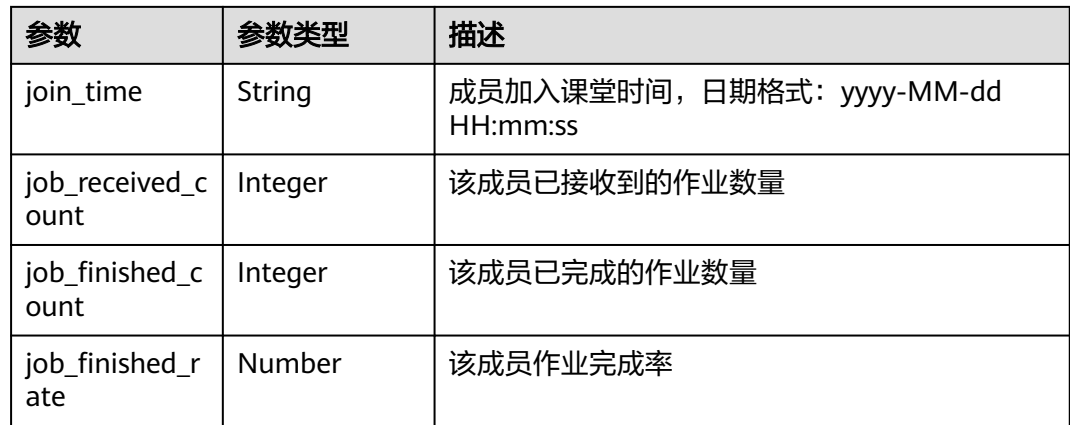

#### 状态码: **400**

表 **4-19** 响应 Body 参数

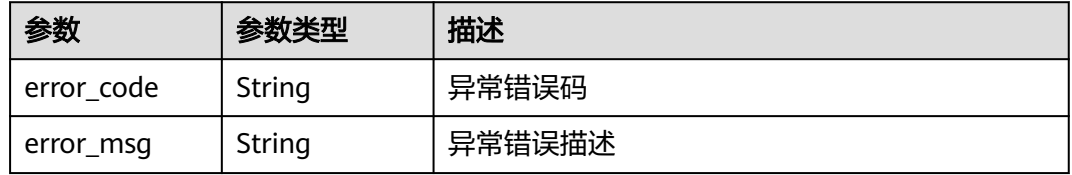

#### 状态码: **403**

表 **4-20** 响应 Body 参数

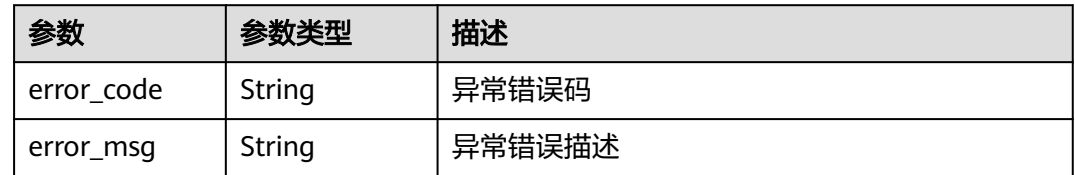

#### 状态码: **500**

表 **4-21** 响应 Body 参数

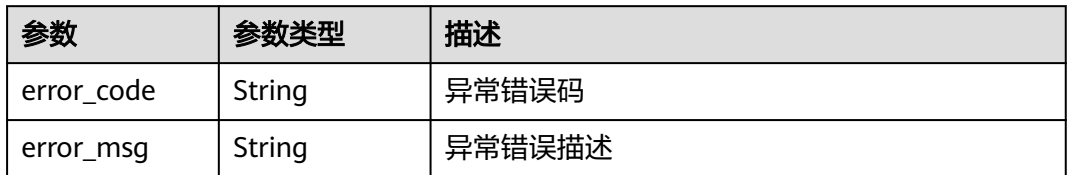

## 请求示例

GET https://{endpoint}/v3/classrooms/{classroom\_id}/members

## 响应示例

#### 状态码: **200**

#### OK

```
{
 "members" : [ {
 "member_id" : "f37ad8c959c24bd880fd20296867c1ef",
 "name" : "张三",
   "number" : "0001",
 "class_name" : "Java高级编程一班",
 "user_name" : "zhangsan001",
 "join_time" : "2019-11-19 01:56:21",
 "job_received_count" : "4",
 "job_finished_count" : "0",
   "job_finished_rate" : "0"
 \}],
  "total" : 1
}
```
#### 状态码: **400**

Bad Request

```
{
 "error_code" : "CM.0003",
 "error_msg" : "请求参数有误"
}
```
#### 状态码: **403**

Forbidden

```
{
  "error_code" : "CM.0001",
  "error_msg" : "请求被拒绝访问"
}
```
#### 状态码: **500**

Internal Server Error

```
{
 "error_code" : "CM.0000",
 "error_msg" : "服务内部错误"
}
```
## 状态码

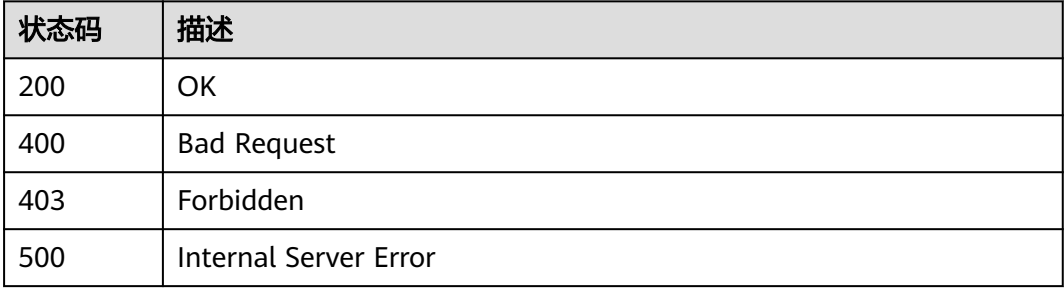

## 错误码

请参[见错误码。](#page-88-0)

# <span id="page-25-0"></span>**4.2 job**

# **4.2.1** 查询指定课堂下的作业列表信息

## 功能介绍

查询指定课堂下的作业列表信息,支持分页查询。

## 调试

您可以在**[API Explorer](https://apiexplorer.developer.huaweicloud.com/apiexplorer/doc?product=Classroom&api=ListJobs)**中调试该接口,支持自动认证鉴权。API Explorer可以自动生成 SDK代码示例,并提供SDK代码示例调试功能。

## **URI**

GET /v3/jobs

#### 表 **4-22** Query 参数

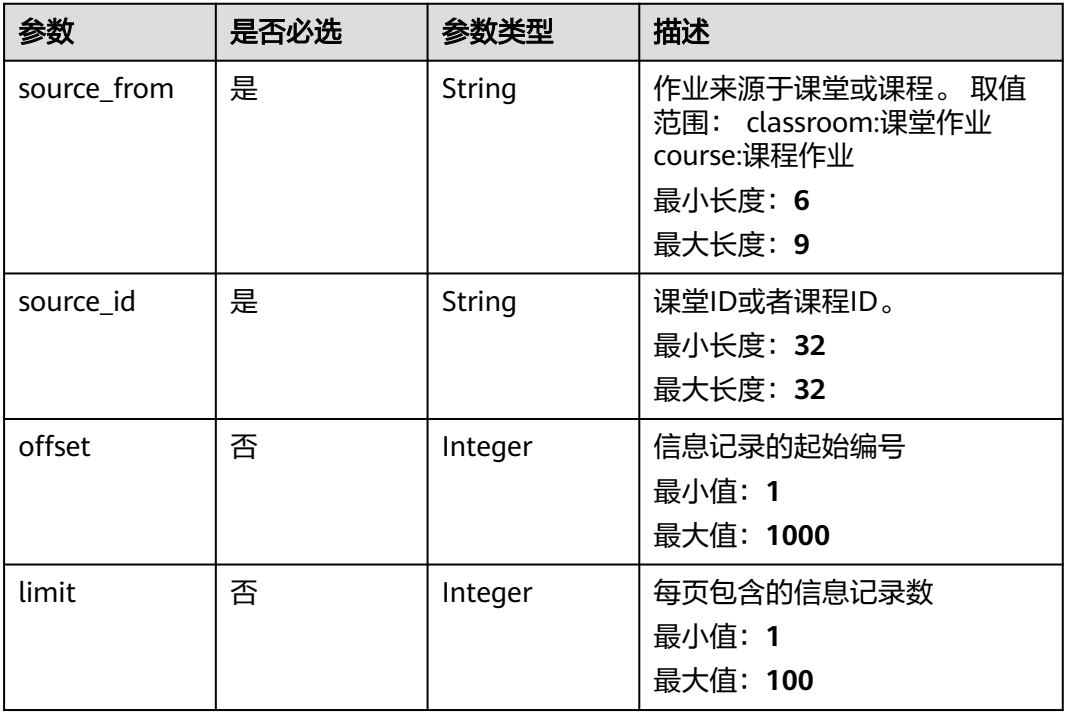

## 请求参数

#### 表 **4-23** 请求 Header 参数

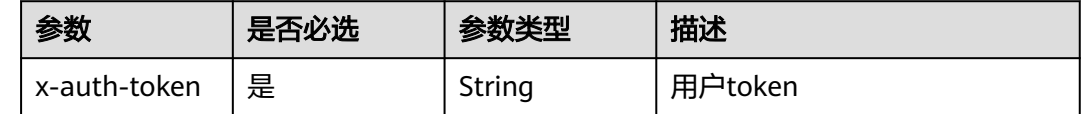

## 响应参数

#### 状态码: **200**

#### 表 **4-24** 响应 Body 参数

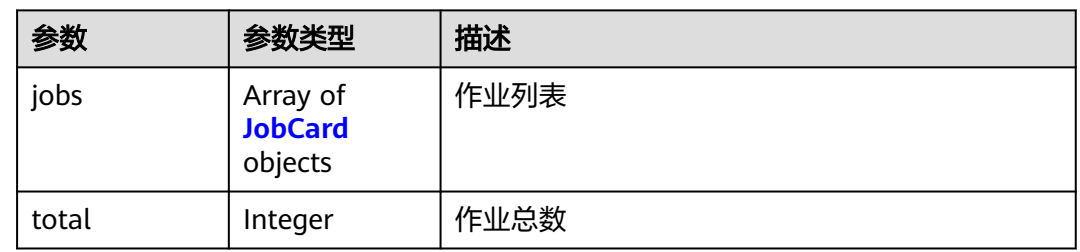

#### 表 **4-25** JobCard

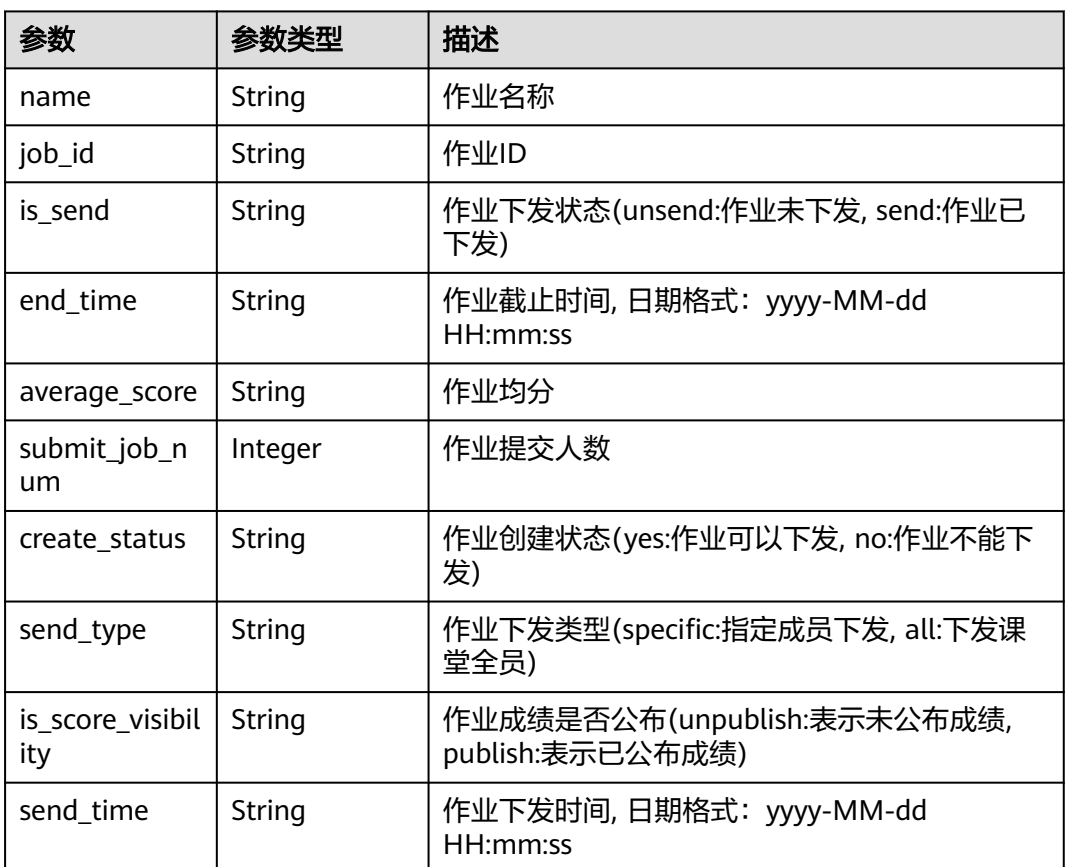

#### 状态码: **400**

#### 表 **4-26** 响应 Body 参数

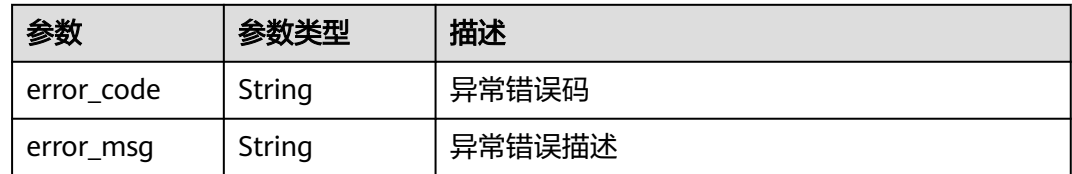

#### 状态码: **403**

#### 表 **4-27** 响应 Body 参数

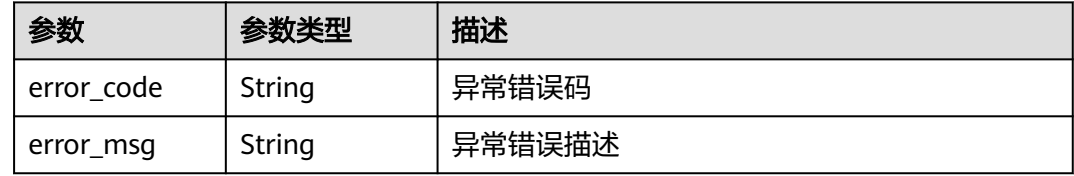

#### 状态码: **500**

表 **4-28** 响应 Body 参数

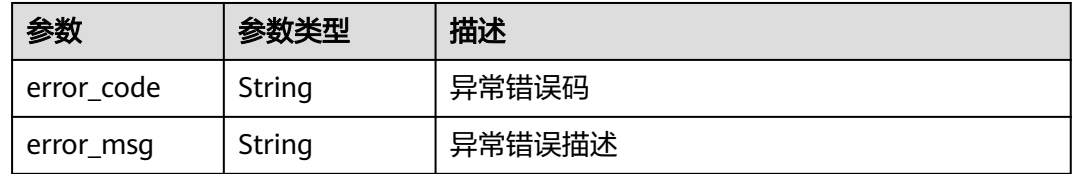

## 请求示例

GET https://{endpoint}/v3/jobs

## 响应示例

#### 状态码: **200**

**OK** 

```
{
 "jobs" : [ {
 "name" : "作业",
 "job_id" : "0632910a5115448da1eb92202592fa24",
 "is_send" : "send",
 "end_time" : "2019-12-12 12:00:00",
   "average_score" : "1.5",
   "submit_job_num" : 10,
 "create_status" : "yes",
 "send_type" : "all",
 "is_score_visibility" : "unpublish",
   "send_time" : "2019-12-12 12:00:00"
 } ],
 "total" : 1
}
```
#### 状态码: **400**

#### <span id="page-28-0"></span>Bad Request

```
{
 "error_code" : "CM.0003",
  "error_msg" : "请求参数有误"
}
```
#### 状态码: **403**

Forbidden

```
{
 "error_code" : "CM.0001",
 "error_msg" : "请求被拒绝访问"
}
```
#### 状态码: **500**

Internal Server Error

```
{
  "error_code" : "CM.0000",
  "error_msg" : "服务内部错误"
}
```
## 状态码

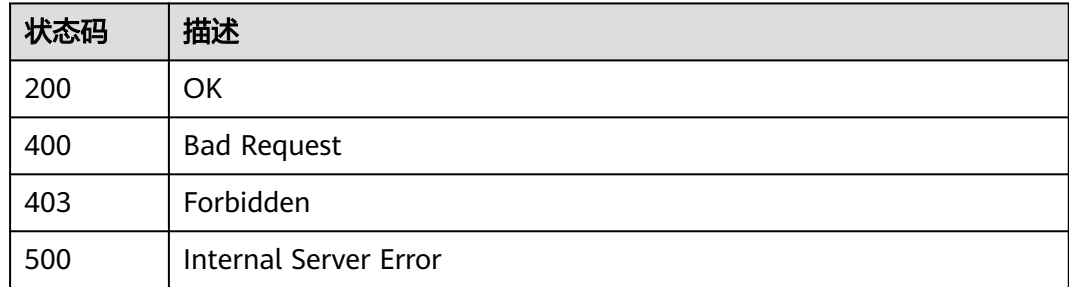

## 错误码

请参[见错误码。](#page-88-0)

# **4.2.2** 查询指定作业下的习题信息

## 功能介绍

查询指定作业下的习题信息

## 调试

您可以在**[API Explorer](https://apiexplorer.developer.huaweicloud.com/apiexplorer/doc?product=Classroom&api=ShowJobExercises)**中调试该接口,支持自动认证鉴权。API Explorer可以自动生成 SDK代码示例,并提供SDK代码示例调试功能。

## **URI**

GET /v3/jobs/{job\_id}/exercises

#### 表 **4-29** 路径参数

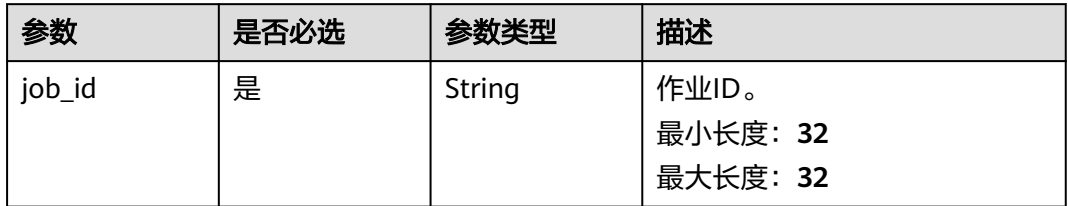

## 表 **4-30** Query 参数

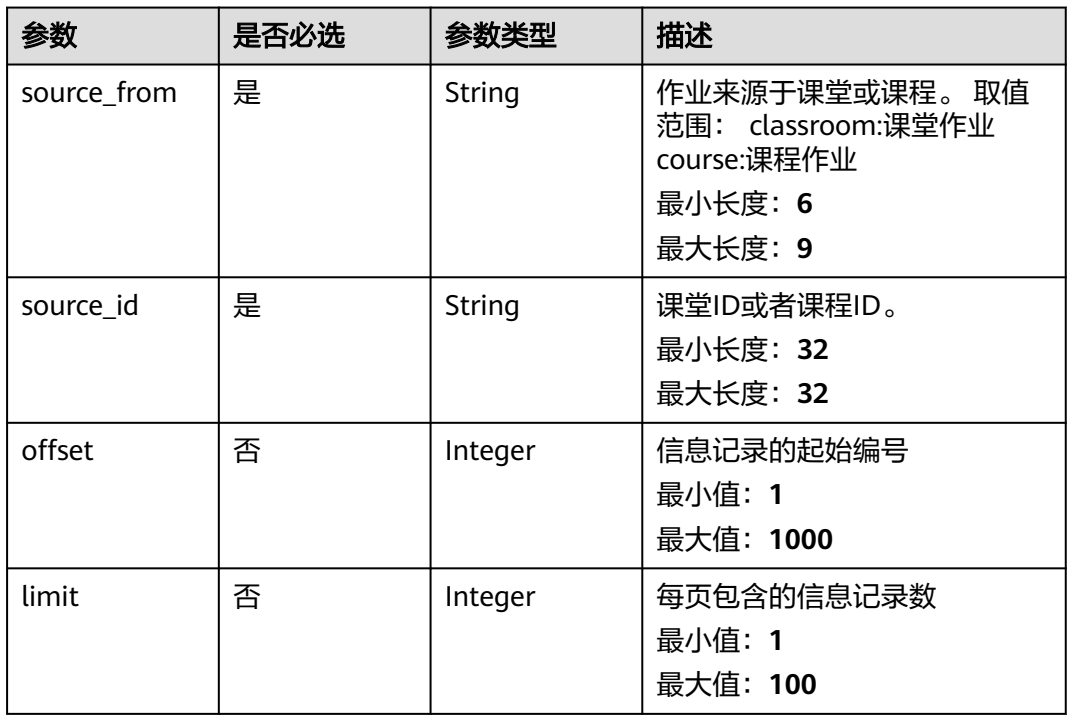

## 请求参数

## 表 **4-31** 请求 Header 参数

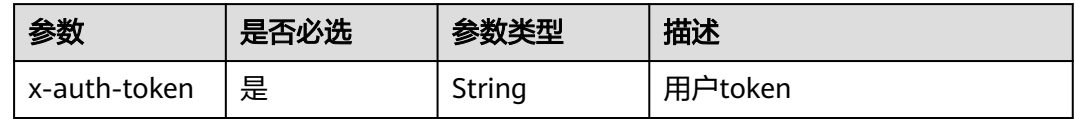

## 响应参数

状态码: **200**

#### 表 **4-32** 响应 Body 参数

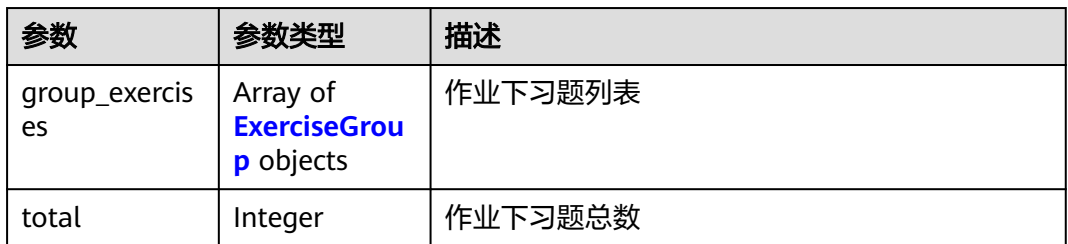

#### 表 **4-33** ExerciseGroup

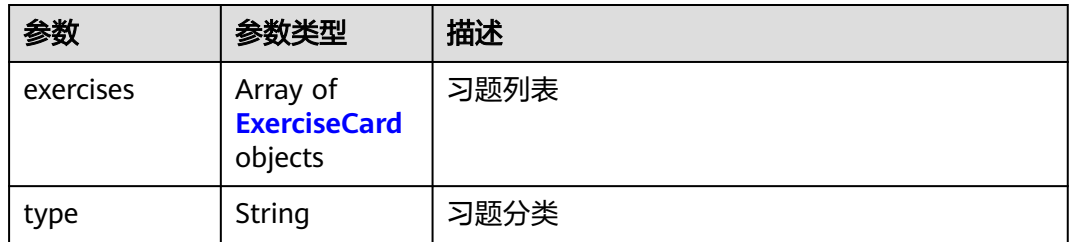

#### 表 **4-34** ExerciseCard

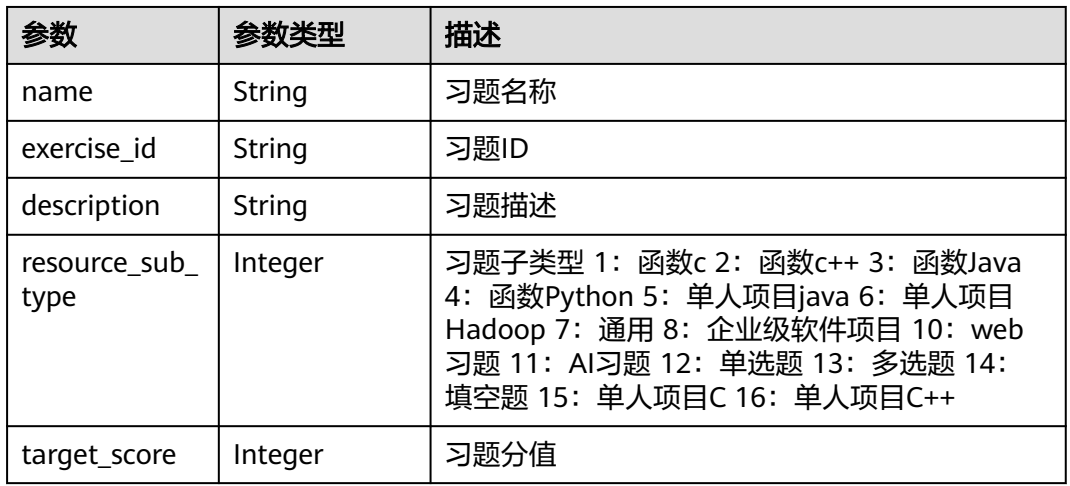

#### 状态码: **400**

## 表 **4-35** 响应 Body 参数

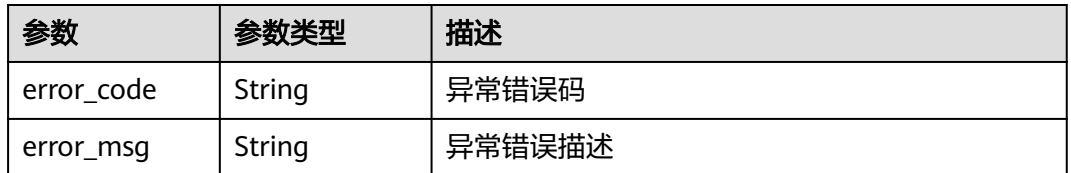

#### 状态码: **403**

#### 表 **4-36** 响应 Body 参数

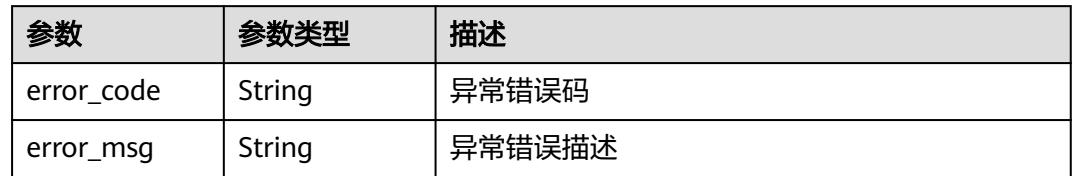

#### 状态码: **500**

表 **4-37** 响应 Body 参数

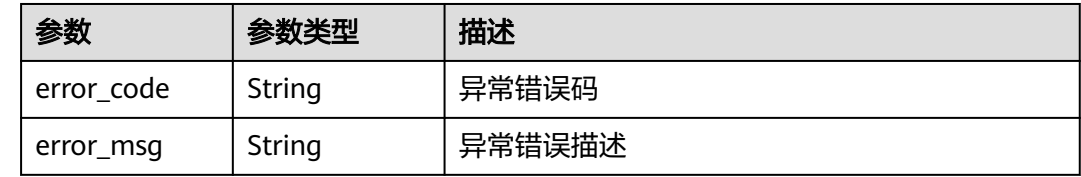

## 请求示例

GET https://{endpoint}/v3/jobs/{job\_id}/exercises

## 响应示例

#### 状态码: **200**

#### OK

```
{
 "group_exercises" : [ {
 "type" : "单选题",
 "exercises" : [ {
 "name" : "习题",
 "exercise_id" : "0529d74ba93040c1a785be4f95bffef2",
 "description" : "作业习题",
    "resource_sub_type" : 13,
     "target_score" : 50
   } ]
  } ],
  "total" : 1
}
```
#### 状态码: **400**

#### Bad Request

```
{
 "error_code" : "CM.0003",
 "error_msg" : "请求参数有误"
}
```
#### 状态码: **403**

Forbidden

```
{
  "error_code" : "CM.0001",
  "error_msg" : "请求被拒绝访问"
}
```
#### <span id="page-32-0"></span>状态码: **500**

Internal Server Error

```
{
  "error_code" : "CM.0000",
  "error_msg" : "服务内部错误"
}
```
## 状态码

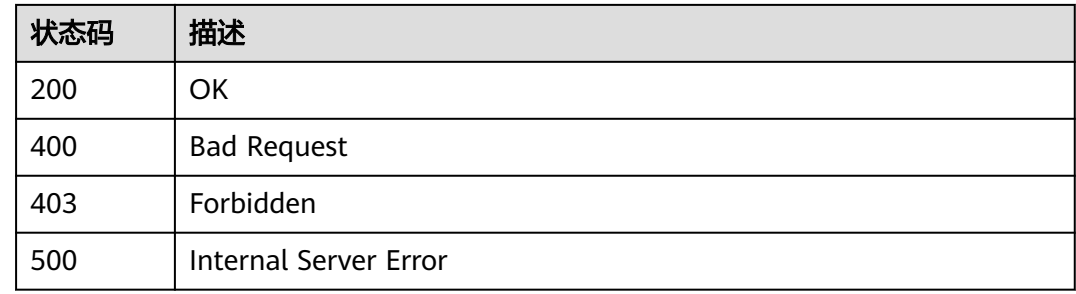

## 错误码

请参[见错误码。](#page-88-0)

## **4.2.3** 根据作业 **ID**,查询指定作业的信息

## 功能介绍

根据作业ID,查询指定作业的信息

## 调试

您可以在**[API Explorer](https://apiexplorer.developer.huaweicloud.com/apiexplorer/doc?product=Classroom&api=ShowJobDetail)**中调试该接口,支持自动认证鉴权。API Explorer可以自动生成 SDK代码示例,并提供SDK代码示例调试功能。

## **URI**

GET /v3/jobs/{job\_id}

#### 表 **4-38** 路径参数

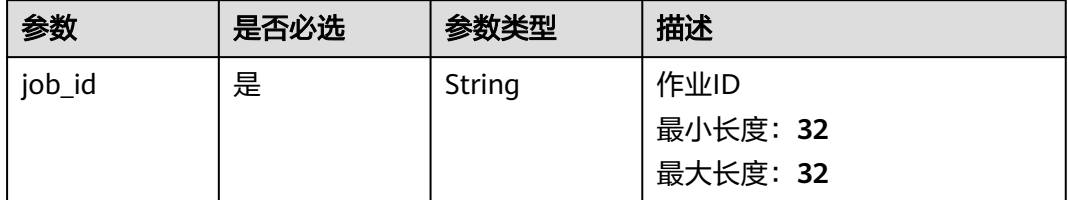

## 请求参数

#### 表 **4-39** 请求 Header 参数

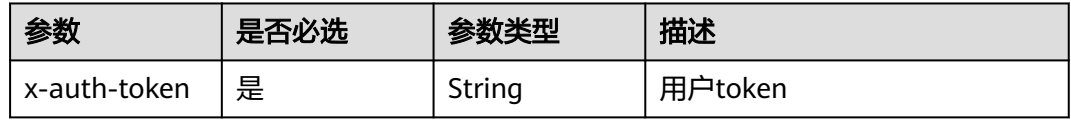

## 响应参数

状态码: **200**

#### 表 **4-40** 响应 Body 参数

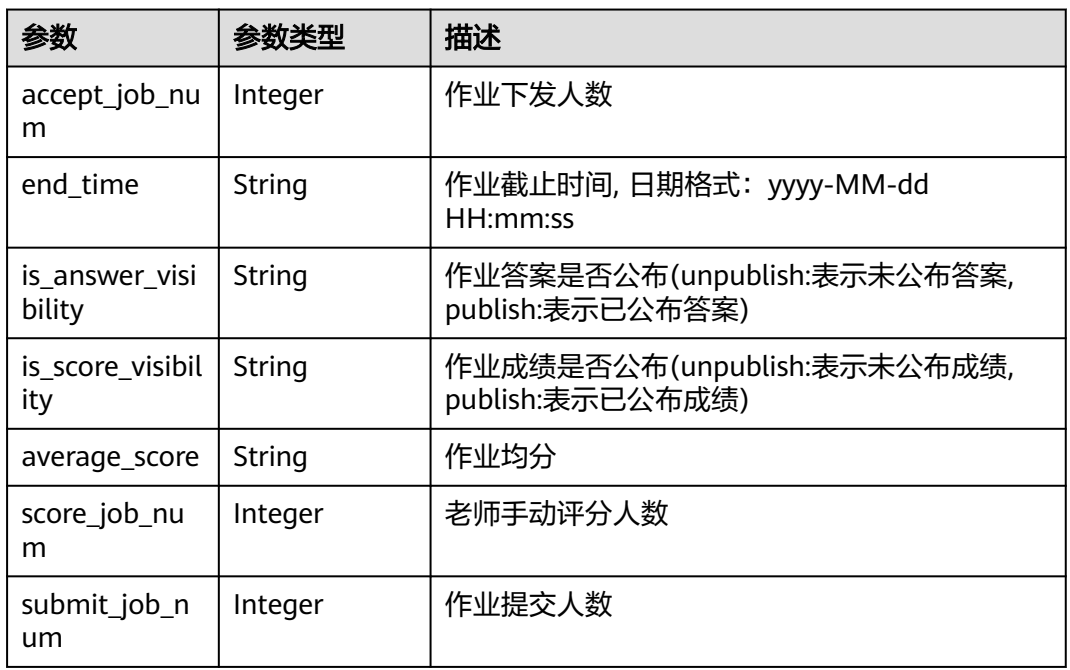

#### 状态码: **400**

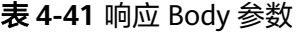

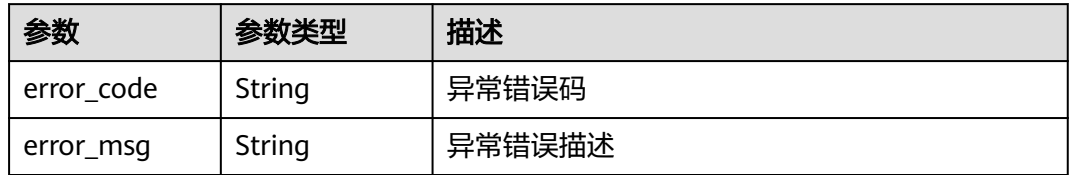

#### 状态码: **403**

#### 表 **4-42** 响应 Body 参数

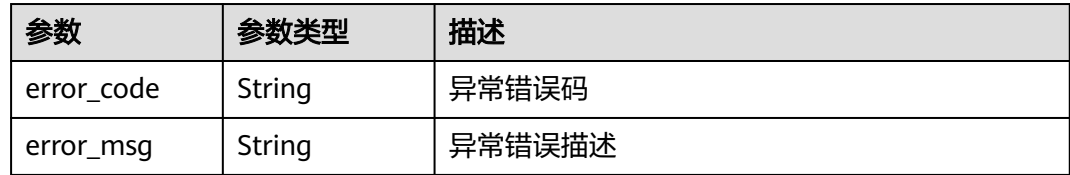

#### 状态码: **500**

表 **4-43** 响应 Body 参数

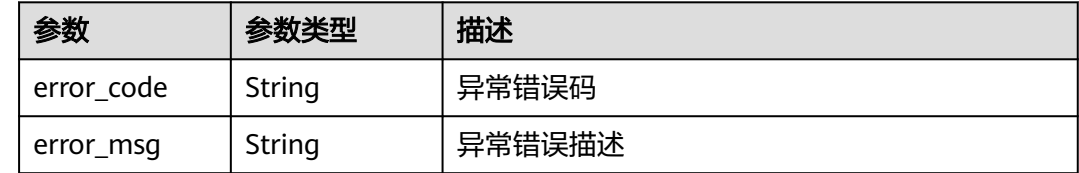

## 请求示例

GET https://{endpoint}/v3/jobs/{job\_id}

## 响应示例

#### 状态码: **200**

OK

```
{
  "accept_job_num" : 10,
  "end_time" : "2019-11-19 01:56:21",
 "is_answer_visibility" : "unpublish",
 "is_score_visibility" : "unpublish",
 "average_score" : "99",
  "score_job_num" : 9,
  "submit_job_num" : 10
}
```
#### 状态码: **400**

Bad Request

```
{
 "error_code" : "CM.0003",
 "error_msg" : "请求参数有误"
}
```
#### 状态码: **403**

Forbidden

```
{
  "error_code" : "CM.0001",
  "error_msg" : "请求被拒绝访问"
}
```
#### 状态码: **500**

Internal Server Error

{ "error\_code" : "CM.0000", "error\_msg" : "服务内部错误" }

## <span id="page-35-0"></span>状态码

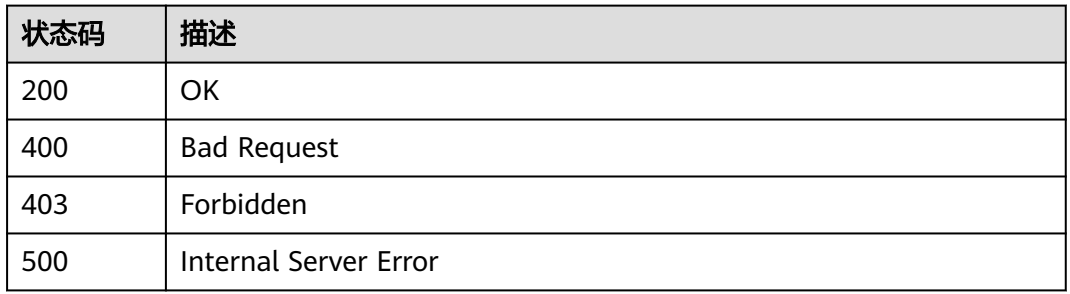

## 错误码

请参[见错误码。](#page-88-0)

# **4.2.4** 查询课堂下指定成员的作业信息

## 功能介绍

查询课堂下指定成员的作业信息

## 调试

您可以在**[API Explorer](https://apiexplorer.developer.huaweicloud.com/apiexplorer/doc?product=Classroom&api=ListClassroomMemberJobs)**中调试该接口,支持自动认证鉴权。API Explorer可以自动生成 SDK代码示例,并提供SDK代码示例调试功能。

## **URI**

GET /v3/classrooms/{classroom\_id}/jobs

#### 表 **4-44** 路径参数

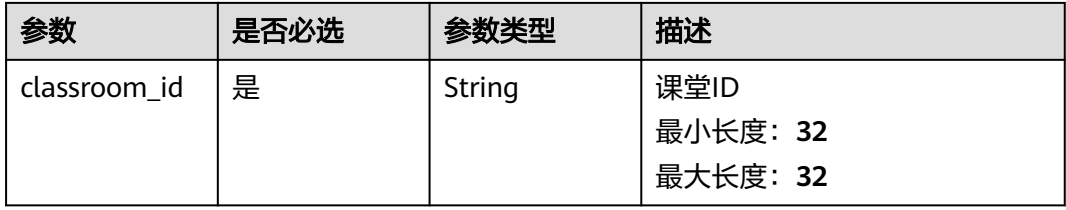
#### 表 **4-45** Query 参数

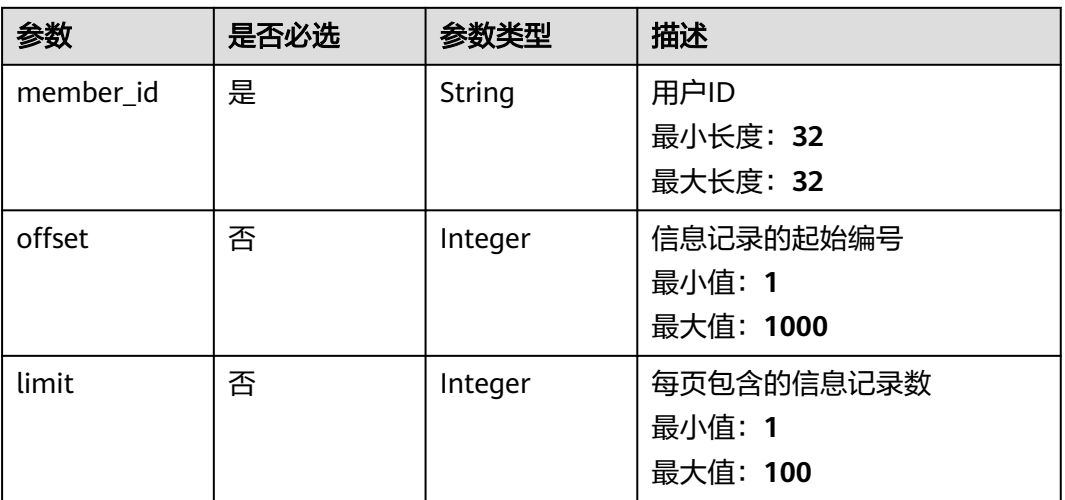

# 请求参数

### 表 **4-46** 请求 Header 参数

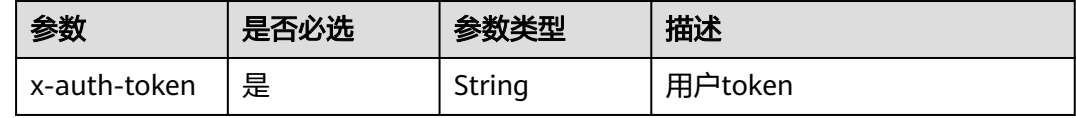

# 响应参数

#### 状态码: **200**

#### 表 **4-47** 响应 Body 参数

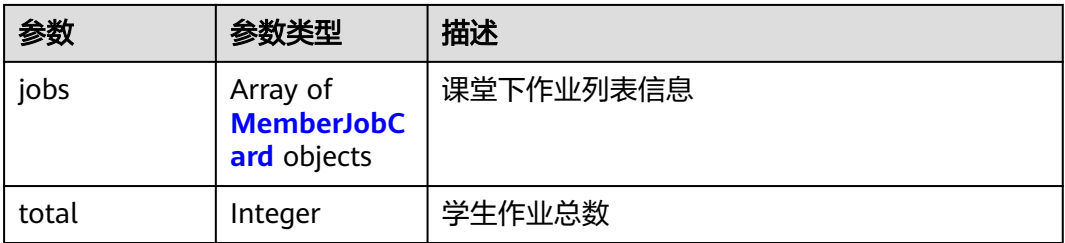

#### 表 **4-48** MemberJobCard

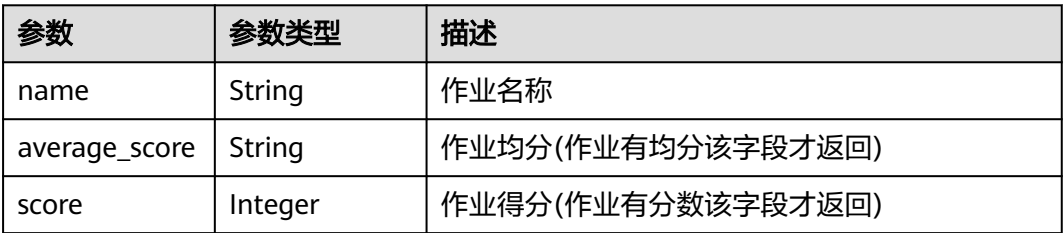

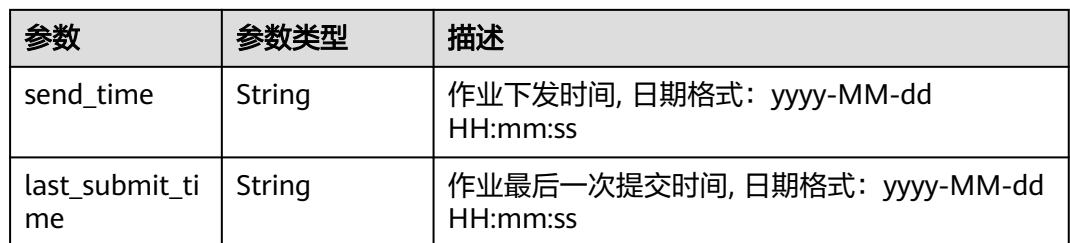

#### 状态码: **400**

表 **4-49** 响应 Body 参数

| 参数         | 参数类型   | 描述     |
|------------|--------|--------|
| error code | String | 异常错误码  |
| error_msq  | String | 异常错误描述 |

#### 状态码: **403**

表 **4-50** 响应 Body 参数

| 参数         | 参数类型   | 描述     |
|------------|--------|--------|
| error code | String | 异常错误码  |
| error msg  | String | 异常错误描述 |

#### 状态码: **500**

表 **4-51** 响应 Body 参数

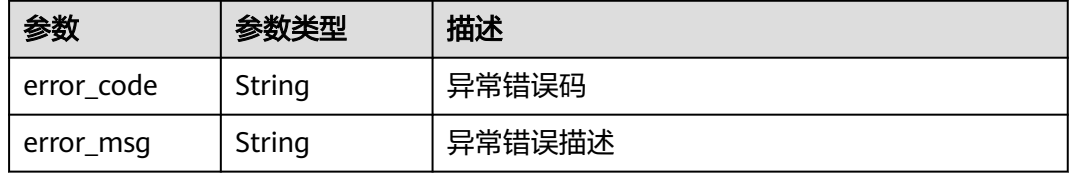

# 请求示例

GET https://{endpoint}/v3/classrooms/{classroom\_id}/jobs

# 响应示例

### 状态码: **200**

OK

```
{
 "jobs" : [ {
 "name" : "作业",
 "average_score" : "99",
 "score" : 100,
   "send_time" : "2019-12-12 12:00:00",
   "last_submit_time" : "2019-12-12 12:00:00"
 } ],
 "total" : 1
}
```
#### 状态码: **400**

Bad Request

```
{
 "error_code" : "CM.0003",
 "error_msg" : "请求参数有误"
}
```
#### 状态码: **403**

Forbidden

```
{
  "error_code" : "CM.0001",
 "error_msg" : "请求被拒绝访问"
}
```
### 状态码: **500**

Internal Server Error

```
{
  "error_code" : "CM.0000",
  "error_msg" : "服务内部错误"
}
```
# 状态码

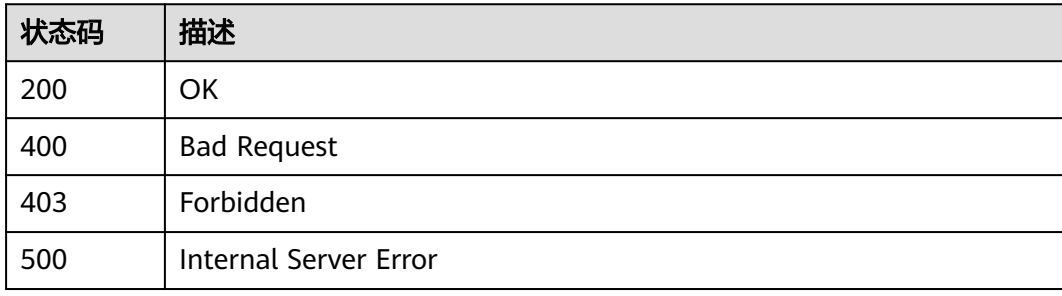

# 错误码

请参[见错误码。](#page-88-0)

# **4.2.5** 查询学生函数习题提交记录信息

# 功能介绍

查询学生指定作业的习题提交记录信息(针对函数习题)

# 调试

您可以在**[API Explorer](https://apiexplorer.developer.huaweicloud.com/apiexplorer/doc?product=Classroom&api=ListMemberJobRecords)**中调试该接口,支持自动认证鉴权。API Explorer可以自动生成 SDK代码示例,并提供SDK代码示例调试功能。

## **URI**

GET /v3/jobs/{job\_id}/exercises/{exercise\_id}/records

#### 表 **4-52** 路径参数

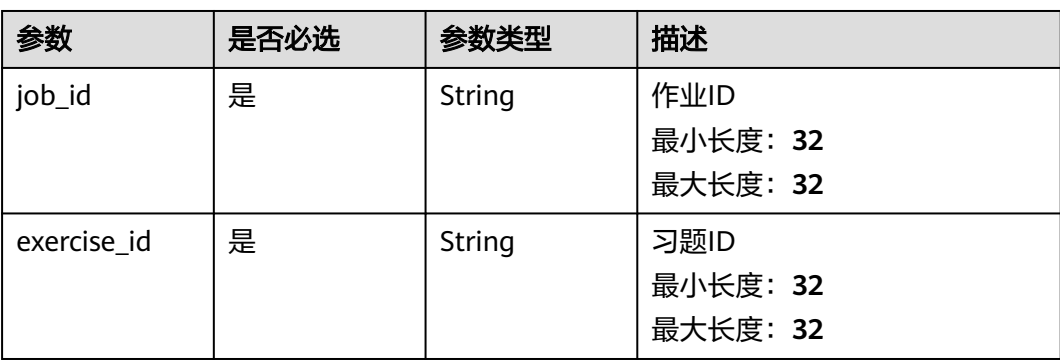

#### 表 **4-53** Query 参数

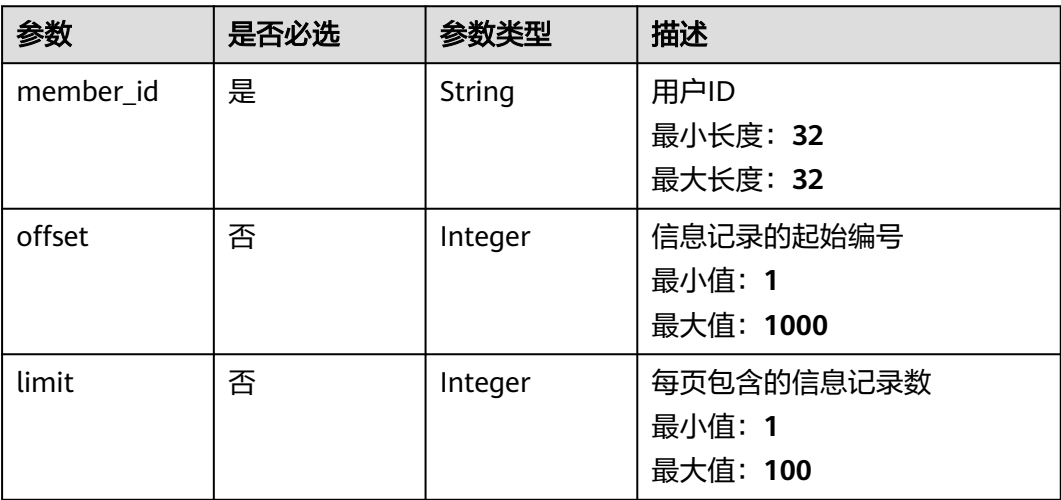

# 请求参数

#### 表 **4-54** 请求 Header 参数

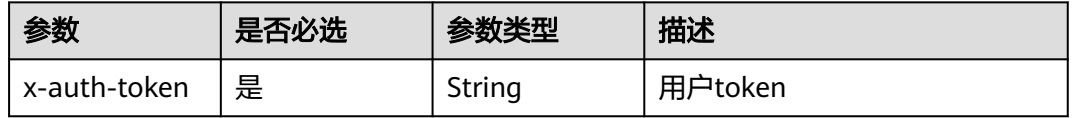

# 响应参数

## 状态码: **200**

## 表 **4-55** 响应 Body 参数

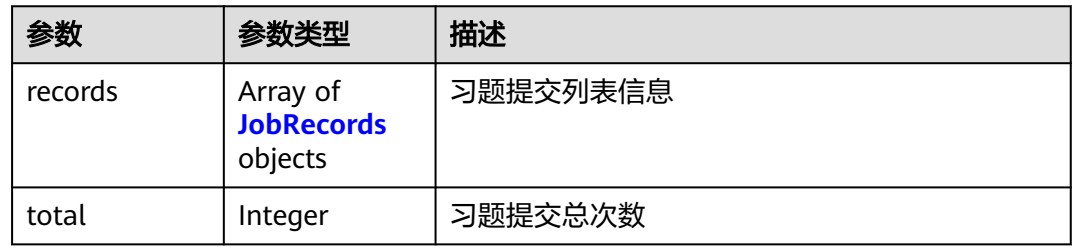

### 表 **4-56** JobRecords

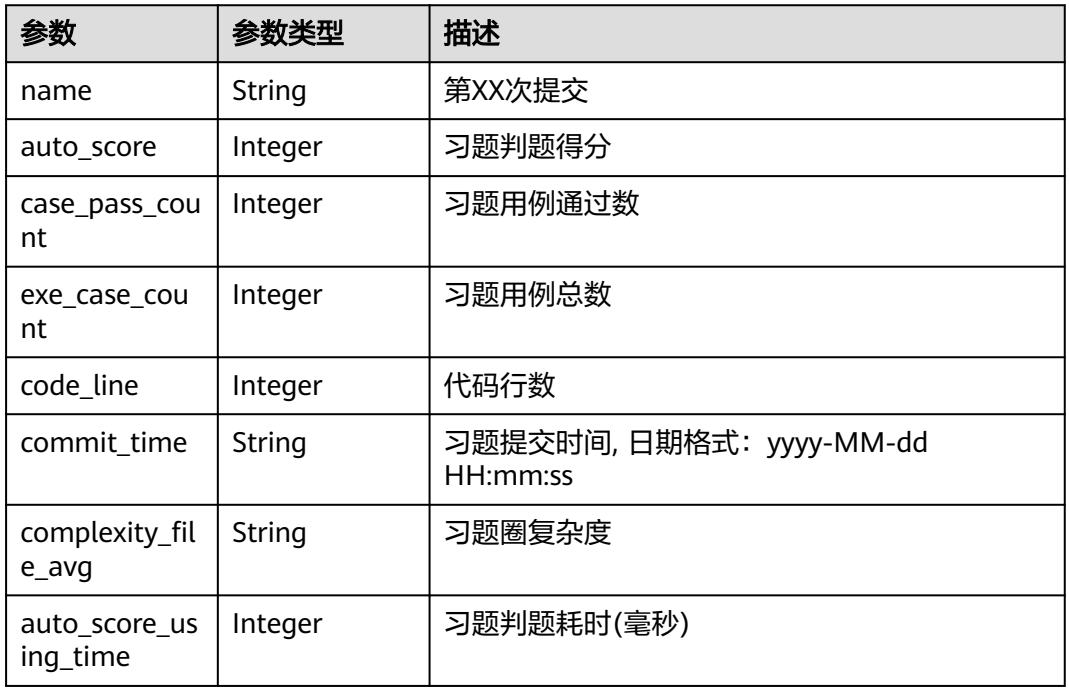

### 状态码: **400**

#### 表 **4-57** 响应 Body 参数

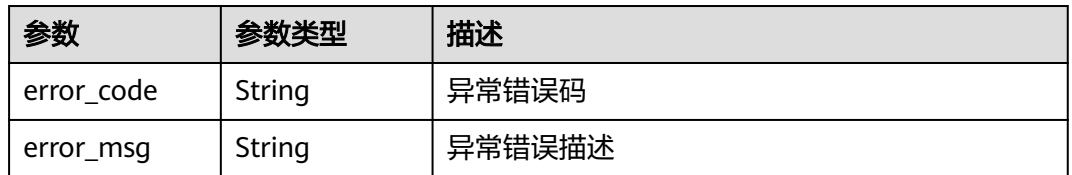

### 状态码: **403**

#### 表 **4-58** 响应 Body 参数

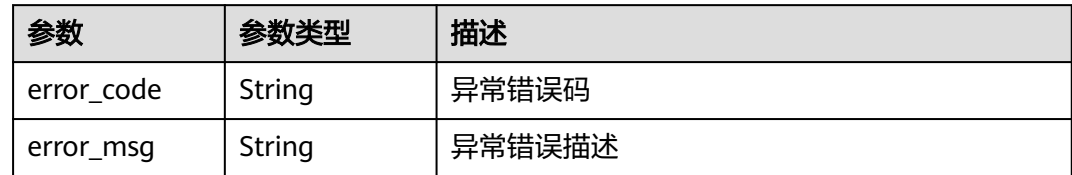

#### 状态码: **500**

表 **4-59** 响应 Body 参数

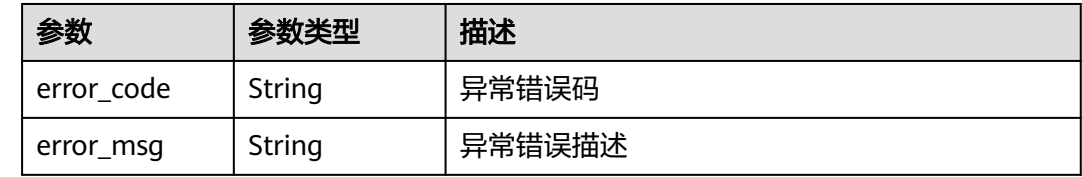

### 请求示例

GET https://{endpoint}/v3/jobs/{job\_id}/exercises/{exercise\_id}/records

## 响应示例

#### 状态码: **200**

#### OK

```
{
 "records" : [ {
 "name" : "第3次提交",
   "auto_score" : 90,
   "case_pass_count" : 10,
   "exe_case_count" : 5,
   "code_line" : 120,
   "commit_time" : "2019-12-12 12:00:00",
 "complexity_file_avg" : "2.0",
 "auto_score_using_time" : 2000
  } ],
  "total" : 1
}
```
#### 状态码: **400**

#### Bad Request

```
{
 "error_code" : "CM.0003",
 "error_msg" : "请求参数有误"
}
```
#### 状态码: **403**

Forbidden

```
{
  "error_code" : "CM.0001",
  "error_msg" : "请求被拒绝访问"
}
```
#### 状态码: **500**

Internal Server Error

```
{
 "error_code" : "CM.0000",
 "error_msg" : "服务内部错误"
}
```
## 状态码

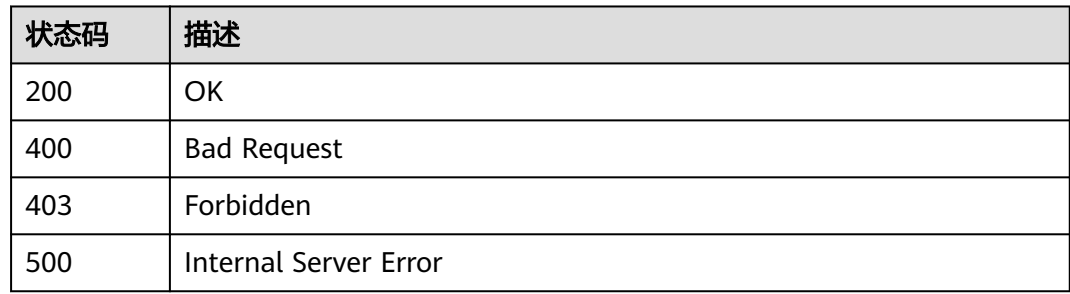

# 错误码

请参[见错误码。](#page-88-0)

# **4.3 assemble**

# **4.3.1** 查询当前租户的习题库列表

## 功能介绍

查询当前租户的习题库列表

## 调试

您可以在**[API Explorer](https://apiexplorer.developer.huaweicloud.com/apiexplorer/doc?product=Classroom&api=ListPackages)**中调试该接口,支持自动认证鉴权。API Explorer可以自动生成 SDK代码示例,并提供SDK代码示例调试功能。

### **URI**

POST /v1/assemble/package/list

# 请求参数

### 表 **4-60** 请求 Header 参数

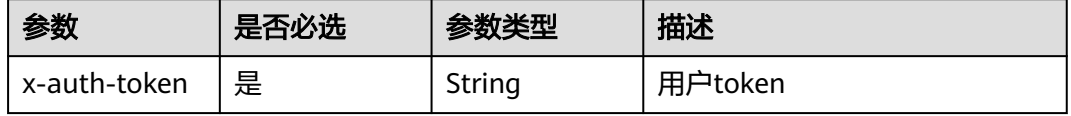

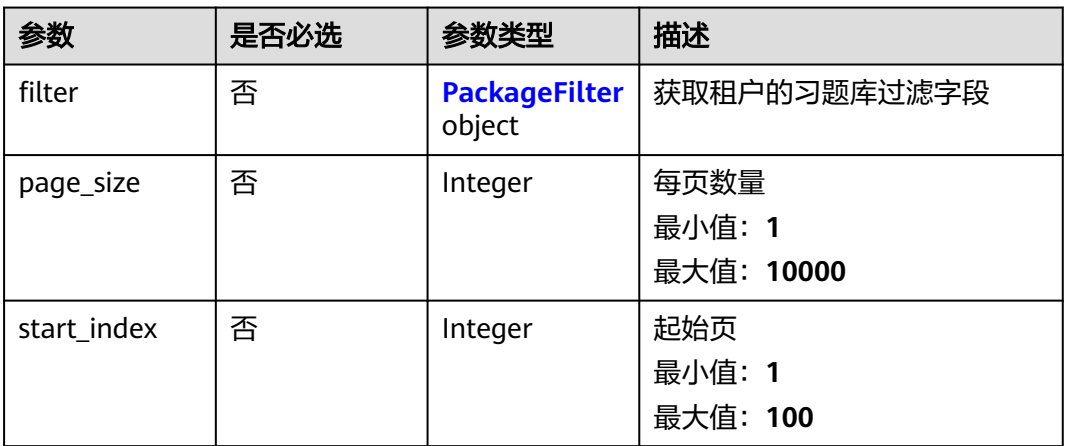

### 表 **4-62** PackageFilter

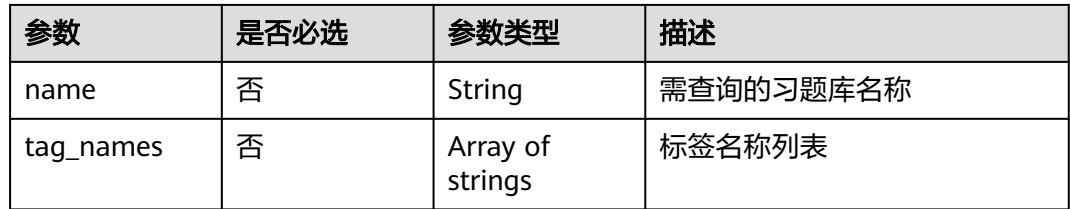

# 响应参数

### 状态码: **200**

#### 表 **4-63** 响应 Body 参数

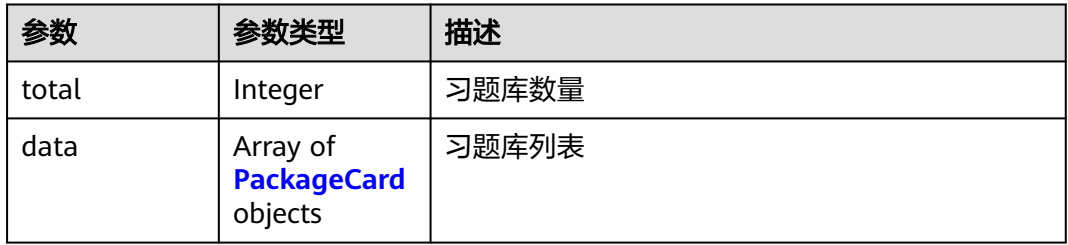

### 表 **4-64** PackageCard

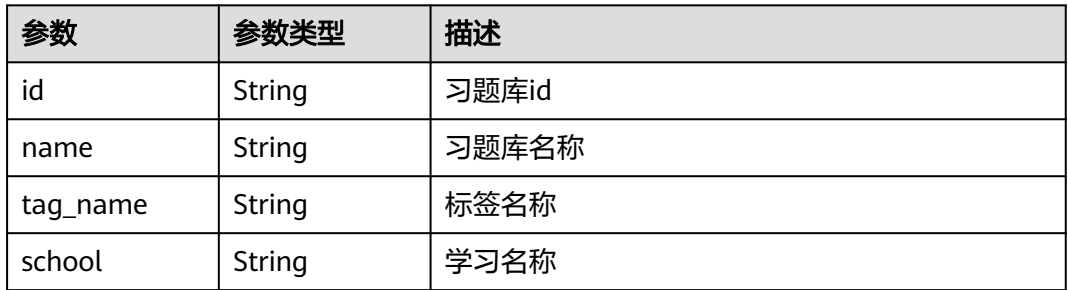

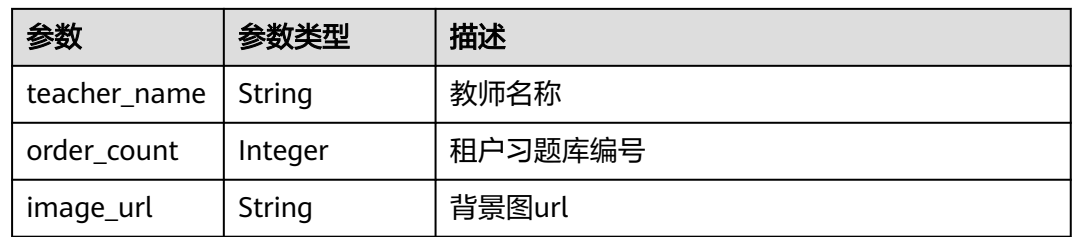

#### 状态码: **400**

#### 表 **4-65** 响应 Body 参数

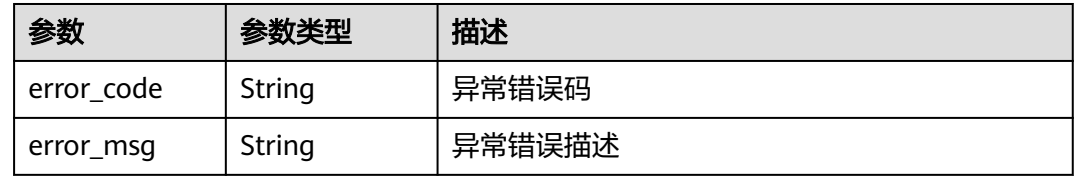

#### 状态码: **403**

#### 表 **4-66** 响应 Body 参数

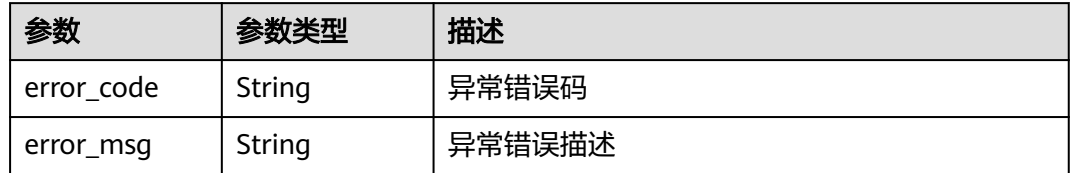

#### 状态码: **500**

表 **4-67** 响应 Body 参数

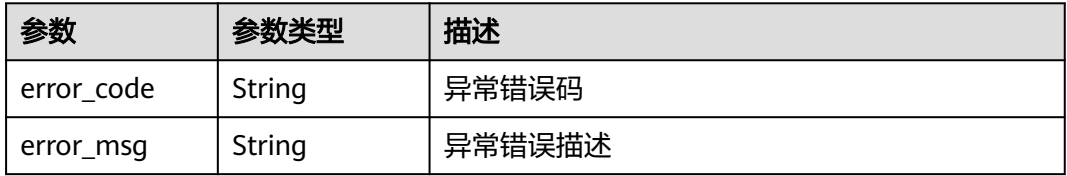

# 请求示例

```
● {
        "filter" : {
        "name" : "test",
        "tag_names" : [ "数据结构" ]
        },
        "start_index" : 1,
       },<br>"start_index" : 1,<br>"page_size" : 10
      }
```

```
\bullet {<br>"start_index" : 1,
        "start_index" : 1,
```

```
 "page_size" : 10
}
```
# 响应示例

### 状态码: **200**

#### OK

```
{
  "total" : 1,
 "data" : [ {
 "id" : "57a26ffb35a011ed8895fa163eb30021",
 "name" : "test1",
 "tag_name" : "数据结构",
 "school" : "school",
   "order_count" : 1,
 "image_url" : null,
 "teacher_name" : "teacher"
 } ]
}
```
### 状态码: **400**

Bad Request

```
{
 "error_code" : "CM.0003",
 "error_msg" : "请求参数有误"
}
```
### 状态码: **403**

Forbidden

```
{
 "error_code" : "CM.0001",
 "error_msg" : "请求被拒绝访问"
}
```
### 状态码: **500**

Internal Server Error

```
{
 "error_code" : "CM.0000",
 "error_msg" : "服务内部错误"
}
```
# 状态码

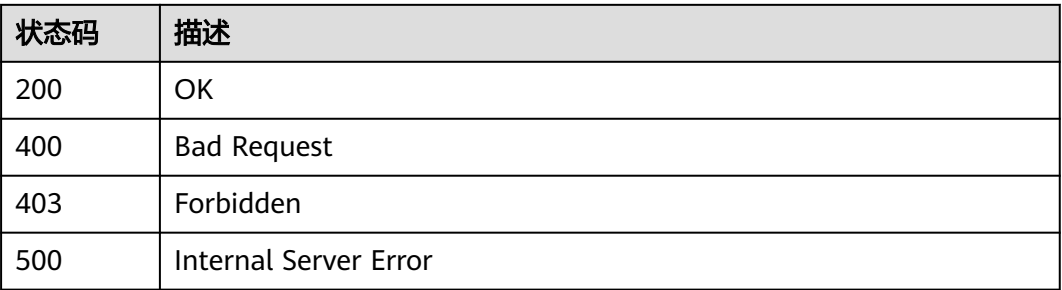

### 错误码

请参[见错误码。](#page-88-0)

# **4.3.2** 查询单个习题库详情

# 功能介绍

查询单个习题库详情

### 调试

您可以在**[API Explorer](https://apiexplorer.developer.huaweicloud.com/apiexplorer/doc?product=Classroom&api=ShowPackageDetail)**中调试该接口,支持自动认证鉴权。API Explorer可以自动生成 SDK代码示例,并提供SDK代码示例调试功能。

### **URI**

GET /v1/assemble/package/{package\_id}/detail

#### 表 **4-68** 路径参数

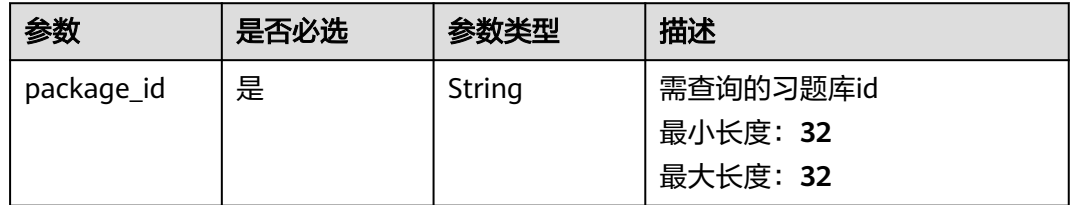

# 请求参数

#### 表 **4-69** 请求 Header 参数

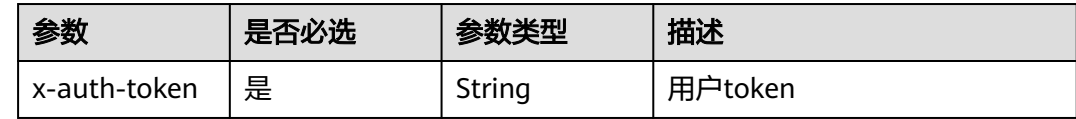

### 响应参数

#### 状态码: **200**

#### 表 **4-70** 响应 Body 参数

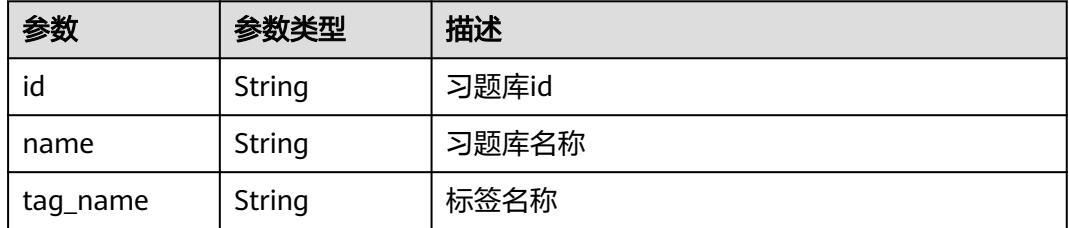

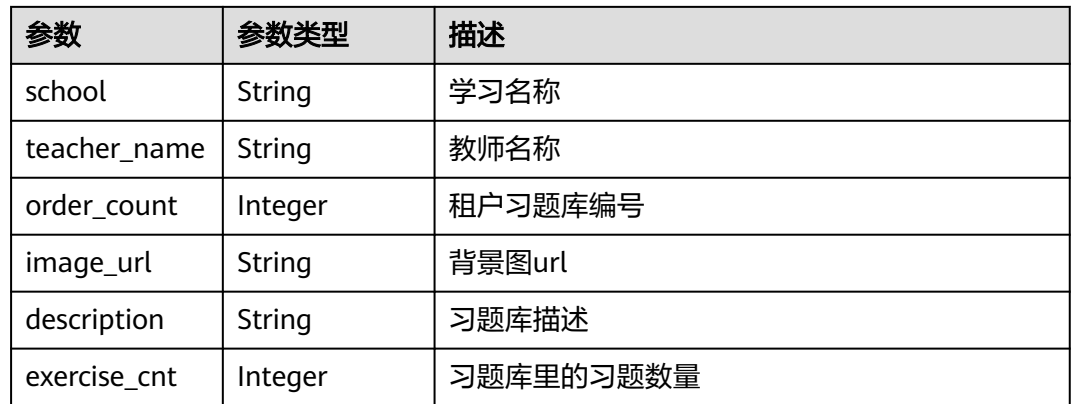

#### 状态码: **400**

### 表 **4-71** 响应 Body 参数

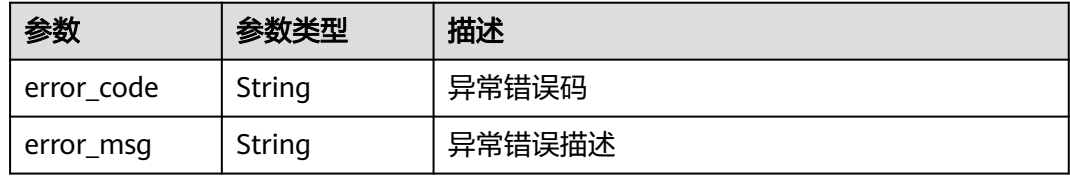

### 状态码: **403**

### 表 **4-72** 响应 Body 参数

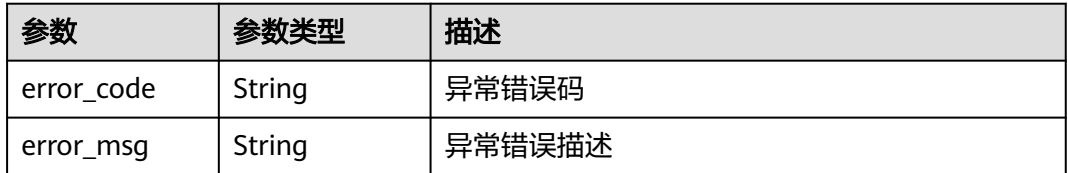

#### 状态码: **500**

#### 表 **4-73** 响应 Body 参数

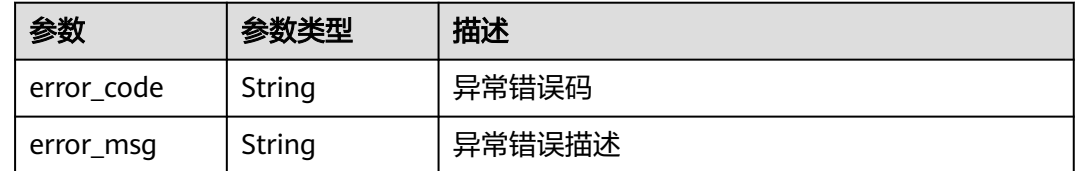

## 请求示例

无

# 响应示例

### 状态码: **200**

#### **OK**

```
{
  "id" : "57a26ffb35a011ed8895fa163eb30021",
 "name" : "test1",
 "tag_name" : "数据结构",
  "school" : "school",
 "description" : "desc",
 "order_count" : 1,
 "image_url" : null,
 "teacher_name" : "teacher",
  "exercise_cnt" : 1
}
```
#### 状态码: **400**

Bad Request

```
{
 "error_code" : "CM.0003",
 "error_msg" : "请求参数有误"
}
```
#### 状态码: **403**

Forbidden

```
{
 "error_code" : "CM.0001",
 "error_msg" : "请求被拒绝访问"
}
```
#### 状态码: **500**

Internal Server Error

```
{
 "error_code" : "CM.0000",
  "error_msg" : "服务内部错误"
}
```
# 状态码

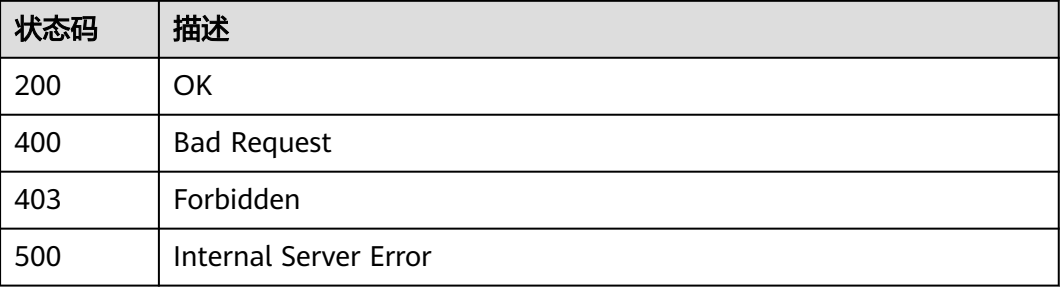

# 错误码

请参[见错误码。](#page-88-0)

# **4.3.3** 查询习题库下习题列表

# 功能介绍

查询习题库下习题列表

## 调试

您可以在**[API Explorer](https://apiexplorer.developer.huaweicloud.com/apiexplorer/doc?product=Classroom&api=ListExercises)**中调试该接口,支持自动认证鉴权。API Explorer可以自动生成 SDK代码示例,并提供SDK代码示例调试功能。

# **URI**

POST /v1/assemble/package/{package\_id}/exercise/list

#### 表 **4-74** 路径参数

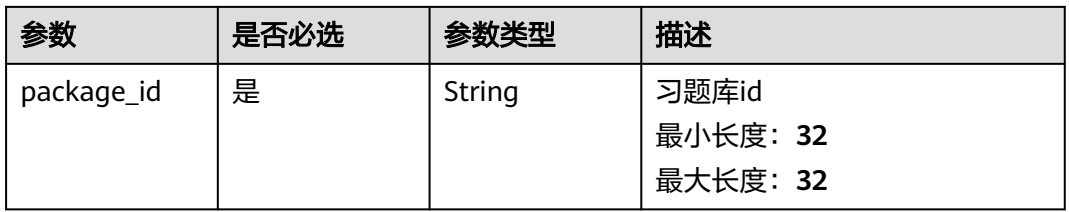

# 请求参数

表 **4-75** 请求 Header 参数

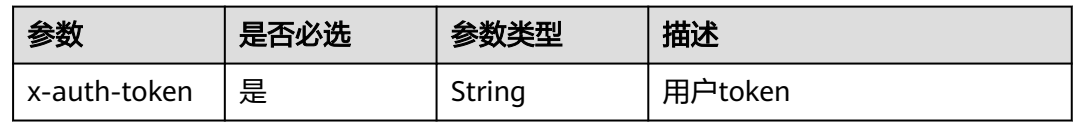

#### 表 **4-76** 请求 Body 参数

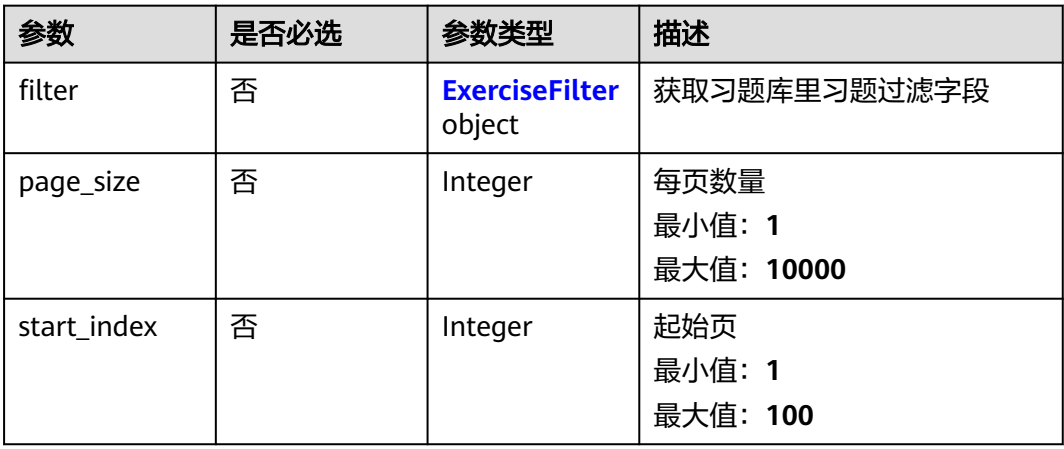

#### <span id="page-50-0"></span>表 **4-77** ExerciseFilter

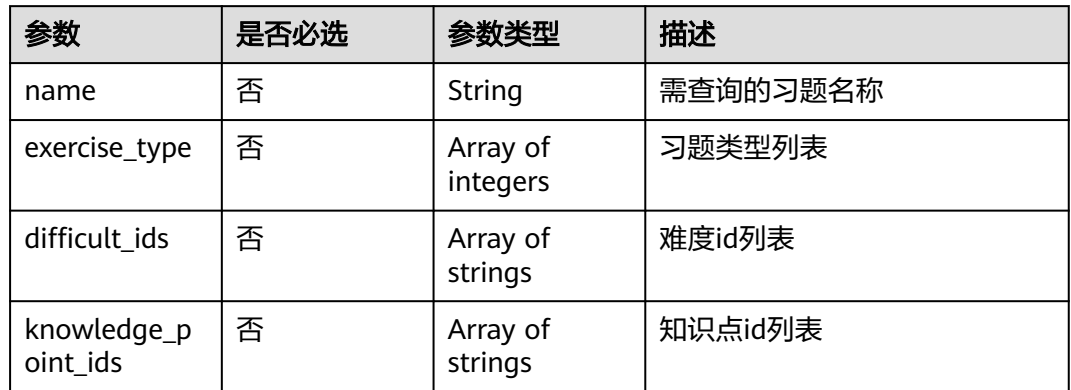

# 响应参数

### 状态码: **200**

### 表 **4-78** 响应 Body 参数

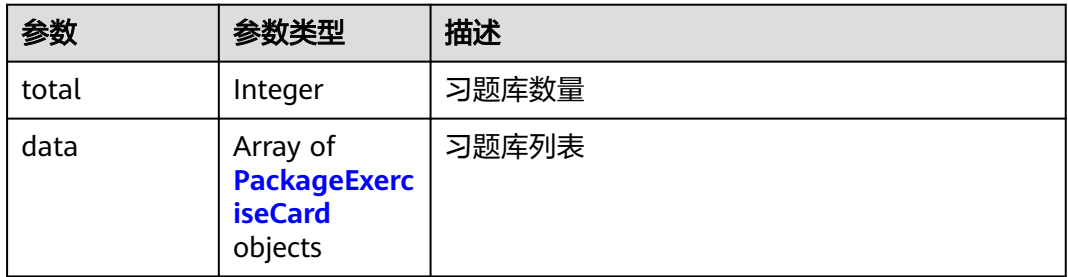

### 表 **4-79** PackageExerciseCard

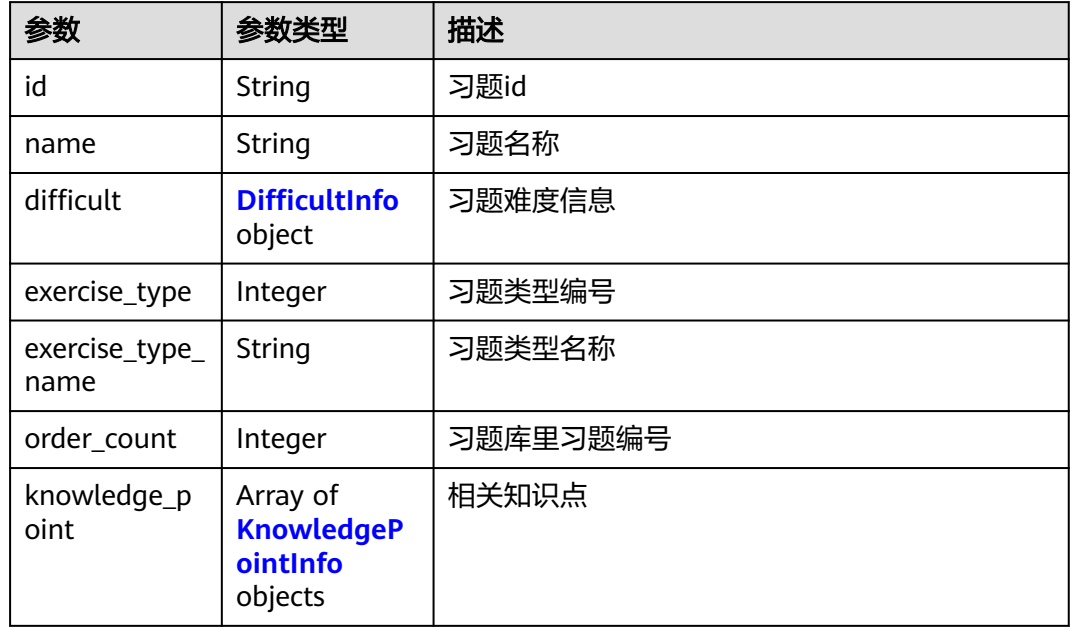

#### <span id="page-51-0"></span>表 **4-80** DifficultInfo

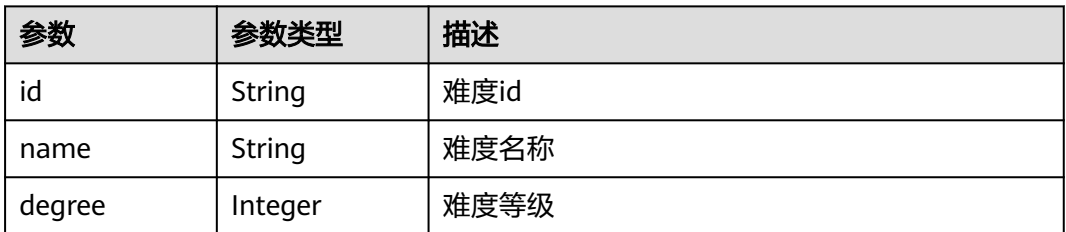

### 表 **4-81** KnowledgePointInfo

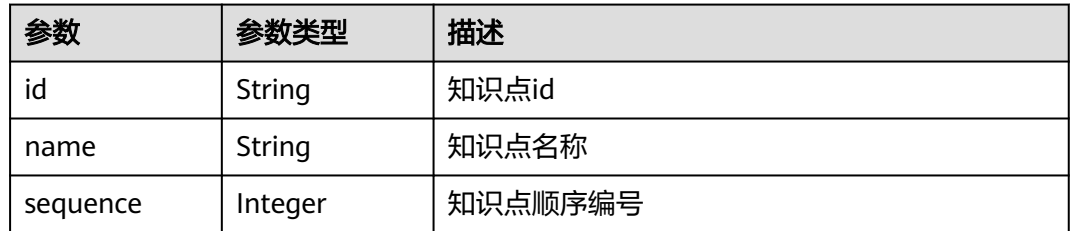

#### 状态码: **400**

表 **4-82** 响应 Body 参数

| 参数         | 参数类型   | 描述     |
|------------|--------|--------|
| error code | String | 异常错误码  |
| error_msq  | String | 异常错误描述 |

#### 状态码: **403**

表 **4-83** 响应 Body 参数

| 参数         | 参数类型   | 描述     |
|------------|--------|--------|
| error code | String | 异常错误码  |
| error_msg  | String | 异常错误描述 |

#### 状态码: **500**

#### 表 **4-84** 响应 Body 参数

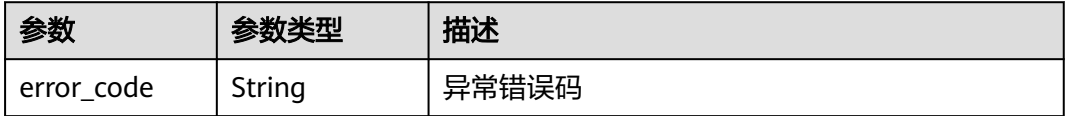

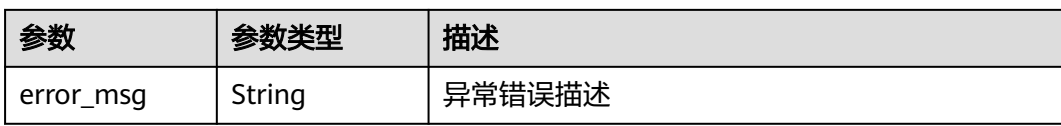

# 请求示例

```
● {
      "filter" : {
         "name" : "softwareTest",
      "exercise_type" : [ 1, 2, 3, 4 ],
      "difficult_ids" : [ "fce667e2b83b11e9be8dfa163eaf585c" ],
        "knowledge_point_ids" : [ "4ce986e2b7234474b0d2b81dbd091891" ]
       },
        "start_index" : 1,
       "page_size" : 10
     }
● {
      "start_index" : 1,
      "page_size" : 10
     }
```
# 响应示例

#### 状态码: **200**

#### **OK**

```
{
  "total" : 1,
 "data" : [ {
 "id" : "2abf9be737c411ed8895fa163eb30021",
   "name" : "softwareTestC",
   "difficult" : {
    "id" : "fcd50af2b83b11e9be8dfa163eaf585c",
    "name" : "1星",
    "degree" : 1
 },
 "exercise_type" : 1,
   "exercise_type_name" : "c",
    "order_count" : 1,
    "knowledge_point" : [ {
    "id" : "b2a5a983d373435b90de7e35bff3ce5a",
     "name" : "sdfsfasd",
     "sequence" : 458
  \overline{)} } ]
}<sup>-</sup>
```
#### 状态码: **400**

Bad Request

```
{
 "error_code" : "CM.0003",
 "error_msg" : "请求参数有误"
}
```
### 状态码: **403**

Forbidden

```
{
 "error_code" : "CM.0001",
```
 "error\_msg" : "请求被拒绝访问" }

#### 状态码: **500**

Internal Server Error

```
{
 "error_code" : "CM.0000",
 "error_msg" : "服务内部错误"
}
```
## 状态码

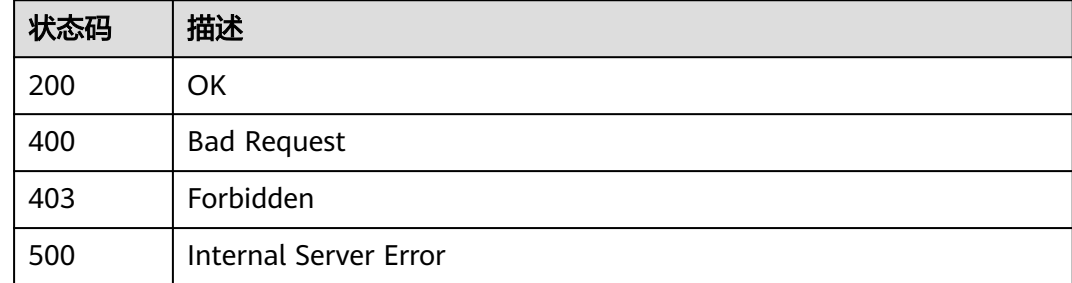

### 错误码

请参见<mark>错误码</mark>。

# **4.3.4** 查询单个习题详情

# 功能介绍

查询单个习题详情

### 调试

您可以在**[API Explorer](https://apiexplorer.developer.huaweicloud.com/apiexplorer/doc?product=Classroom&api=ShowExerciseDetail)**中调试该接口,支持自动认证鉴权。API Explorer可以自动生成 SDK代码示例,并提供SDK代码示例调试功能。

### **URI**

GET /v1/assemble/exercise/{exercise\_id}/detail

#### 表 **4-85** 路径参数

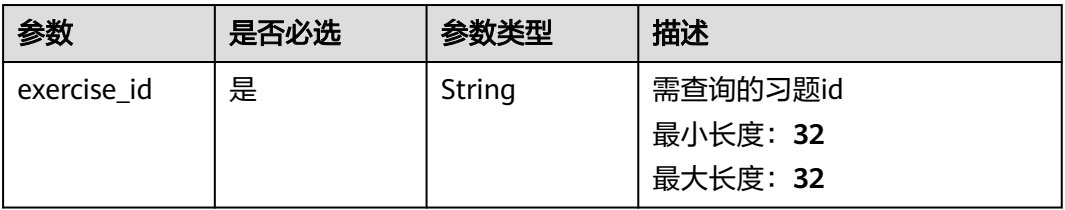

# 请求参数

#### 表 **4-86** 请求 Header 参数

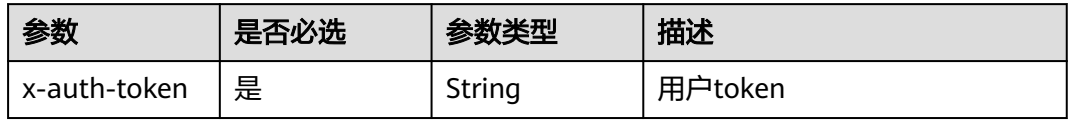

# 响应参数

#### 状态码: **200**

### 表 **4-87** 响应 Body 参数

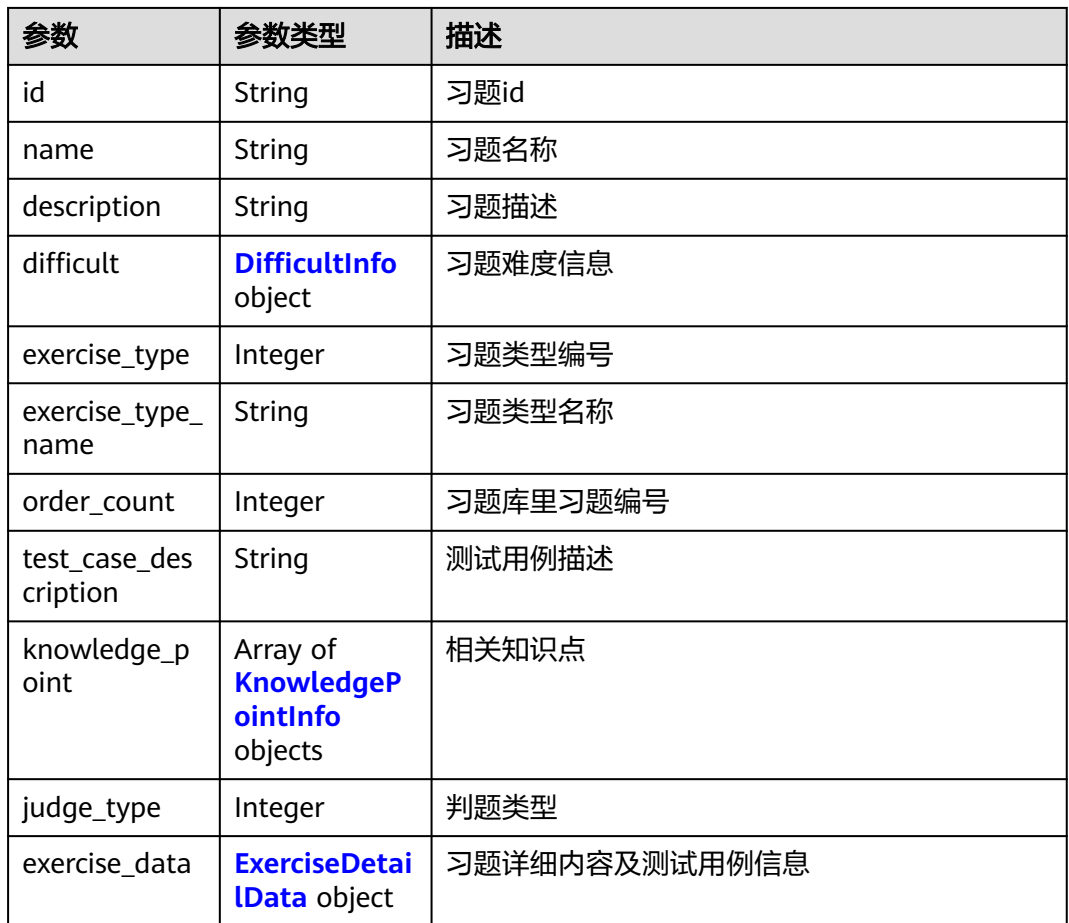

#### 表 **4-88** DifficultInfo

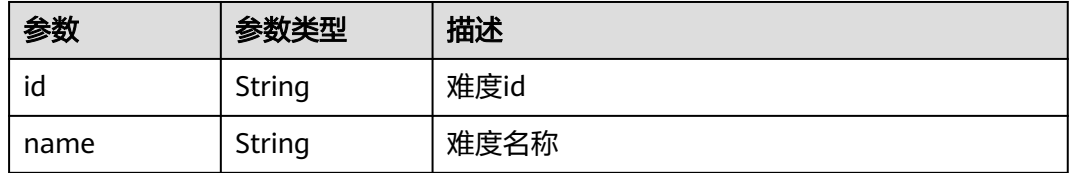

<span id="page-55-0"></span>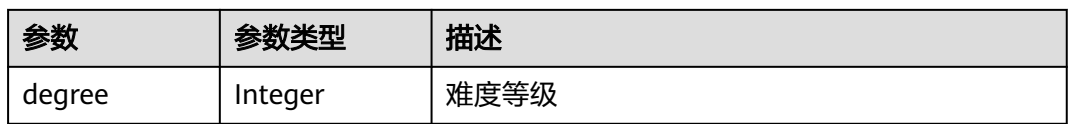

### 表 **4-89** KnowledgePointInfo

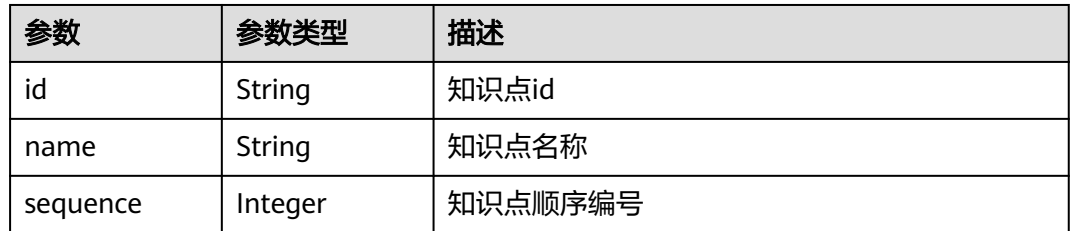

#### 表 **4-90** ExerciseDetailData

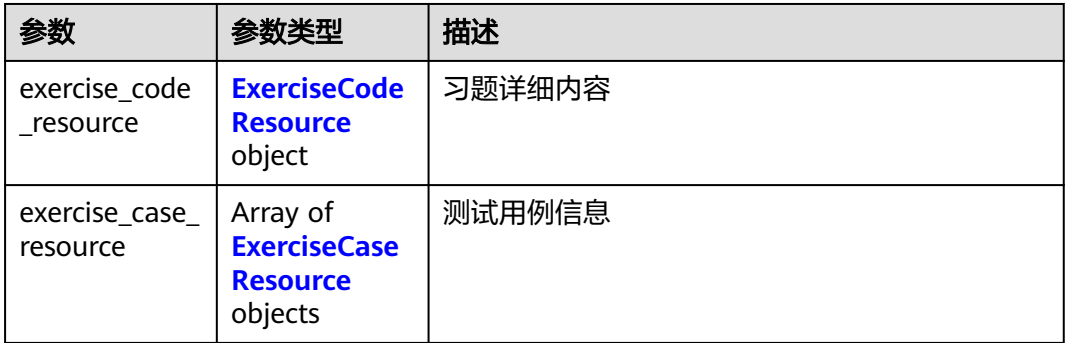

#### 表 **4-91** ExerciseCodeResource

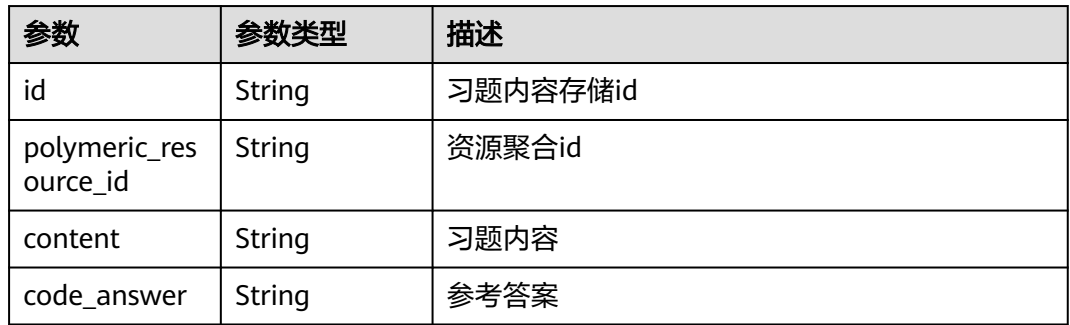

### 表 **4-92** ExerciseCaseResource

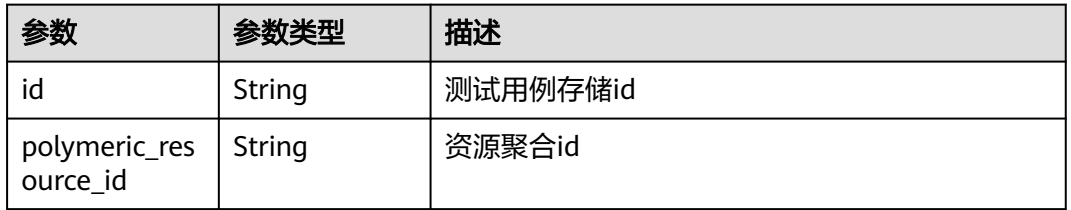

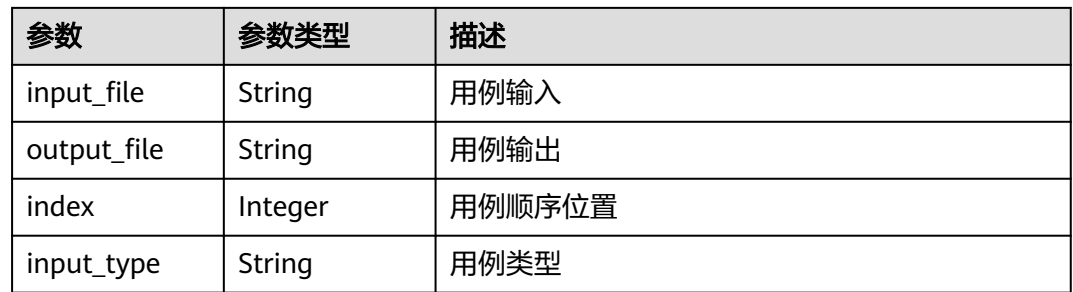

#### 状态码: **400**

表 **4-93** 响应 Body 参数

| 参数         | 参数类型   | 描述     |
|------------|--------|--------|
| error code | String | 异常错误码  |
| error_msg  | String | 异常错误描述 |

### 状态码: **403**

表 **4-94** 响应 Body 参数

| 参数         | 参数类型   | 描述     |
|------------|--------|--------|
| error code | String | 异常错误码  |
| error_msg  | String | 异常错误描述 |

#### 状态码: **500**

表 **4-95** 响应 Body 参数

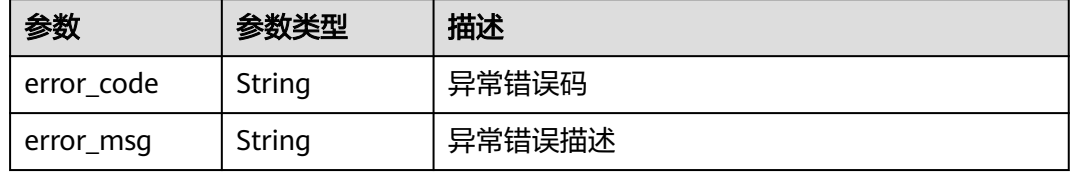

# 请求示例

无

# 响应示例

状态码: **200**

#### **OK**

```
{
  "id" : "2abf9be737c411ed8895fa163eb30021",
  "name" : "softwareTestC",
  "description" : "desc",
  "difficult" : {
   "id" : "fcd50af2b83b11e9be8dfa163eaf585c",
 "name" : "1星",
 "degree" : 1
  },
  "exercise_type" : 1,
  "exercise_type_name" : "c",
  "order_count" : 1,
  "test_case_description" : "testCaseDesc",
  "knowledge_point" : {
   "id" : "b2a5a983d373435b90de7e35bff3ce5a",
   "name" : "sdfsfasd",
   "sequence" : 458
  },
  "judge_type" : 0,
  "exercise_data" : {
   "exercise_code_resource" : {
     "id" : "155491aa08cbc8c66ddff507066b3f92",
     "polymeric_resource_id" : "4948dfd7d7654b8ca4c0935b59e0bd2e",
     "content" : "content",
     "code_answer" : "codeAnswer"
   },
    "exercise_case_resource" : {
     "id" : "25fdc7dd6433bf8be25941e4e60bb38c",
     "polymeric_resource_id" : "4948dfd7d7654b8ca4c0935b59e0bd2e",
     "input_file" : "1 2",
     "output_file" : "3",
     "index" : 0,
     "input_type" : null
   }
  }
}
```
#### 状态码: **400**

Bad Request

```
{
  "error_code" : "CM.0003",
 ------<sub>_</sub>-----<br>"error_msg" : "请求参数有误"
}
```
状态码: **403**

Forbidden

```
{
  "error_code" : "CM.0001",
  "error_msg" : "请求被拒绝访问"
}
```
#### 状态码: **500**

Internal Server Error

```
{
  "error_code" : "CM.0000",
  "error_msg" : "服务内部错误"
}
```
# 状态码

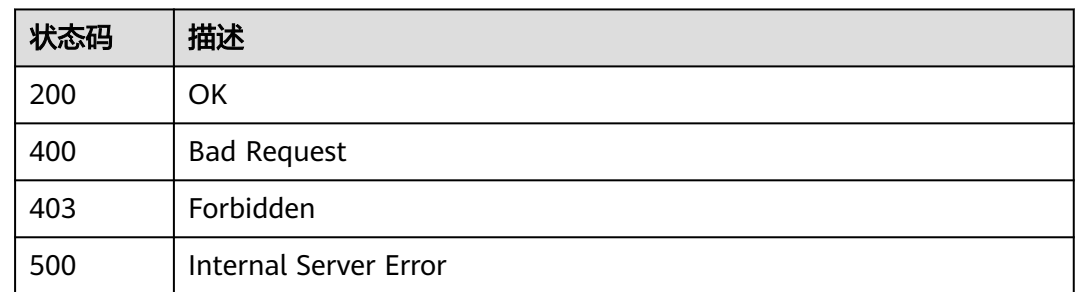

# 错误码

请参[见错误码。](#page-88-0)

# **4.3.5** 习题判题

# 功能介绍

习题判题

## 调试

您可以在**[API Explorer](https://apiexplorer.developer.huaweicloud.com/apiexplorer/doc?product=Classroom&api=ExecuteExercise)**中调试该接口,支持自动认证鉴权。API Explorer可以自动生成 SDK代码示例,并提供SDK代码示例调试功能。

### **URI**

POST /v1/assemble/exercise/{exercise\_id}/judge

#### 表 **4-96** 路径参数

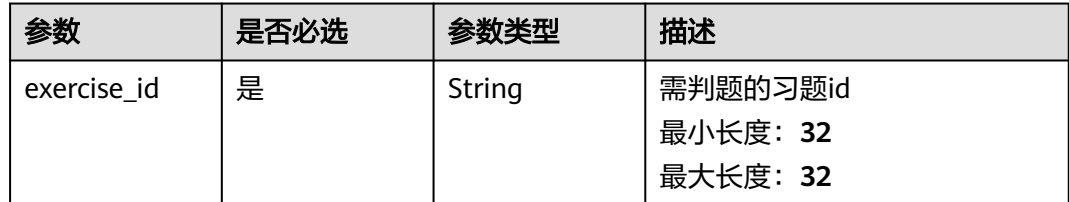

# 请求参数

### 表 **4-97** 请求 Header 参数

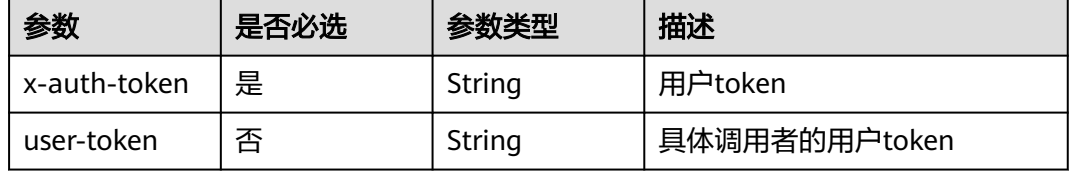

#### 表 **4-98** 请求 Body 参数

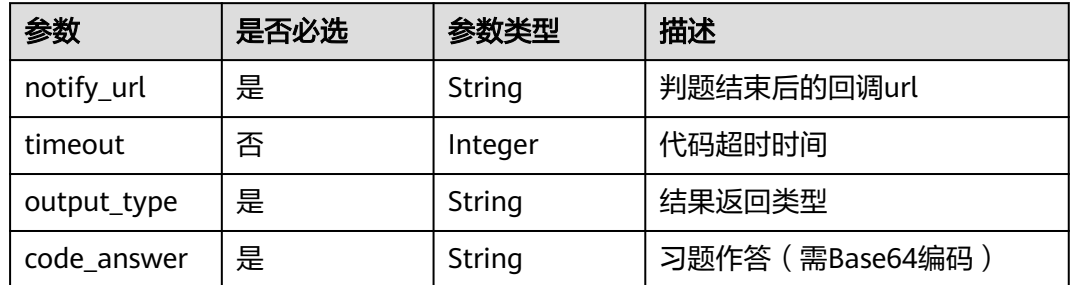

# 响应参数

### 状态码: **200**

表 **4-99** 响应 Body 参数

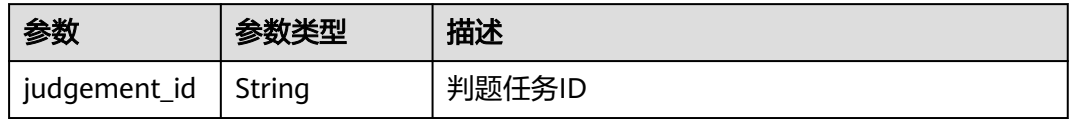

#### 状态码: **400**

表 **4-100** 响应 Body 参数

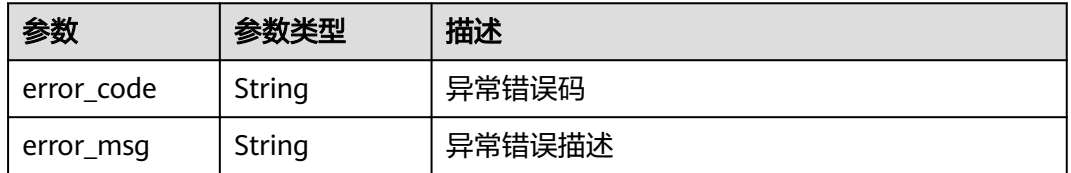

#### 状态码: **403**

表 **4-101** 响应 Body 参数

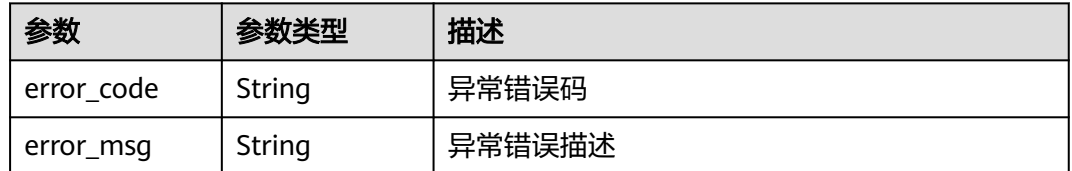

状态码: **500**

#### 表 **4-102** 响应 Body 参数

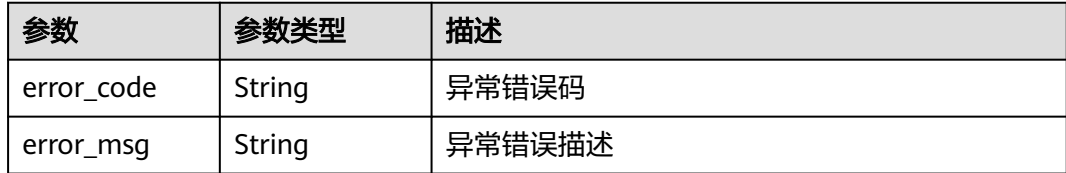

# 请求示例

```
{
 "notify_url" : "判题结果回调url",
```

```
 "timeout" : 60,
```

```
 "output_type" : "judgeout",
```

```
 "code_answer" : "codeAnswer"
```
# 响应示例

#### 状态码: **200**

**OK** 

}

{ "judgement\_id" : "9a780fd55cd64333b668ba26132629d2" }

#### 状态码: **400**

Bad Request

```
{
  "error_code" : "CM.0003",
  "error_msg" : "请求参数有误"
}
```
#### 状态码: **403**

Forbidden

```
{
 "error_code" : "CM.0001",
 "error_msg" : "请求被拒绝访问"
}
```
#### 状态码: **500**

Internal Server Error

```
{
 "error_code" : "CM.0000",
 "error_msg" : "服务内部错误"
}
```
# 状态码

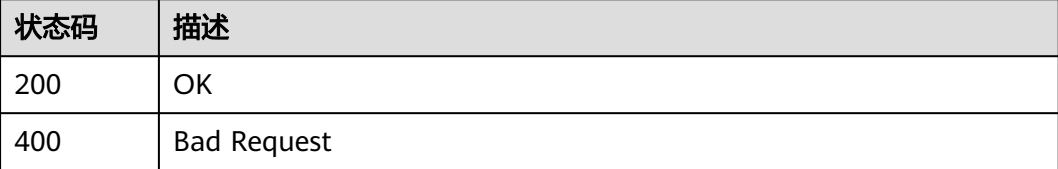

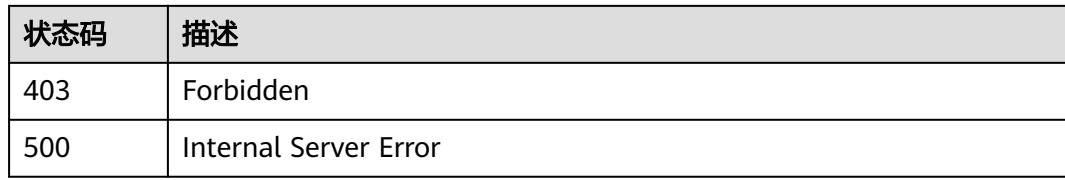

### 错误码

请参[见错误码。](#page-88-0)

# **4.4 baseresource**

# **4.4.1** 获取习题所有难度

### 功能介绍

获取习题所有难度

## 调试

您可以在**[API Explorer](https://apiexplorer.developer.huaweicloud.com/apiexplorer/doc?product=Classroom&api=ListAllDifficults)**中调试该接口,支持自动认证鉴权。API Explorer可以自动生成 SDK代码示例,并提供SDK代码示例调试功能。

### **URI**

GET /v1/baseresource/extend-resource/difficult/all

## 请求参数

#### 表 **4-103** 请求 Header 参数

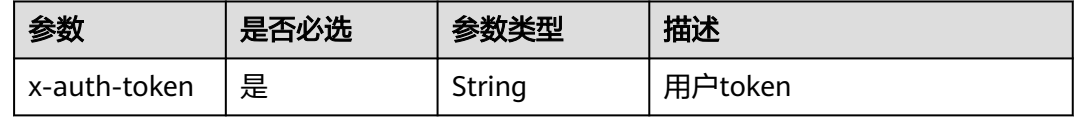

### 响应参数

状态码: **200**

#### 表 **4-104** 响应 Body 参数

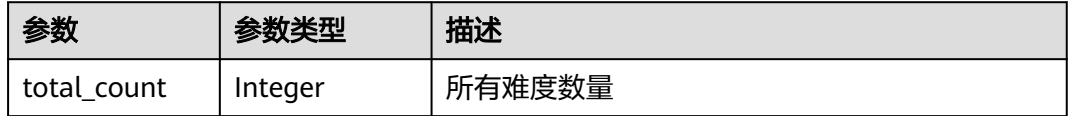

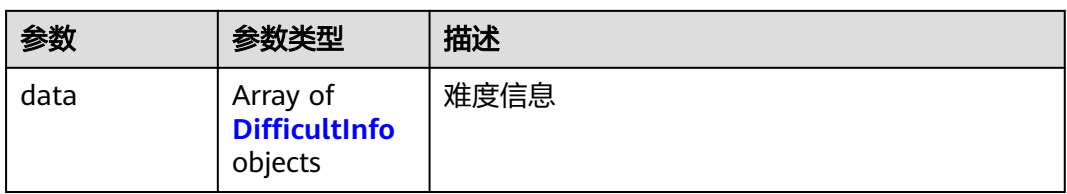

### 表 **4-105** DifficultInfo

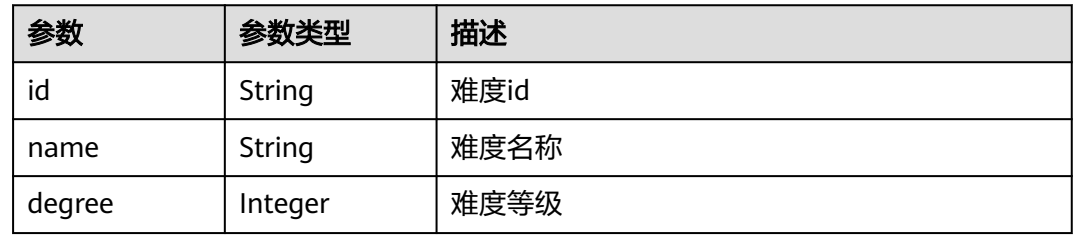

### 状态码: **400**

#### 表 **4-106** 响应 Body 参数

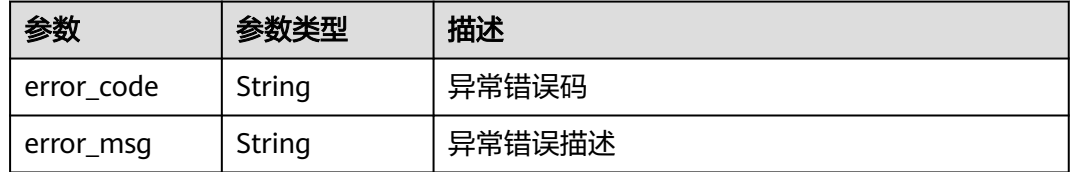

#### 状态码: **403**

#### 表 **4-107** 响应 Body 参数

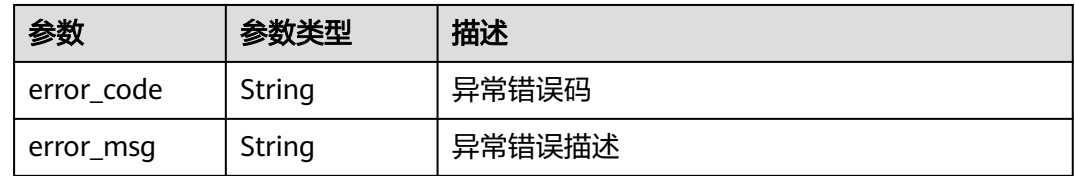

#### 状态码: **500**

#### 表 **4-108** 响应 Body 参数

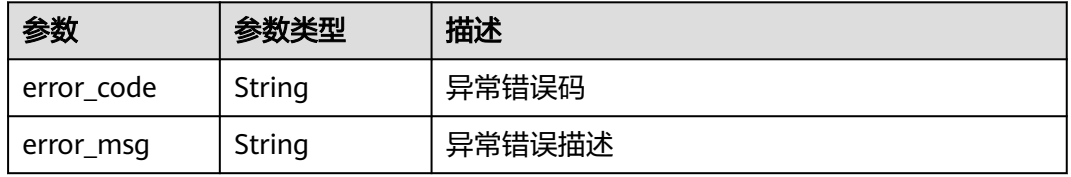

# 请求示例

无

# 响应示例

状态码: **200**

#### **OK**

```
{
  "total_count" : 1,
 "data" : [ {
 "id" : "fcd50af2b83b11e9be8dfa163eaf585c",
   "name" : "1星",
   "degree" : 1
 } ]
}
```
#### 状态码: **400**

Bad Request

```
{
 "error_code" : "CM.0003",
 "error_msg" : "请求参数有误"
}
```
## 状态码: **403**

Forbidden

```
{
 "error_code" : "CM.0001",
 "error_msg" : "请求被拒绝访问"
}
```
### 状态码: **500**

Internal Server Error

```
{
 "error_code" : "CM.0000",
 "error_msg" : "服务内部错误"
}
```
# 状态码

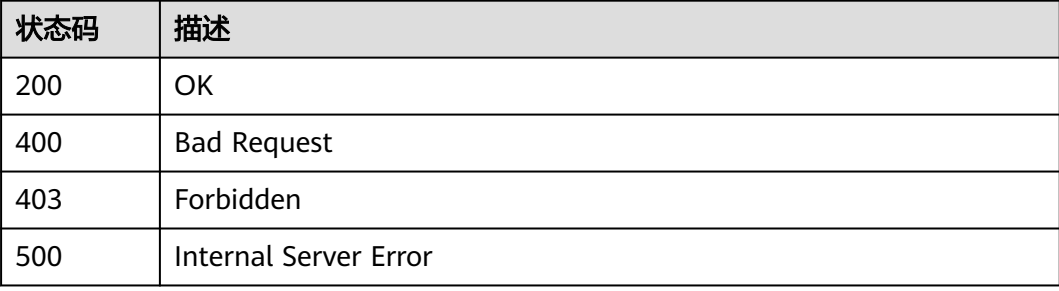

## 错误码

请参[见错误码。](#page-88-0)

# **4.4.2** 获取自身习题知识点

# 功能介绍

获取自身习题知识点

### 调试

您可以在**[API Explorer](https://apiexplorer.developer.huaweicloud.com/apiexplorer/doc?product=Classroom&api=ListMyKnowledgePoints)**中调试该接口,支持自动认证鉴权。API Explorer可以自动生成 SDK代码示例,并提供SDK代码示例调试功能。

### **URI**

POST /v1/baseresource/extend-resource/knowledge-point/mine

# 请求参数

#### 表 **4-109** 请求 Header 参数

| 参数           | 是否必选 | 参数类型   | 描述      |
|--------------|------|--------|---------|
| x-auth-token | 是    | String | 用户token |

表 **4-110** 请求 Body 参数

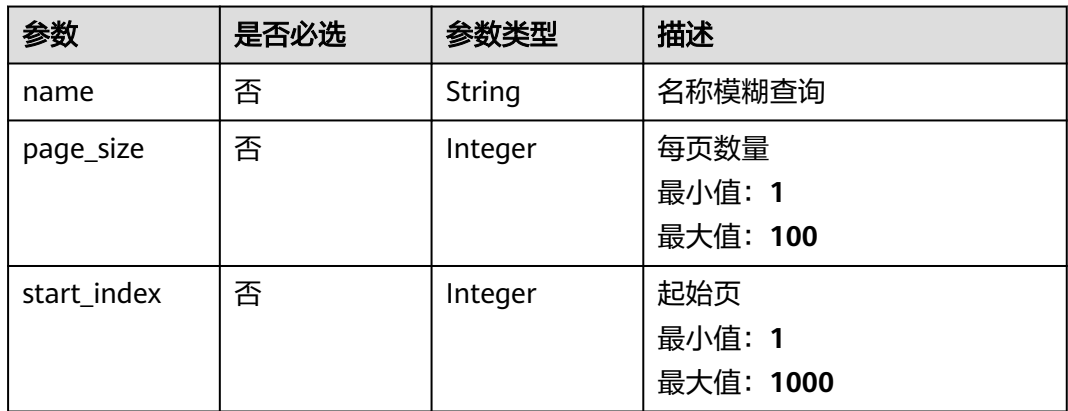

### 响应参数

#### 状态码: **200**

#### 表 **4-111** 响应 Body 参数

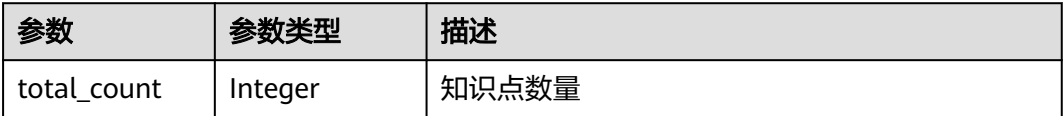

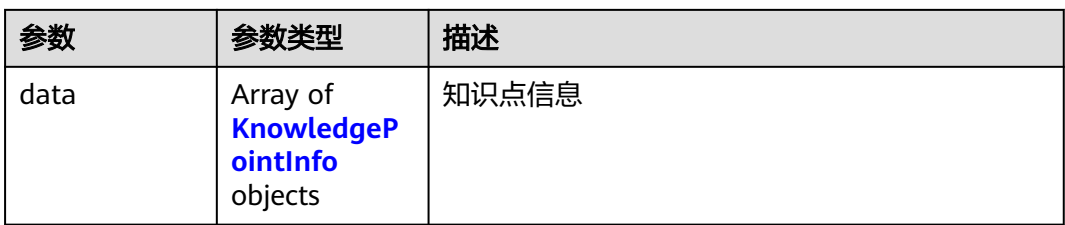

### 表 **4-112** KnowledgePointInfo

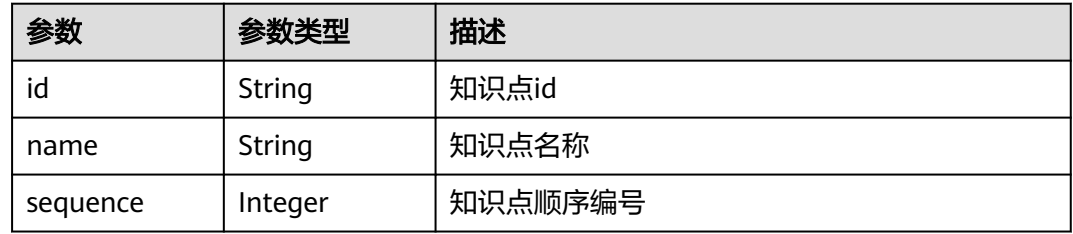

### 状态码: **400**

#### 表 **4-113** 响应 Body 参数

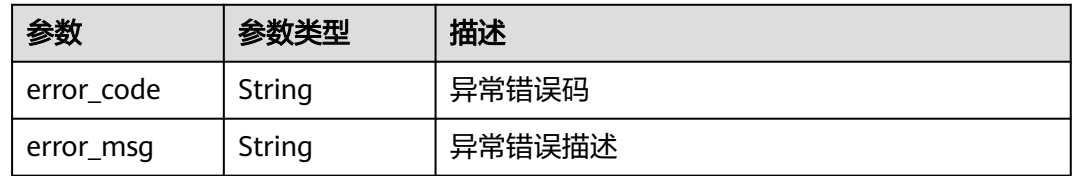

### 状态码: **403**

### 表 **4-114** 响应 Body 参数

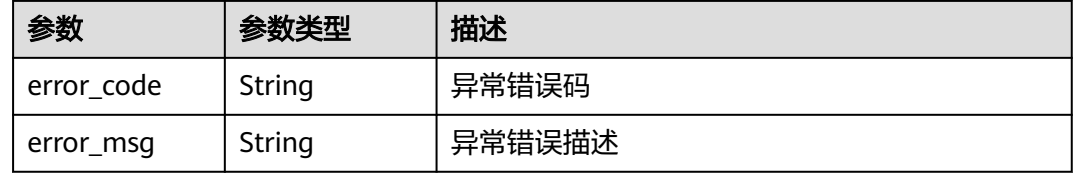

#### 状态码: **500**

#### 表 **4-115** 响应 Body 参数

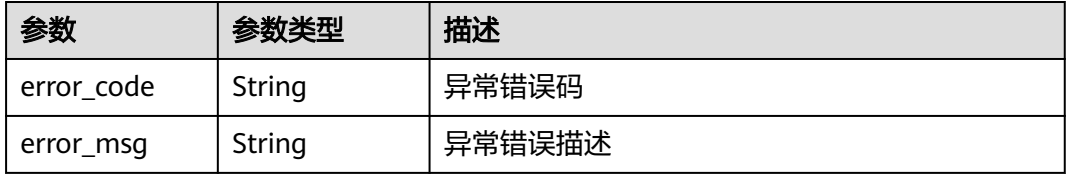

# 请求示例

```
{
  "name" : "name",
  "start_index" : 1,
  "page_size" : 10
}
```
# 响应示例

#### 状态码: **200**

OK

```
{
 "total_count" : 1,
 "data" : [ {
 "id" : "c93e5805e9b8423ea0d07b585b1d746f",
   "name" : "knowledgePoint1",
   "sequence" : 1
 } ]
}
```
#### 状态码: **400**

Bad Request

```
{
 "error_code" : "CM.0003",
 "error_msg" : "请求参数有误"
}
```
#### 状态码: **403**

Forbidden

```
{
 "error_code" : "CM.0001",
  "error_msg" : "请求被拒绝访问"
}
```
#### 状态码: **500**

Internal Server Error

```
{
 "error_code" : "CM.0000",
 "error_msg" : "服务内部错误"
}
```
# 状态码

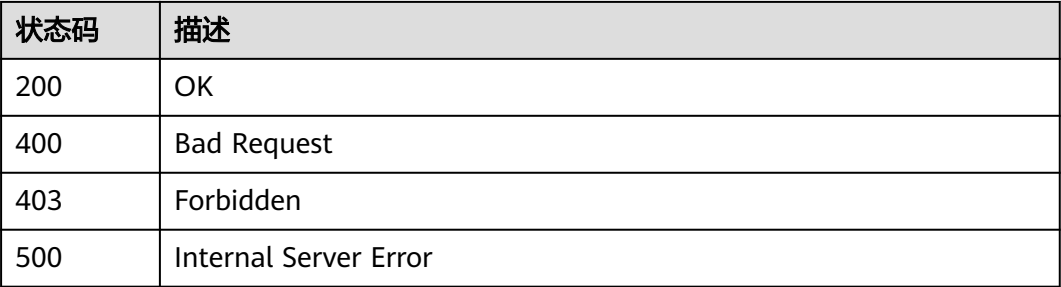

# 错误码

请参见<mark>错误码</mark>。

# **4.5** 判题使能

# **4.5.1** 下发判题任务

# 功能介绍

下发判题任务,根据回调地址、代码来源、源代码文本、语言类型、超时时长、输出 类型,触发后台代码编译运行和判题

# 调试

您可以在**[API Explorer](https://apiexplorer.developer.huaweicloud.com/apiexplorer/doc?product=Classroom&api=ApplyJudgement)**中调试该接口,支持自动认证鉴权。API Explorer可以自动生成 SDK代码示例,并提供SDK代码示例调试功能。

### **URI**

POST /v1/enablement/judgements

## 请求参数

表 **4-116** 请求 Header 参数

| 参数           | 是否必选 | 参数类型   | 描述      |
|--------------|------|--------|---------|
| x-auth-token | 是    | String | 用户token |

表 **4-117** 请求 Body 参数

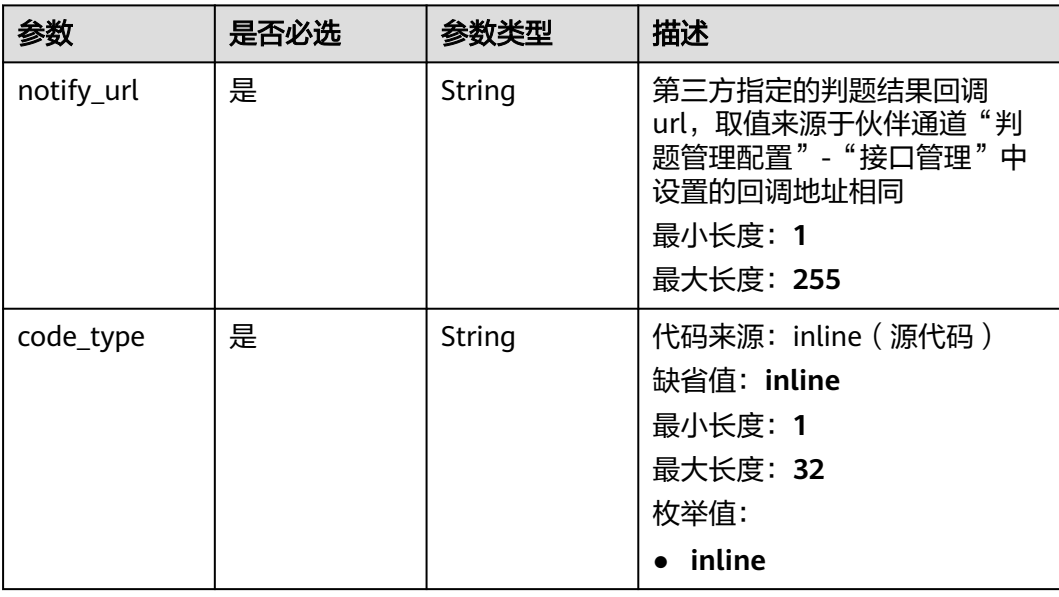

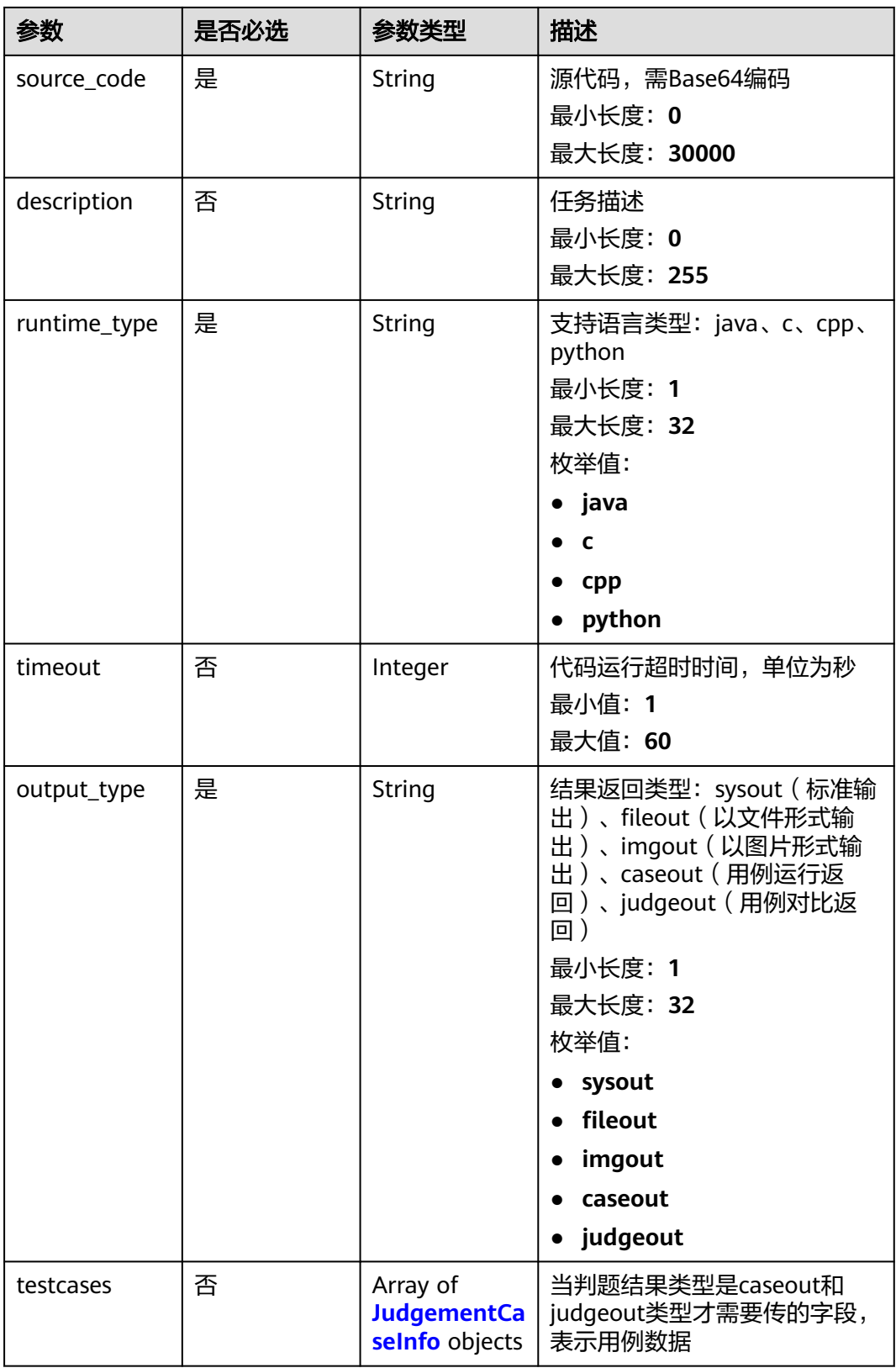

#### <span id="page-69-0"></span>表 **4-118** JudgementCaseInfo

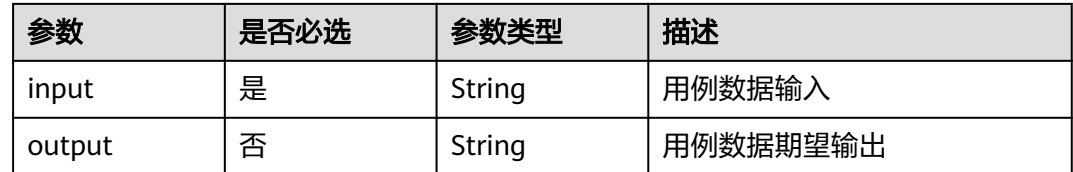

# 响应参数

状态码: **200**

#### 表 **4-119** 响应 Body 参数

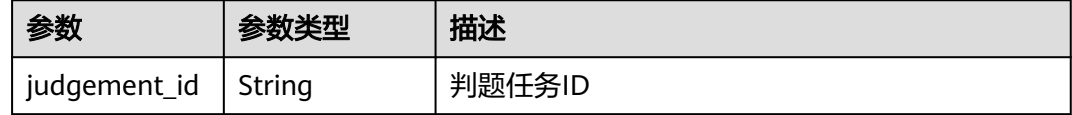

#### 状态码: **400**

#### 表 **4-120** 响应 Body 参数

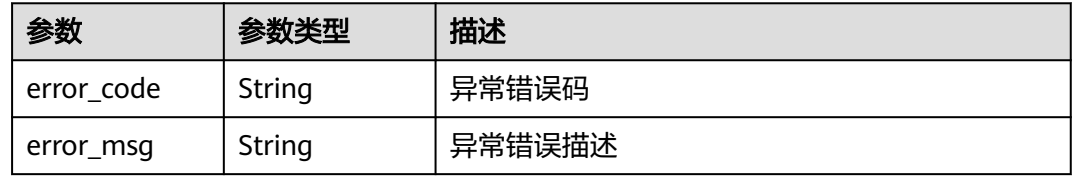

#### 状态码: **403**

#### 表 **4-121** 响应 Body 参数

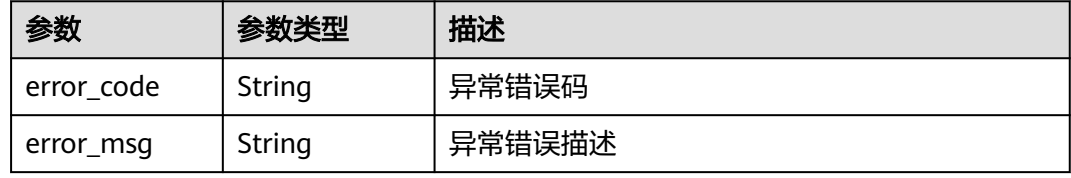

#### 状态码: **500**

#### 表 **4-122** 响应 Body 参数

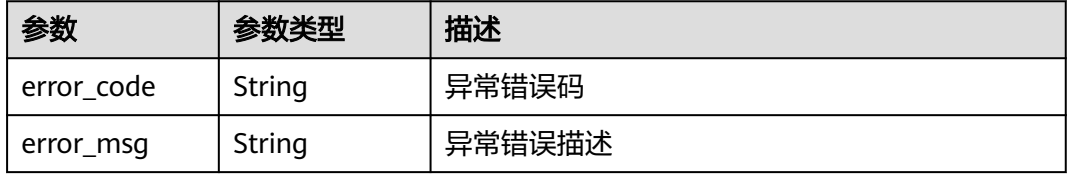

# 请求示例

```
● {
  "notify_url" : "https://117.12.143.1/taskBack",
  "code_type" : "inline",
  "source_code" : 
"I2luY2x1ZGUgPGlvc3RyZWFtPgoKaW50IG1haW4oKSB7CiAgICBzdGQ6OmNvdXQgPDwgIkhlbGxvIHdvc
mxkISIgPDwgc3RkOjplbmRsOwogICAgcmV0dXJuIDA7Cn0=",
  "description" : "cpp code",
  "runtime_type" : "cpp",
  "timeout" : 60,
 "output_type" : "sysout"
}
● {
 "notify_url" : "https://117.12.143.1/taskBack",
 "code_type" : "inline",
  "source_code" : 
"bnVtID0gaW5wdXQoKQpudW1zID0gbnVtLnNwbGl0KCkKcHJpbnQoaW50KG51bXNbMF0pK2ludChud
W1zWzFdKSk=",
 "description" : "python code",
  "runtime_type" : "python",
  "timeout" : 10,
  "output_type" : "judgeout",
 "testcases" : [ {
 "input" : "10 20",
 "output" : "30"
 } ]
}
```
# 响应示例

### 状态码: **200**

下发判题任务成功

{ "judgement\_id" : "9a780fd55cd64333b668ba26132629d2"

#### 状态码: **400**

}

Bad Request

```
{
 "error_code" : "CM.0003",
 "error_msg" : "请求参数有误"
}
```
#### 状态码: **403**

Forbidden

```
{
  "error_code" : "CM.0001",
  "error_msg" : "请求被拒绝访问"
}
```
#### 状态码: **500**

Internal Server Error

```
{
  "error_code" : "CM.0000",
  "error_msg" : "服务内部错误"
}
```
# 状态码

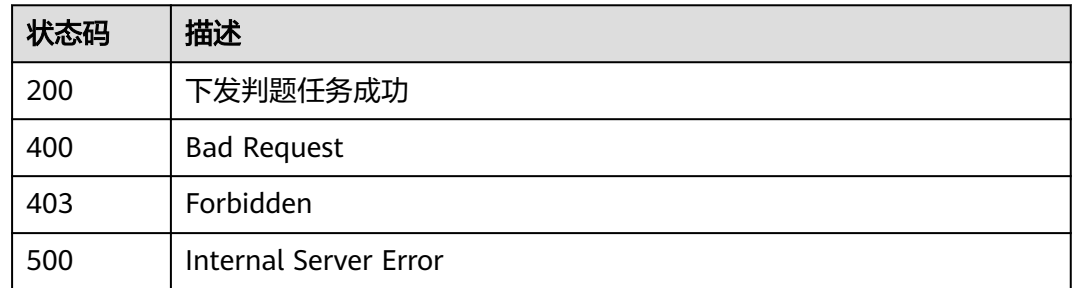

# 错误码

请参[见错误码。](#page-88-0)

# **4.5.2** 获取判题结果详情

# 功能介绍

根据判题任务ID获取判题结果详情

## 调试

您可以在**[API Explorer](https://apiexplorer.developer.huaweicloud.com/apiexplorer/doc?product=Classroom&api=ShowJudgementDetail)**中调试该接口,支持自动认证鉴权。API Explorer可以自动生成 SDK代码示例,并提供SDK代码示例调试功能。

### **URI**

GET /v1/enablement/judgements/{judgement\_id}

### 表 **4-123** 路径参数

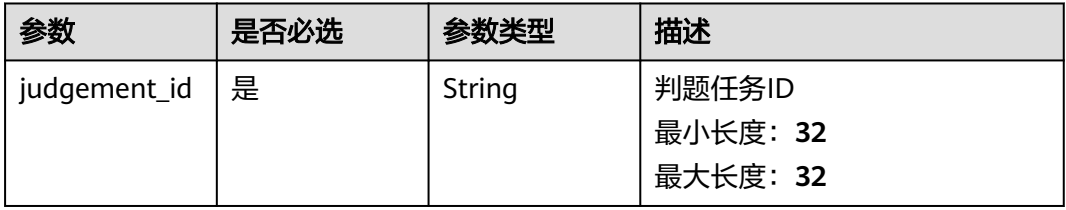

# 请求参数

#### 表 **4-124** 请求 Header 参数

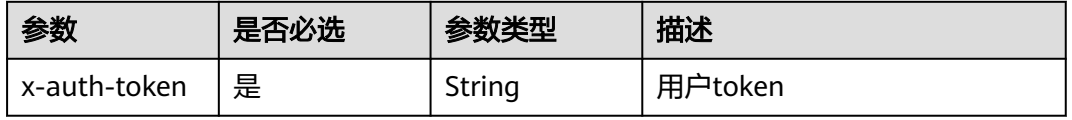
#### 响应参数

#### 状态码: **200**

#### 表 **4-125** 响应 Body 参数

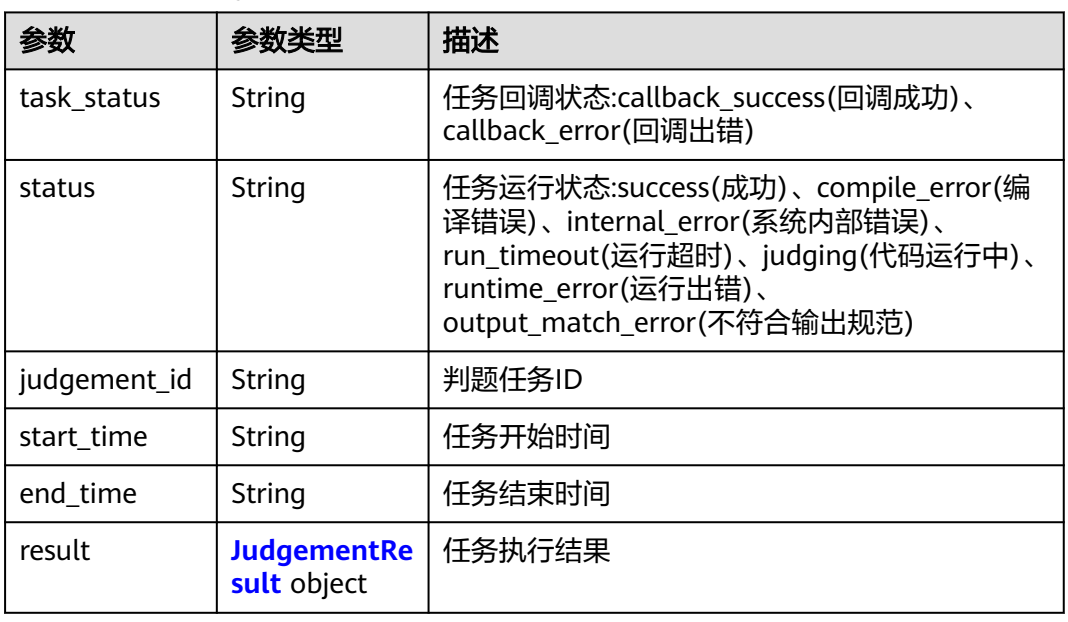

#### 表 **4-126** JudgementResult

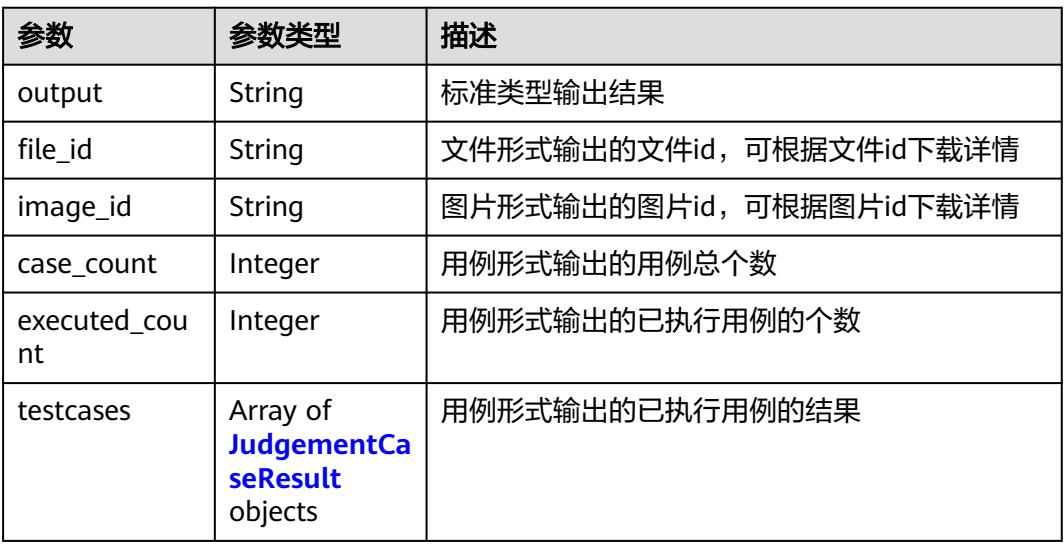

#### 表 **4-127** JudgementCaseResult

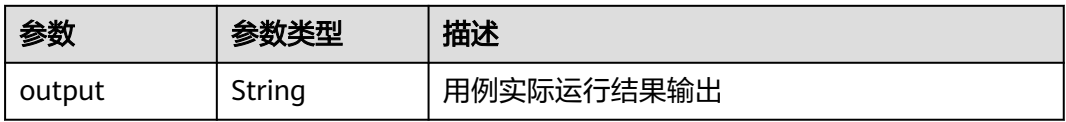

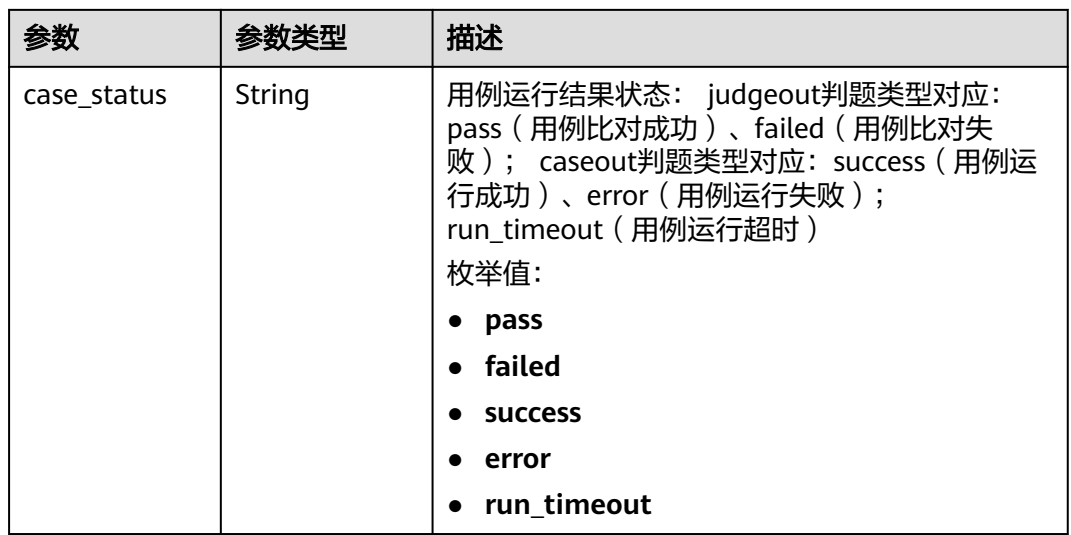

#### 状态码: **400**

表 **4-128** 响应 Body 参数

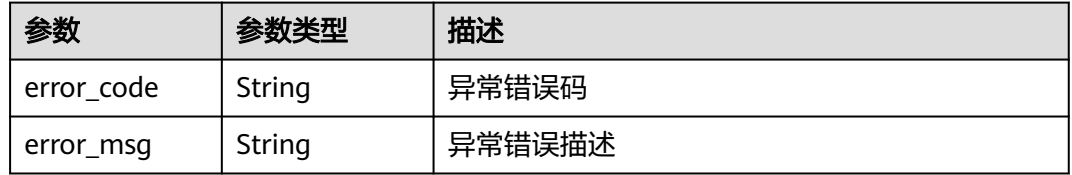

#### 状态码: **403**

#### 表 **4-129** 响应 Body 参数

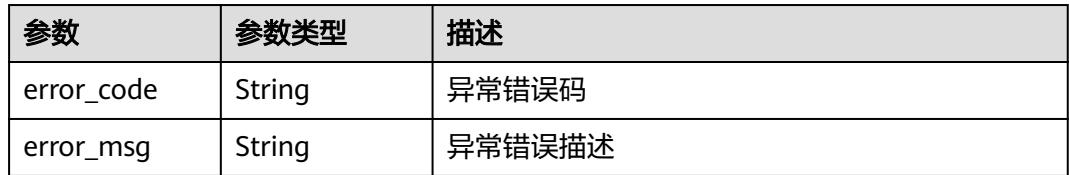

#### 状态码: **500**

表 **4-130** 响应 Body 参数

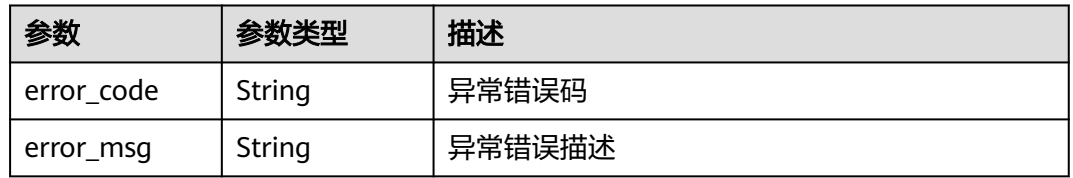

#### 请求示例

无

#### 响应示例

状态码: **200**

获取判题结果详情成功

```
{
  "task_status" : "callback_success",
 "status" : "compile_error",
 "judgement_id" : "933b85316de54cea9e650d5f4f6b7ad2",
 "start_time" : "2021-07-15 19:49:22",
  "end_time" : "2021-07-15 19:49:28",
  "result" : {
 "output" : "java sysout",
 "file_id" : "b47e7d4e-ae9e-43a2-a452-c2aa6bfb5ee9.txt",
   "image_id" : "94737d4e-ae9e-43a2-9702-bda76bfb5ee9.png",
  "case_count" : 2,
   "executed_count" : 1,
 "testcases" : [ {
 "output" : "actual output",
    "case_status" : "pass"
   } ]
 }
}
```
#### 状态码: **400**

Bad Request

```
{
 "error_code" : "CM.0003",
 "error_msg" : "请求参数有误"
}
```
#### 状态码: **403**

Forbidden

```
{
  "error_code" : "CM.0001",
  "error_msg" : "请求被拒绝访问"
}
```
#### 状态码: **500**

Internal Server Error

```
{
  "error_code" : "CM.0000",
  "error_msg" : "服务内部错误"
}
```
#### 状态码

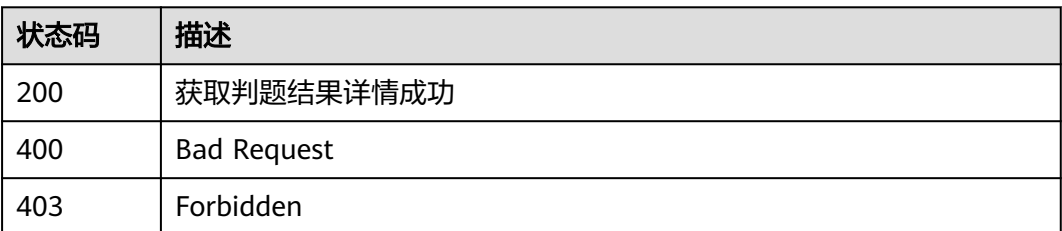

#### 错误码

请参[见错误码。](#page-88-0)

### **4.5.3** 下载判题结果文件

#### 功能介绍

根据文件id或图片id下载输出结果文件

#### 调试

您可以在**[API Explorer](https://apiexplorer.developer.huaweicloud.com/apiexplorer/doc?product=Classroom&api=ShowJudgementFile)**中调试该接口,支持自动认证鉴权。API Explorer可以自动生成 SDK代码示例,并提供SDK代码示例调试功能。

#### **URI**

GET /v1/enablement/judgement/files/{file\_id}

#### 表 **4-131** 路径参数

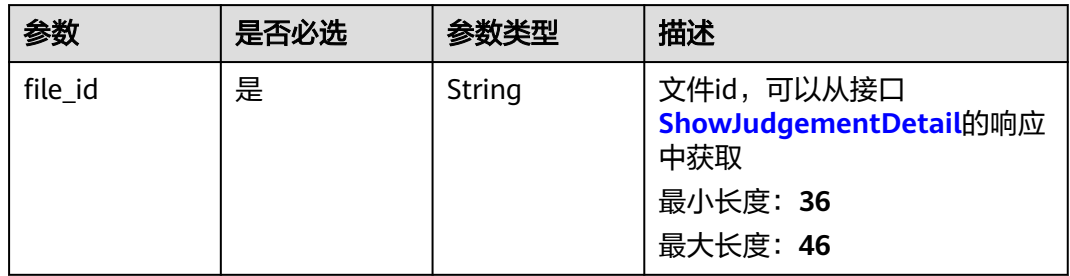

#### 请求参数

表 **4-132** 请求 Header 参数

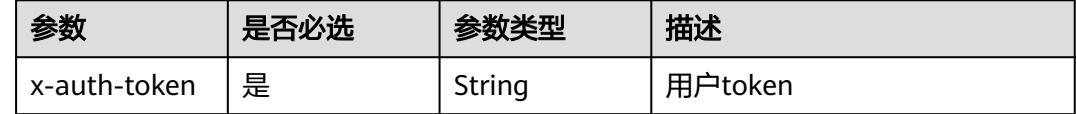

#### 响应参数

状态码: **400**

#### 表 **4-133** 响应 Body 参数

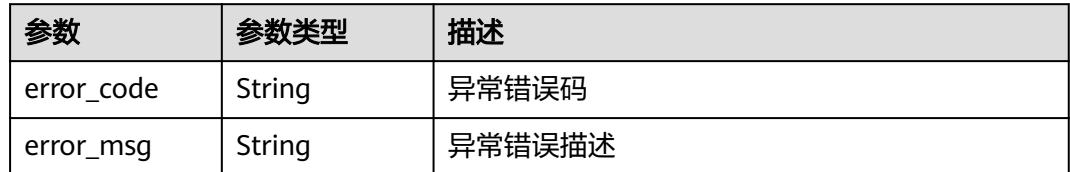

#### 状态码: **403**

表 **4-134** 响应 Body 参数

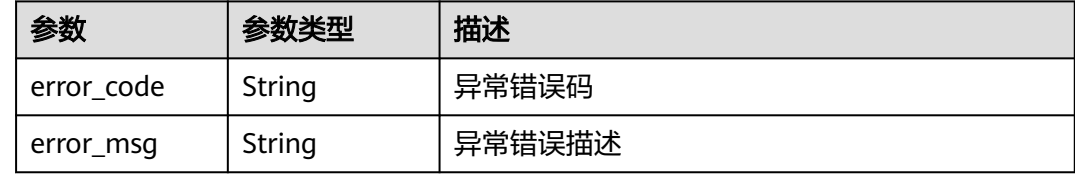

#### 状态码: **500**

表 **4-135** 响应 Body 参数

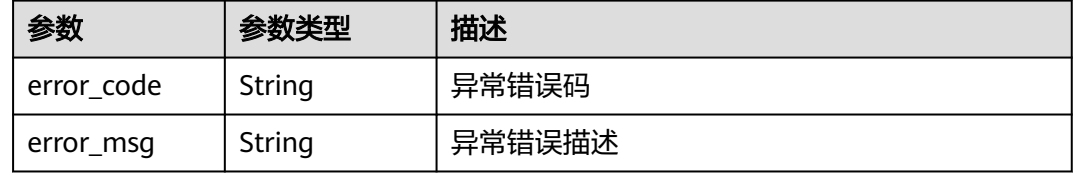

### 请求示例

无

#### 响应示例

状态码: **400**

Bad Request

```
{
 "error_code" : "CM.0003",
 "error_msg" : "请求参数有误"
}
```
#### 状态码: **403**

Forbidden

```
{
 "error_code" : "CM.0001",
 "error_msg" : "请求被拒绝访问"
}
```
状态码: **500**

#### Internal Server Error

```
{
 "error_code" : "CM.0000",
 "error_msg" : "服务内部错误"
}
```
## 状态码

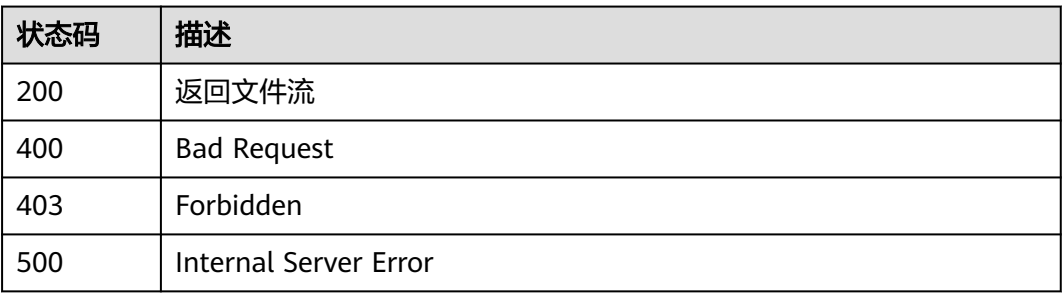

#### 错误码

请参[见错误码。](#page-88-0)

# **5** 应用示例

- 5.1 示例1: 获取高校课堂列表及课堂详情
- 5.2 示例2[:查询指定课堂下的作业列表及作业详情](#page-79-0)
- 5.3 示例3[:查询学生作业信息及学生函数习题提交记录](#page-81-0)
- 5.4 示例4[:下发判题并查询判题结果以及下载结果](#page-82-0)

## 5.1 示例 1: 获取高校课堂列表及课堂详情

#### 场景描述

本章以课堂老师为例,指导您通过API查询当前用户的课堂列表以及课堂详情。 API的调用方法请参见[如何调用](https://support.huaweicloud.com/api-classroom/classroom_03_1005.html)**API**。

#### 约束限制

老师用户已经在**[classroom](https://classroom.devcloud.cn-north-4.huaweicloud.com)**教学平台中存在已自己创建的课堂或参与的课堂。

#### 涉及接口

先通过用户token查询当前用户下课堂列表,再通过查询出来的课堂id查询指定课堂详 情,步骤如下:

- 1. **4.1.1** [获取当前用户的课堂列表](#page-14-0):查询课堂列表。
- 2. **4.1.2** 根据课堂**ID**[获取指定课堂的详细信息](#page-17-0):查询课堂详情。

#### 操作步骤

- 步骤**1** 查询课堂列表。
	- 接口信息 URI: GET /v3/classrooms API文档详情请参见:**4.1.1** [获取当前用户的课堂列表](#page-14-0) API Explorer在线调试请参见: [获取当前用户的课堂列表](https://apiexplorer.developer.huaweicloud.com/apiexplorer/doc?product=Classroom&api=ListClassrooms)

#### <span id="page-79-0"></span>● 请求示例

- GET https://classroom-ext.cn-north-4.myhuaweicloud.com/v3/classrooms?offset=1&limit=100
- 响应示例

```
{
"classrooms": [
{
"classroom_id": "1532910a5115448da1eb92202592f…",
"credit": "1.5",
"description": "这是第一个课堂",
"name": "Java高级编程",
"status": "normal"
}
],
"total": 1
```

```
}
```
步骤**2** 查询课堂详情

接口信息

URI: GET /v3/classrooms/{classroom\_id}

API文档详情请参见:**4.1.2** 根据课堂**ID**[获取指定课堂的详细信息](#page-17-0) API Explorer在线调试请参见: 根据课堂**ID**[获取指定课堂的详细信息](https://apiexplorer.developer.huaweicloud.com/apiexplorer/doc?product=Classroom&api=ShowClassroomDetail)

● 请求示例

GET https://classroom-ext.cn-north-4.myhuaweicloud.com/v3/classrooms/ e5c3bd30c989418286406d2cf1151...

● 响应示例

```
{
"announcement": "这是一个公告",
"announcement_time": "2019-11-19",
"content_count": 1,
"courseware_count": 1,
"create_time": "2019-11-19 01:56:21",
"credit": 1.5,
"description": "这是第一个课堂",
"end_time": "2019-11-20 00:00:00",
"job_count": 1,
"member_count": 10,
"name": "Java高级编程",
"role": "teacher",
-<br>"school": "华为云"
"start_time": "2019-11-19 00:00:00",
"status": "normal",
"teacher": "张三"
"update_time": "2019-11-19 01:56:21"
}
```
**----**结束

## **5.2** 示例 **2**:查询指定课堂下的作业列表及作业详情

#### 场景描述

本章以课堂老师为例,指导您通过API查询指定课堂下的作业列表及作业详情。 API的调用方法请参见[如何调用](https://support.huaweicloud.com/api-classroom/classroom_03_1005.html)**API**。

#### 约束限制

老师用户已经在**[classroom](https://classroom.devcloud.cn-north-4.huaweicloud.com)**教学平台中存在已自己创建的课堂,且课堂下存在作业信 息。

#### 涉及接口

先通过用户token查询当前用户指定课堂下的作业列表,再通过查询出来的作业id查询 指定作业详情,步骤如下:

- 1. **4.2.1** [查询指定课堂下的作业列表信息:](#page-25-0)查询作业列表。
- 2. **4.2.3** 根据作业**ID**[,查询指定作业的信息:](#page-32-0)查询指定作业详情。

#### 操作步骤

```
步骤1 查询作业列表
```
- 接口信息
	- URI: GET /v3/jobs

API文档详情请参见:**4.2.1** [查询指定课堂下的作业列表信息](#page-25-0) API Explorer在线调试请参见: [查询指定课堂下的作业列表信息](https://apiexplorer.developer.huaweicloud.com/apiexplorer/doc?product=Classroom&api=ListJobs)

● 请求示例

GET https://classroom-ext.cn-north-4.myhuaweicloud.com/v3/jobs

● 响应示例

```
{
"jobs": [
{
"average_score": "1.5",
"create_status": "yes",
"end_time": "2019-12-12 12:00:00",
"is_score_visibility": "unpublish",
"is_send": "send",
"job_id": "0632910a5115448da1eb922025152…",
"name": "作业",
"send_time": "2019-12-12 12:00:00",
"send_type": "all",
"submit_job_num": 10
}
],
"total": 1
}
```
步骤**2** 查询指定作业详情。

● 接口信息

URI: GET /v3/jobs/{job\_id}

API文档详情请参见:**4.2.3** 根据作业**ID**[,查询指定作业的信息](#page-32-0)

```
API Explorer在线调试请参见: 根据作业ID, 查询指定作业信息
```
● 请求示例

GET https://classroom-ext.cn-north-4.myhuaweicloud.com/v3/jobs/ 7ba61775f4b34eccb4a298018f957...

● 响应示例

```
{
"accept_job_num": 10,
"average_score": "99",
"end_time": "2019-11-19 01:56:21",
"is_answer_visibility": "unpublish",
"is_score_visibility": "unpublish",
"score_iob_num": 9.
"submit_job_num": 10
}
```
**----**结束

## <span id="page-81-0"></span>**5.3** 示例 **3**:查询学生作业信息及学生函数习题提交记录

#### 场景描述

本章以课堂老师为例,指导您通过API查询学生作业信息及学生函数习题提交记录。 API的调用方法请参见[如何调用](https://support.huaweicloud.com/api-classroom/classroom_03_1005.html)**API**。

#### 约束限制

老师用户已经在**[Classroom](https://classroom.devcloud.cn-north-4.huaweicloud.com)**教学平台中存在已自己创建的课堂,课堂下存在已下发的 作业且学生已经提交了作业。

#### 涉及接口

先通过用户token查询指定学生作业列表,再通过作业id、习题id、学生id查询指定函 数类习题提交记录,步骤如下:

- 1. **4.2.4** [查询课堂下指定成员的作业信息:](#page-35-0)查询学生作业列表。
- 2. **4.2.5** [查询学生函数习题提交记录信息:](#page-38-0)查询学生函数习题提交记录。

#### 操作步骤

步骤**1** 查询学生作业列表。

● 接口信息 URI: GET /v3/classrooms/{classroom\_id}/jobs

API文档详情请参见:**4.2.4** [查询课堂下指定成员的作业信息](#page-35-0)

API Explorer在线调试请参见: [查询课堂下指定成员的作业信息](https://apiexplorer.developer.huaweicloud.com/apiexplorer/doc?product=Classroom&api=ListClassroomMemberJobs)

- 请求示例 GET https://classroom-ext.cn-north-4.myhuaweicloud.com/v3/classrooms/ 6e7a414df9ea5468aca012255494e.../jobs?member\_id=35487db9bb0111a91f42c01cc4593...
	- 响应示例

```
{
"jobs": [
{
"average_score": "99",
"last_submit_time": "2019-12-12 12:00:00",
"name": "作业",
"score": 100,
"send_time": "2019-12-12 12:00:00"
}
],
"total": 1
}
```
步骤**2** 查询学生函数习题提交记录。

● 接口信息

URI:GET /v3/jobs/{job\_id}/exercises/{exercise\_id}/records API文档详情请参见:**4.2.5** [查询学生函数习题提交记录信息](#page-38-0) API Explorer在线调试请参见: [查询学生函数习题提交记录信息](https://apiexplorer.developer.huaweicloud.com/apiexplorer/doc?product=Classroom&api=ListMemberJobRecords)

#### <span id="page-82-0"></span>● 请求示例

GET https://classroom-ext.cn-north-4.myhuaweicloud.com/v3/jobs/ 9643ad6c2b954d0cb7c97611abf45.../exercises/a9262988864a435899643a9a580e8.../records? member\_id=23477db9bb0010d91f9643acc4593...

```
● 响应示例
```

```
{
"records": [
{
"auto_score": 90,
"auto_score_using_time": 2000,
"case_pass_count": 10,
"code line": 120,
"commit_time": "2019-12-12 12:00:00",
"complexity_file_avg": "2.0",
"exe_case_count": 5,
"name": "第3次提交"
}
],
"total": 1
}
```
**----**结束

## **5.4** 示例 **4**:下发判题并查询判题结果以及下载结果

#### 场景描述

本章以教育培训机构为例,指导您通过API下发判题任务并查询判题结果以及下载结果 文件。

API的调用方法请参见[如何调用](https://support.huaweicloud.com/api-classroom/classroom_03_1005.html)**API**。

#### 约束限制

租户已经在**[Console](https://console.huaweicloud.com/devcloud/?region=cn-north-4&locale=zh-cn#/classroom/list)**平台购买判题节点,且配置好回调地址和回调秘钥。

#### 涉及接口

先通过租户token下发判题任务,再通过判题任务id查询判题结果,如果有文件或图片 生成,可以根据文件或图片id下载,步骤如下:

- 1. 下发判题任务。
- 2. 根据判题任务id查询判题结果。
- 3. 根据文件或图片id进行下载。

#### 操作步骤

- 步骤**1** 下发判题任务。
	- 接口信息 URI: GET /v1/enablement/judgements API文档详情请参见:**4.5.1** [下发判题任务](#page-67-0) API Explorer在线调试请参见: 下发判题任务
	- 说明
- 输出类型为文件生成类型时(output\_type为fileout),不需要指定生成路径, 程序会将标准输出的输出流写入文件并返回文件id。
- 输出类型为图片生成类型时(output\_type为imgout), 需要指定生成路径,并 且须生成在目录"/projects/output/"下,程序会返回图片的id。

```
● 请求示例
```
POST https://classroom-ext.cn-north-4.myhuaweicloud.com/v1/enablement/judgements

● 响应示例

```
{
"notify_url": "https://117.12.143.1/taskBack",
"code_type": "inline",
"source_code": "aW1wb3J0IG9zCnByaW50KCIyMDIxLTA3LTE0Iik=",
"description": "java code",
"runtime_type": "java",
"timeout": 60,
"output_type": "sysout"
}
```
#### 步骤**2** 根据判题任务id查询判题结果。

● 接口信息

URI: GET v1/enablement/judgements/{judgement\_id}

API文档详情请参见:**4.5.2** [获取判题结果详情](#page-71-0)

API Explorer在线调试请参见: 获取判题结果详情

● 请求示例

GET https://classroom-ext.cn-north-4.myhuaweicloud.com/v1/enablement/judgements/ 933b85316de54cea9e650d5f4f6b7ad2

● 响应示例

```
{
   "task_status": "callback_success",
   "status": "compile_error",
   "judgement_id": "933b85316de54cea9e650d5f4f6b7ad2",
 "start_time": "2021-07-15 19:49:22",
 "end_time": "2021-07-15 19:49:28",
   "result": {
                                              // 下发判题时output type为sysout或代码出错时只
会返回output字段
    "file_id": "b47e7d4e-ae9e-43a2-a452-c2aa6bfb5ee9.txt", // 下发判题时output_type为fileout只会
返回file_id字段
     "image_id": "94737d4e-ae9e-43a2-9702-bda76bfb5ee9.png" // 下发判题时output_type为
imgout只会返回image_id字段<br>"testcases": [
                                           // 下发判题时output_type为caseout或judgeout只会返
回testcases字段
        {
          "input": "10 20",
          "output": "30"
        } 
     ]
  }
}
```
步骤**3** 下载判题结果文件。

接口信息

URI: GET /v1/enablement/judgement/files/{file\_id}

API文档详情请参见:**4.5.2** [获取判题结果详情](#page-71-0)

API Explorer在线调试请参见: 下载判题结果文件

● 请求示例 GET https://classroom-ext.cn-north-4.myhuaweicloud.com/v1/enablement/judgement/files/b47e7d4eae9e-43a2-a452-c2aa6bfb5ee9.txt

● 响应示例

文件流的形式返回。

**----**结束

## **6** 附录

6.1 状态码

6.2 [错误码](#page-88-0)

6.3 [获取项目](#page-89-0)ID

6.4 [获取账号](#page-90-0)ID

## **6.1** 状态码

状态码如表**6-1**所示。

#### 表 **6-1** 状态码

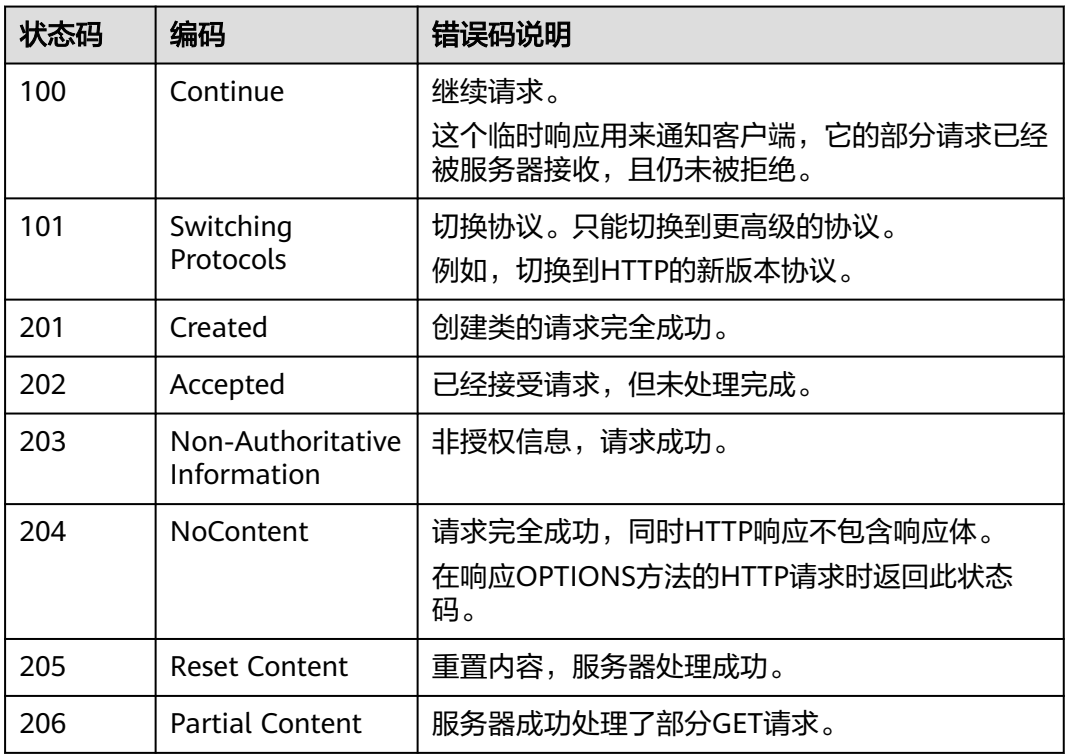

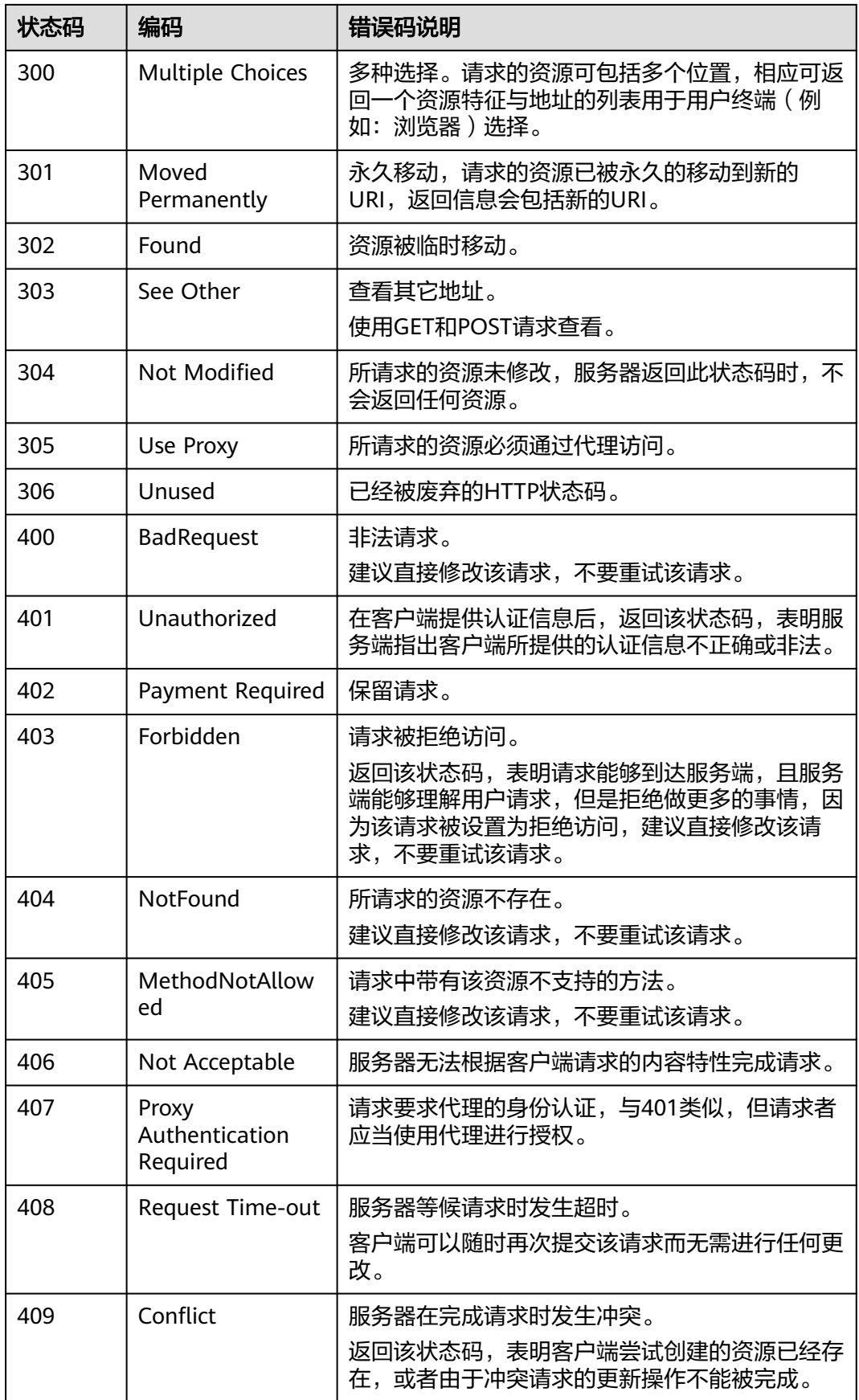

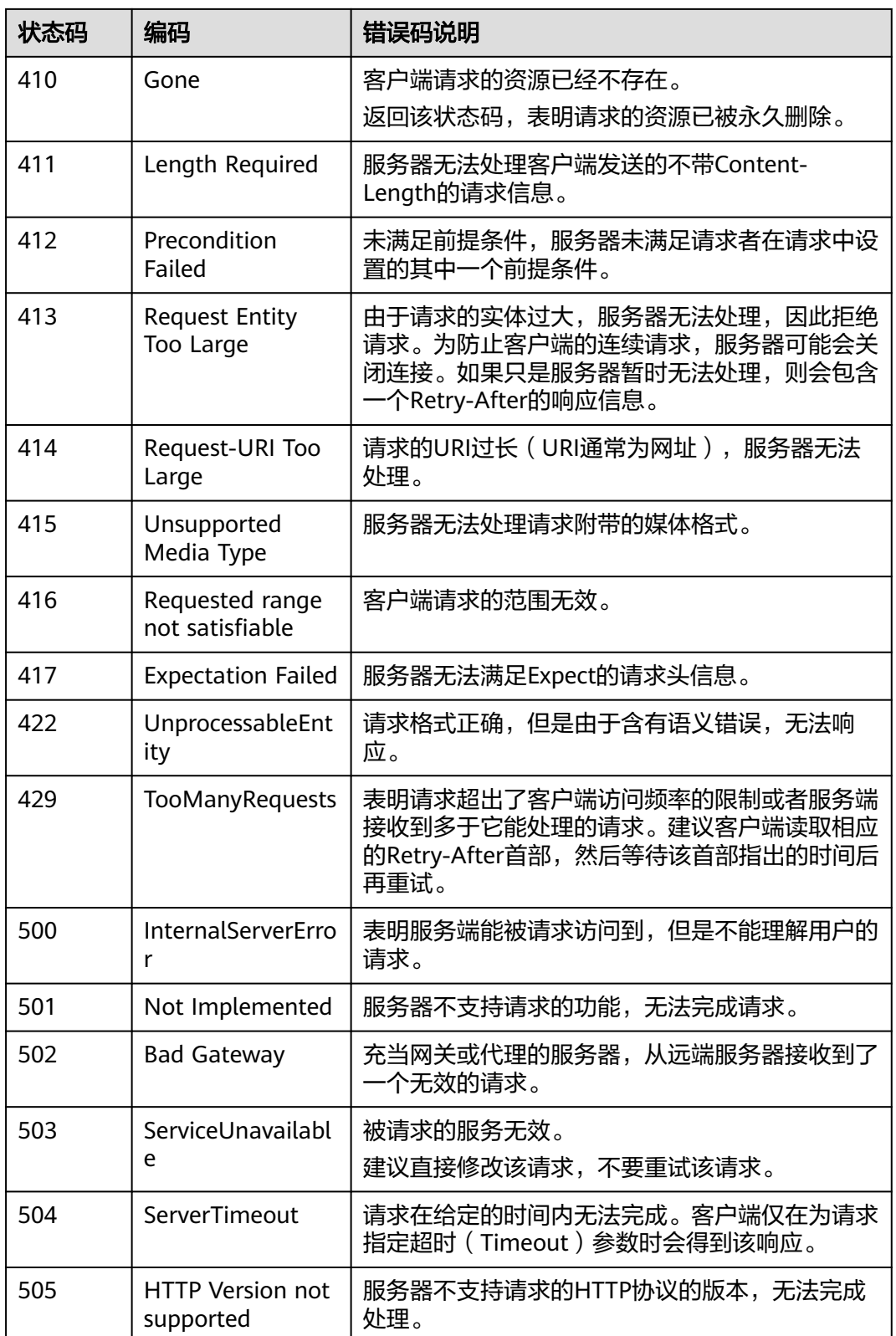

## <span id="page-88-0"></span>**6.2** 错误码

当您调用API时,如果遇到"APIGW"开头的错误码,请参见<mark>API[网关错误码](https://support.huaweicloud.com/devg-apisign/api-sign-errorcode.html)</mark>进行处 理。

更多服务错误码请参见**API**[错误中心。](https://apierrorcenter.developer.huaweicloud.com/apierrorcenter)

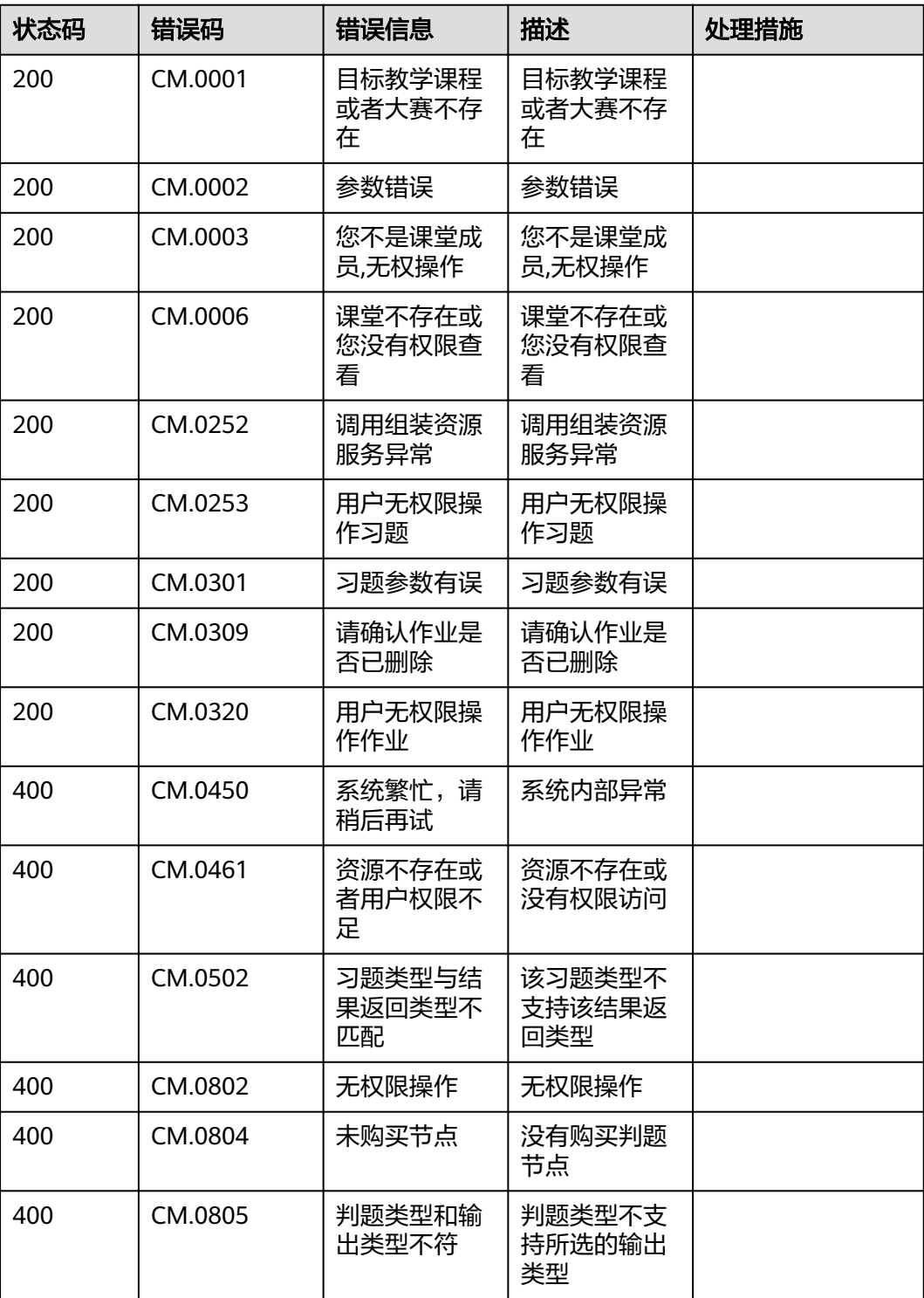

<span id="page-89-0"></span>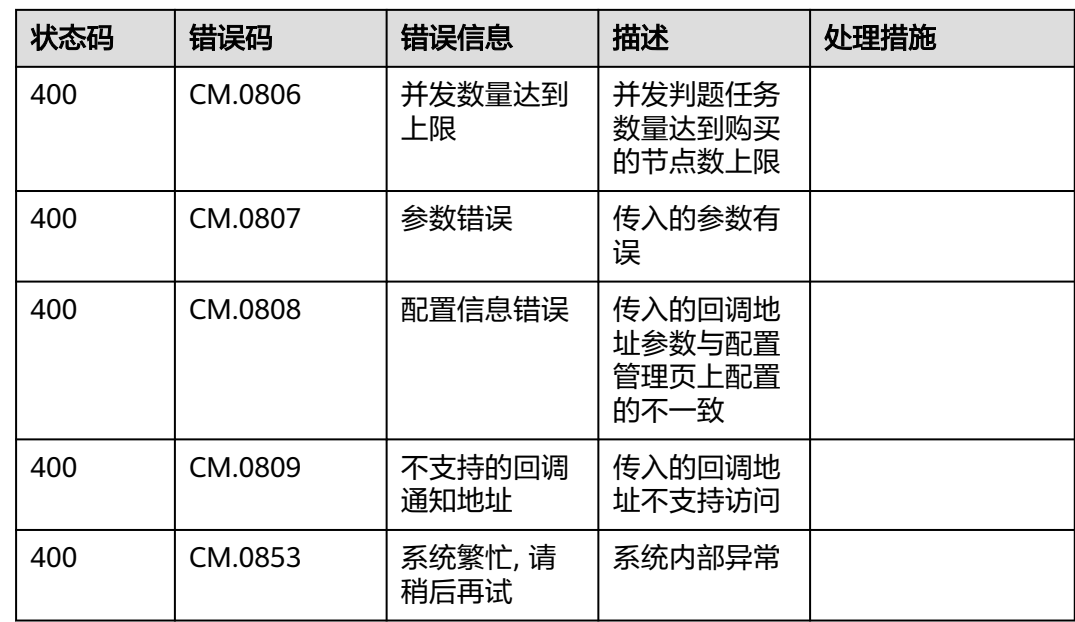

## **6.3** 获取项目 **ID**

#### 调用 **API** 取项目 **ID**

项目ID还用通过调[用查询指定条件下的项目信息](https://support.huaweicloud.com/api-iam/iam_06_0001.html)API获取。

获取项目ID的接口为"GET https://{Endpoint}/v3/projects/", 其中"{Endpoint}" 为IAM的终端节点,可以[从地区和终端节点获](https://developer.huaweicloud.com/endpoint?IAM)取。接口的认证鉴权请参[见认证鉴权](#page-10-0)。

响应示例如下,其中"projects"下的"id"即为项目ID。

```
{
   "projects": [
      {
        "domain_id": "65382450e8f64ac0870cd180d14e684b",
         "is_domain": false,
         "parent_id": "65382450e8f64ac0870cd180d14e684b",
         "name": "cn-north-4",
         "description": "",
         "links": {
            "next": null,
            "previous": null,
            "self": "https://www.example.com/v3/projects/a4a5d4098fb4474fa22cd05f897d6b99"
\qquad \qquad \} "id": "a4a5d4098fb4474fa22cd05f897d6b99",
         "enabled": true
      }
   ],
   "links": {
      "next": null,
      "previous": null,
      "self": "https://www.example.com/v3/projects"
   }
}
```
#### <span id="page-90-0"></span>从控制台获取项目 **ID**

在调用接口的时候,部分URL中需要填入项目编号,所以需要获取到项目编号。项目 编号获取步骤如下:

- 步骤**1** 登录管理控制台。
- 步骤**2** 鼠标悬停在右上角的用户名,在下拉列表中单击"我的凭证"。

进入"我的凭证 > API凭证"页面, 在项目列表中查看项目ID

图 **6-1** 查看项目 ID

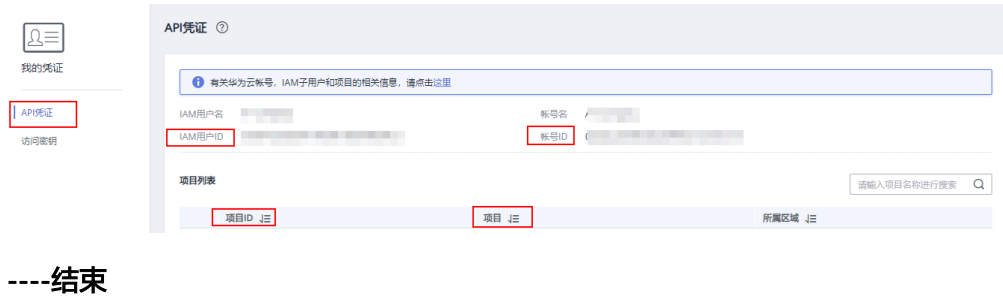

## **6.4** 获取账号 **ID**

在调用接口的时候,部分URL中需要填入账号ID,所以需要先在管理控制台上获取到 账号ID。账号ID获取步骤如下:

步骤**1** 登录管理控制台。

步骤2 鼠标悬停在右上角的用户名, 在下拉列表中单击"我的凭证"。

进入"我的凭证 > API凭证"页面,即可查看账号ID。

图 **6-2** 获取账号 ID

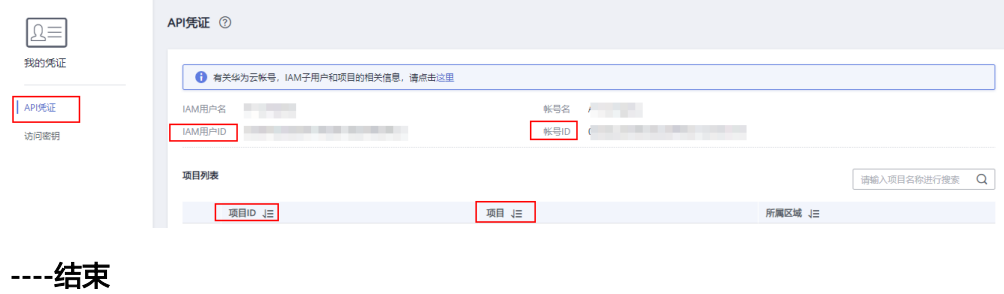